Tampereen ammattikorkeakoulu

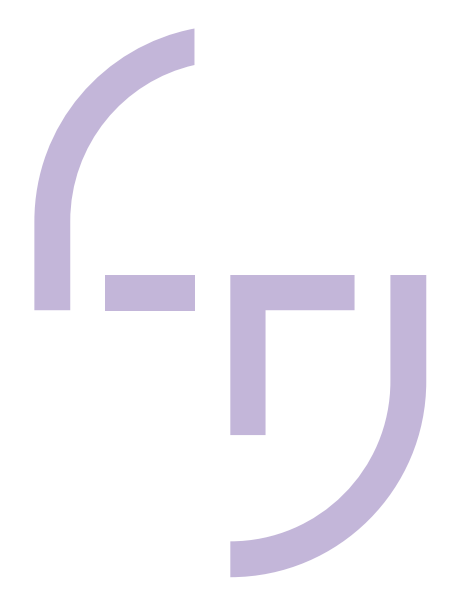

# **Paalulaatan algoritmiavusteinen rakennesuunnittelu**

Maria Kuuhimo

OPINNÄYTETYÖ Kesäkuu 2023

Rakentamisen ylempi tutkinto-ohjelma Rakennustekniikka

#### **TIIVISTELMÄ**

Tampereen ammattikorkeakoulu Rakentamisen ylempi tutkinto-ohjelma Rakennustekniikka

KUUHIMO, MARIA: Paalulaatan algoritmiavusteinen rakennesuunnittelu Opinnäytetyö 76 sivua, joista liitteitä 8 sivua Kesäkuu 2023

Rakennesuunnittelussa perinteisen, tietomallintavan suunnitteluprosessin rinnalle on tullut parametriset suunnittelumenetelmät. Parametrisella suunnittelulla viitataan tässä työssä algoritmeja hyödyntävään suunnitteluun. Taitorakenteiden suunnittelussa algoritmien hyödyt on tiedostettu erityisesti monimutkaisten geometrioiden hallinnassa ja toistuvien suunnittelutehtävien automatisoinnissa. Sitä osataan jo hyödyntää yhä useammassa suunnitteluprosessissa korvaamaan perinteisiä suunnittelumenetelmiä. Tässä työssä algoritmeja hyödynnetään paalulaatan rakenteen suunnittelussa.

Perinteinen tietomallintava paalulaattasuunnittelu etenee lähtötiedoista rakenteen asemointiin ja laskentamallin määrittämiseen. Kun rakenteen kestävyydestä on saatu riittävä varmuus, luodaan tietomalli ja tarvittavat dokumentit. Parametrinen suunnittelu ja algoritmit rikkovat tätä kaavaa ja mahdollistavat perinteiseen tapaan verrattuna muun muassa paremman muutostenhallinnan suunnitteluprosessissa. Tässä työssä luotiin paalulaatan rakennesuunnittelun avuksi algoritmeja hyödyntävä parametrinen työkalu, joka soveltuu eri suunnitteluvaiheisiin ja jonka avulla luodaan rakennemalli mitoitukseen ja tietomalliin. Työn taustalla kartoitettiin yrityksen olemassa olevia paalulaattasuunnitteluun liittyviä algoritmimalleja ja niiden toimivuutta sekä niissä ilmenneitä puutteita. Työkalusta luotiin käyttäjälleen selkeä ja helposti muokattavissa oleva työkalu, missä suunnitteluprosessin kannalta oleelliset muuttujat on huomioitu. Työkalun toimintaa ja toimivuutta tutkittiin case-kohteessa. Algoritmisen suunnittelun alustana käytettiin Rhonoceros 3D -ohjelman lisäosaa Grasshopperia.

Paalulaatta koostuu yleensä useasta lohkosta ja algoritmiavusteisen työkalun suurin hyöty paalulaattasuunnittelussa saavutetaankin juuri toistuvien rakenteiden suunnittelussa. Työkalu toimii melko hyvin ja sen avulla saadaan luotua laskentavalmis rakennemalli mitoitusohjelmaan sekä tietoa sisältävä BIM-malli tietomalliohjelmaan. Sen avulla suunnitteluprosessin sisältämät toistuvat työvaiheet saadaan automatisoitua ja prosessista näin nopeampaa ja tehokkaampaa perinteiseen suunnitteluprosessiin verrattuna. Ongelmakohdat työkalussa on tunnistettu ja kehitystä ja muutosta algoritmissa vaatii muun muassa kanaalilaattojen ja aukollisten laattojen huomiointi. Yksi jatkokehitysideoista on myös FEM-mallin analyysipohjien lisäys algoritmimalliin.

Asiasanat: algoritmiavusteinen suunnittelu, parametrinen suunnittelu, algoritmi, grasshopper, paalulaatta

#### **ABSTRACT**

Tampereen ammattikorkeakoulu Tampere University of Applied Sciences Master's Degree Programme in Construction Engineering

KUUHIMO, MARIA: Algorithm-Aided Structural Design of Pile Slab

Bachelor's thesis 76 pages, appendices 8 pages June 2023

Alongside traditional information modeling there have come algorithm-aided design. The benefits of algorithm-aided design have been recognized also in bridge designing and designing other special structures, especially its ability to control complex geometries and automate repetitive design tasks. More and more it is being used in designing process replacing traditional ways to design. In this study algorithms were used in the design process of the pile slab structure.

The traditional pile slab designing process proceeds from the initial data to positioning the structure, creating the calculation model and analyzing the structure. Further, creating the building information model (BIM) and documentations. Parametric design and algorithms break this pattern and enable better response to changes that the design process always encounters. The aim of the study was to create a parametric, algorithm-aided tool for pile slab structural design which can be used for different design phases, and which creates a structure for both calculation model and BIM-model. The tool was intended to be easy to customize for the user and the essential variables for design process have been considered. The tool was surveyed and tested in a design case. The used software for algorithm-aided design was Rhinoceros 3D and its add-on Grasshopper.

Generally, the pile slab is built from several segments and the notable advantage of the algorithm-aided tool in pile slab design is precisely when designing repetitive structures. The created tool operates mostly as intended. It allows to automate the repetitive design tasks making the process more efficient and economic. Algorithms are not intended to replace all traditional design methods, but they serve as a good addition alongside it.

Key words: algorithm-aided design, parametric design, algorithm, grasshopper, pile slab

#### **ALKUSANAT**

Tämä opinnäytetyö tehtiin osana Tampereen ammattikorkeakoulun rakentamisen ylempää tutkinto-ohjelmaa ja toteutettiin A-Insinöörit Civil Oy:n toimeksiannosta.

Haluan kiittää yksikönjohtajaamme Harri Kalliota opinnäytetyön aiheesta. Oman osaamiskentän ja ymmärryksen laajentaminen parametrisen ja algoritmiavusteisen suunnittelun osalta oli ollut pitkään tavoitteena mutta jäänyt aina aikomukseksi ja muiden kiireiden jalkoihin. Opinnäytetyön aiheen myötä tavoite sai potkua ja syyn toimia. Näin työn valmistumisen jälkeen voidaankin todeta, että oma parametrinen suunnitteluosaaminen on huomattavasti eri tasolla kuin tätä työtä aloittaessa.

Suuri kiitos kuuluu myös työtoverille ja työn ohjaajalle Janne Isohakalle yksikössämme, sekä toimialamme algoritmiguruille Juho Tiitiselle ja Jani Mölsälle korvaamattomista parametriseen mallintamiseen liittyvistä ohjeista ja neuvoista.

Kiitos Tampereen ammattikorkeakoulun Henri Saloselle ja Mauri Laasoselle opinnäytetyön tarkastamisesta sekä Henrille myös työn ohjaamisesta ja rakentavista kommenteista työn edetessä.

21YIRAKE-ryhmän lukutoukille ja Konttorin nurkkapöydän valtaajille myös erityistason kiitos ja kumarrus vertaistuesta ja positiivisesta asenteesta tämän opintomatkan aikana.

Suurimmat kiitokset ansaitsee kuitenkin rakas perheeni, joka on sietänyt pitkiä opintojen takia venyneitä päiviä ja iltoja ja jonka olemassaolo muistuttaa, mikä on kaikkein tärkeintä.

Nokialla 4.6.2023

Maria Kuuhimo

# **SISÄLLYS**

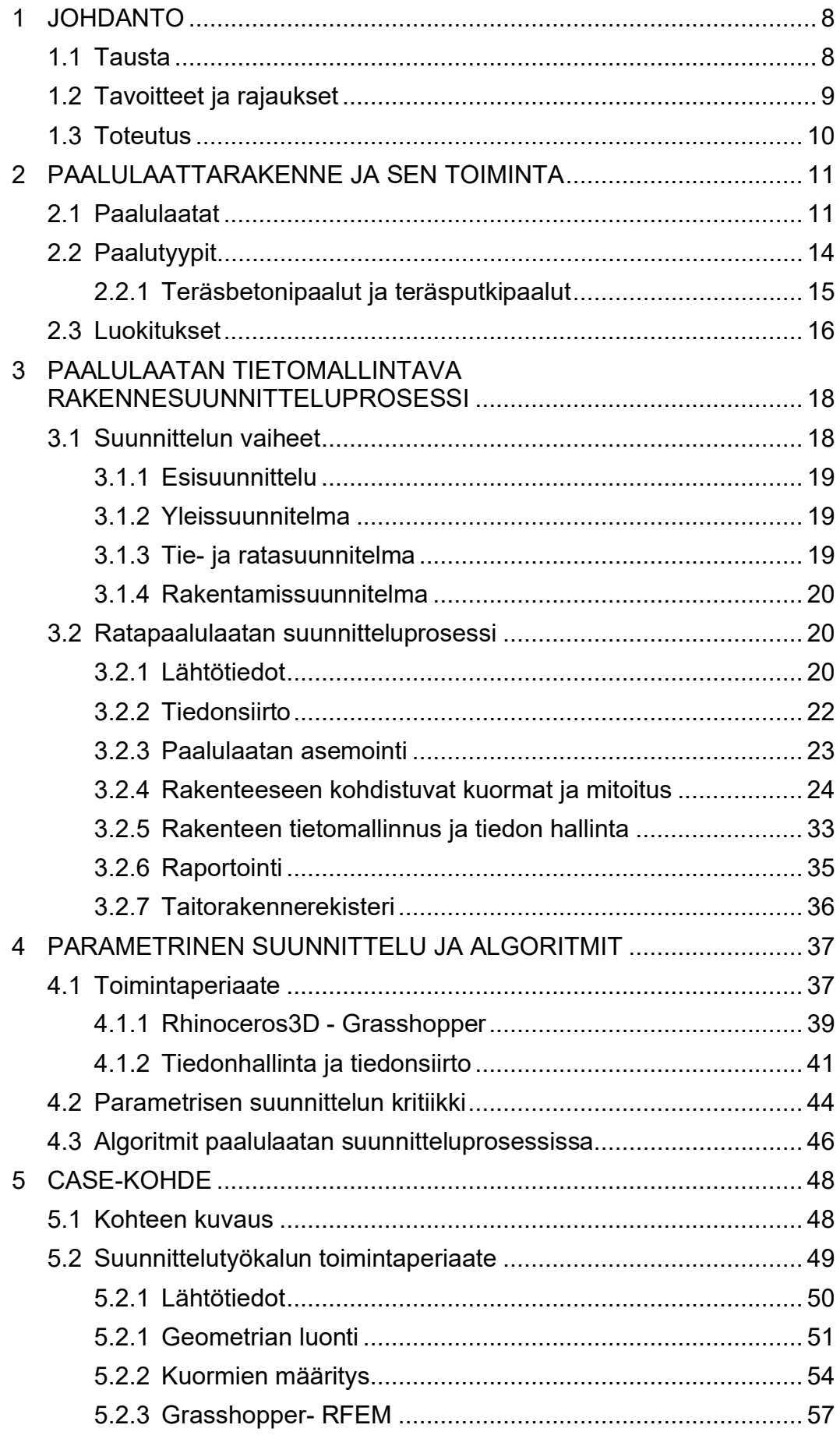

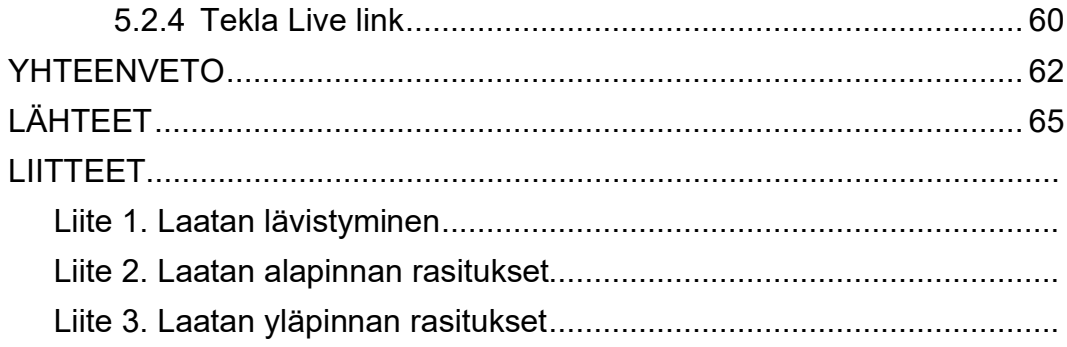

# **ERITYISSANASTO**

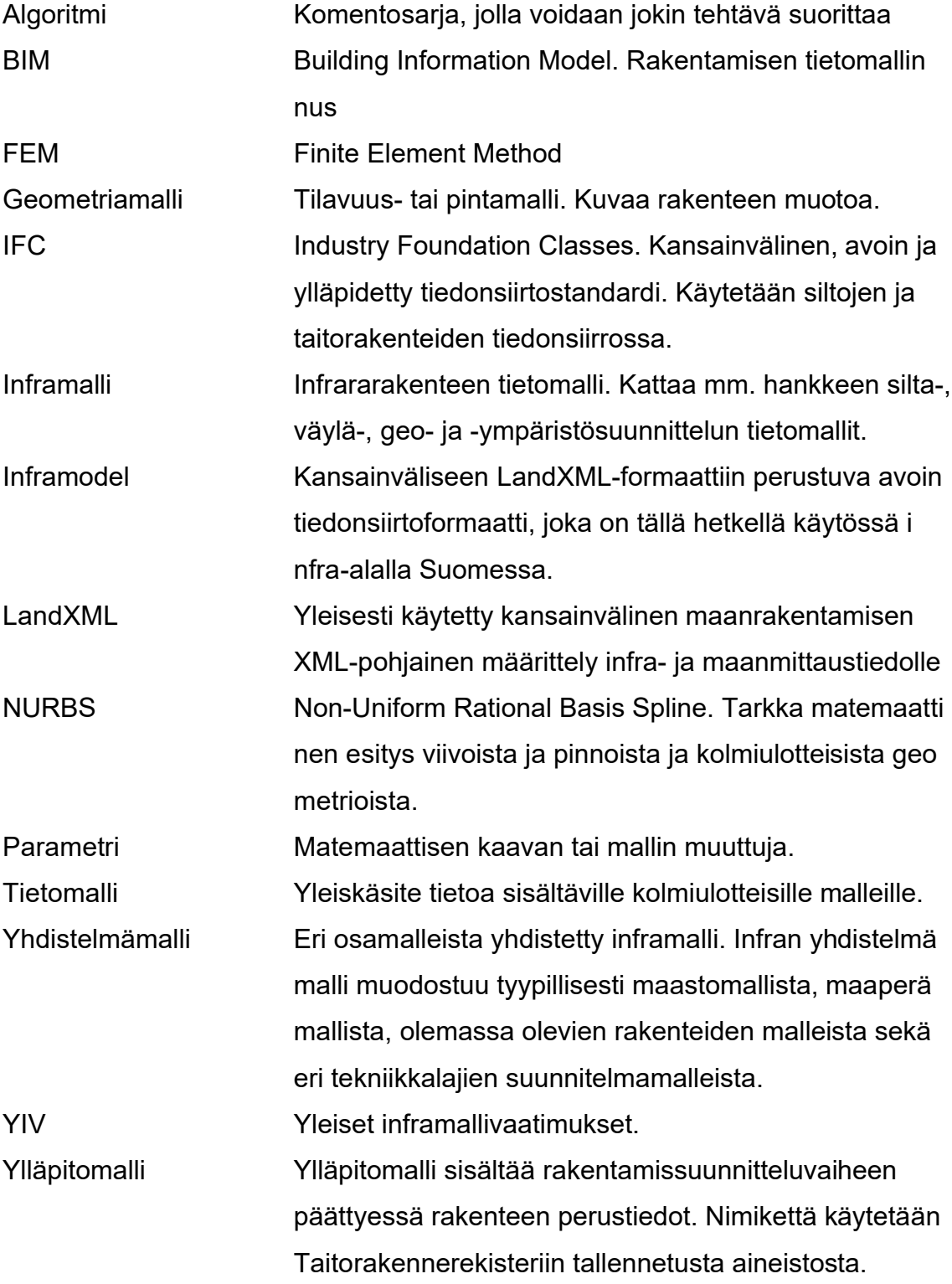

#### **1 JOHDANTO**

#### **1.1 Tausta**

Rakenteen suunnitteluprosessi etenee perinteisesti lähtötietojen hankinnasta rakenteen mitoitukseen ja mallinnukseen ja suunnitelmien lopuksi laadittaviin raportteihin ja suunnitelmadokumentteihin. Suunnitteluprosessin kulku ei kuitenkaan ole aivan näin suoraviivaista vaan muutoksia ja tarkennuksia saattaa ilmetä missä tahansa vaiheessa. Prosessi on yhdistelmä eri tekniikka-alojen suunnitelmia ja erilaisilla ohjelmistoilla tuotettua aineistoa. Usein rakenteen mitoitus tapahtuu eri ohjelmistolla kuin mitoituksen lähtötietona tarvittavan datan suunnittelu ja edelleen, rakenteen geometrian mallinnus ja raportointi toteutetaan toisella ohjelmistolla. Kun eri osapuolten suunnitelmat vaikuttavat enemmän tai vähemmän toisiinsa, saattaa kokonaisuuden hallinnasta tulla hyvinkin haastavaa, erityisesti isoissa projekteissa. Haasteena onkin, miten tehokkaasti projektissa väistämättä esiin tuleviin muutoksiin pystytään vastaamaan.

Perinteisen, tietomallintavan suunnitteluprosessin rinnalle on tullut parametriset suunnittelumenetelmät, millä tässä työssä tarkoitetaan algoritmeja hyödyntävää suunnittelua. Algoritmeja hyödyntävät suunnittelumenetelmät soveltuvat paljon toistuvia työvaiheita sisältävään suunnitteluun, joten niiden hyöty ja käytettävyys saavutetaan, kunhan prosessista pystytään määrittämään ne osuudet, joissa toistuva manuaalinen työ voidaan korvata parametrisoimalla ja automatisoimalla se. Lisäksi algoritmit mahdollistavat monimuotoisten geometrioiden suunnittelun, mikä esimerkiksi siltarakenteissa on perinteisillä mallinnusohjelmilla usein haastavaa. Parametrisuudella tarkoitetaan yksinkertaistettuna tässä yhteydessä muutosmahdollisuutta parametrien avulla ja algoritmiavusteinen kuvaa suunnitelman tuottamista algoritmien eli komentosarjojen avulla. Käsitteiden voidaan tässä yhteydessä katsoa tarkoittavan samaa. Ero termien käytössä tulee lähinnä siitä, kumpaa osaa suunnittelussa painotetaan.

Tämä insinöörityö tehdään osana A-Insinöörit Civil Oy:n Sillat ja taitorakenteet yksikön sisäistä kehitysprojektia. Taustalla on lisääntyneet ratahankkeisiin liittyvät suunnittelutyöt, joista taitorakenteita koskevaan suunnittelutyöhön lukeutuu

siltojen lisäksi muun muassa radan meluesteet, paalulaatat ja tukimuurit. Lisääntyneiden ratahankkeiden myötä on tullut tarve kehittää paalulaattojen suunnitteluprosessia ja parantaa parametrista suunnitteluosaamista. Suunnittelun parametrisointi sopii erityisen hyvin paalulaattarakenteelle, koska rakenneteknisesti se on melko yksinkertainen rakenne, jota kuormittaa laatan päällä oleva pengerja liikennekuorma. Paalujen sijoittelulla vaikutetaan rasitusten jakautumiseen laatalla ja pystytään hakemaan optimaalisin paalujako. Parametrisoimalla kuormat ja paalujako, pystytään rakenteen suunnitteluprosessia soveltamaan tehokkaasti sijainniltaan ja kooltaan erilaisille paalulaattarakenteille.

Työn taustalla on kartoitettu yrityksen olemassa olevia paalulaatan rakennesuunnitteluun liittyviä parametrisia algoritmimalleja. Useimmissa toistuu vaikeaselkoinen rakenne ja niiden soveltaminen muuhun kuin alkuperäiseen kohteeseensa, muun kuin alkuperäisen käyttäjän toimesta, on hyvin haastavaa tai mahdotonta. Tarve käyttäjäystävälliselle, useaan kohteeseen soveltuvalle suunnittelutyökalulle on selkeä.

#### **1.2 Tavoitteet ja rajaukset**

Tämän työn tavoite on tehostaa paalulaattojen suunnitteluprosessia luomalla parametrinen algoritmiavusteinen suunnittelutyökalu, missä rakenteen geometrian luonti, mitoitus ja raportointi saadaan mahdollisimman automatisoiduksi. Suunnittelutyökalussa algoritmeja hyödyntäen paalulaatalle määritetään geometria ja kuormat. Samoja algoritmeja hyödyntäen rakenteesta luodaan mitoitusohjelmaan FEM-rakennemalli sekä tietomalliohjelmaan rakennetietoja sisältävä BIMmalli.

Tämä työ rajataan ratahankkeen paikallavalettuihin paalulaattarakenteisiin. Työssä tarkastellaan paalulaatan perinteisen tietomallintavan rakennesuunnittelun kulkua sekä parametrien ja algoritmien hyödynnettävyyttä suunnittelussa. Paalulaatan rakenneteknisen mitoituksen osalta esitetään mitoitusperusteet ja suunnitteluun liittyvät ohjeet sekä analysoidaan paalulaatalle aiheutuvia rasituksia case-kohteena olevan paalulaattalohkon osalla. Case-kohteessa laattarakenteena on sienilaatta ja paaluina teräsbetonipaalut.

Työssä käytetään Robert McNeel & Associates:n Rhinoceros mallinnusohjelmaa sekä sen lisäosaa Grasshopperia. FEM-rakennemalli ja -analyysi tehdään Dlubal:n RFEM-ohjelmistolla hyödyntäen yrityksen omaa Grasshopper-RFEM-siirtotyökalua. Siirtotyökalu luo rakennemallin ohjelmistoon kuormineen, kuormayhdistelmineen ja tukiehtoineen. Paalulaatan tietomalli luodaan Trimblen Tekla Structures -mallinnusohjelmaan Trimblen luomaa Tekla Live Link -siirtotyökalua hyödyntämällä.

#### **1.3 Toteutus**

.

Työn kirjallisessa osuudessa käydään läpi paalulaattarakennetta, sen eri tyyppejä ja toimintaa rataympäristössä sekä ratahankkeen kuormia ja kuormayhdistelmiä. Työssä esitetään paalulaattarakenteen perinteinen, tietomallintava suunnitteluprosessi ja algoritmit suunnittelun apuna. A-Insinöörit Civil Oy:n kehitysprojektiin liittyen, työssä luodaan paalulaatan rakennesuunnittelun avuksi algoritmeja hyödyntävä työkalu. Suunnittelutyökalun toimivuutta tarkastellaan todellisessa case-kohteessa ja esitetään lisäksi paalulaattalohkon rakennemallin analysointi. Työssä ei esitetä tarkkoja kuvauksia algoritmimallissa käytetyistä komponenteista ja ohjelmointikoodista vaan työkalun toiminta esitetään periaatetasolla.

# **2 PAALULAATTARAKENNE JA SEN TOIMINTA**

Paalulaattarakenteen käyttö on perusteltua, kun rakennuspaikan pohjaolosuhteet ovat vaikeat, toisin sanoen maapohjan maakerrokset ovat pehmeitä, massanvaihto ei ole mahdollista ja kantava maapohja on syvällä. Vaihtoehtoisin menetelmin toteutettu ratkaisu saattaa osoittautua liian kalliiksi tai esimerkiksi rakenteen painumia ja stabiliteettia ei muulla ratkaisulla pystytä hallitsemaan. (Väylävirasto 2014a, 12.)

# **2.1 Paalulaatat**

Paalulaattarakenne on yhtenäinen teräsbetonilaatta, joka tukeutuu teräsbetonitai teräspaaluin kantavaan maaperään, usein kalliopintaan. Pysyvänä kuormana laattaa kuormittaa laatan päällä oleva maapenger ja muuttuvana kuormana ajoneuvo- tai raideliikennekuorma. Kustannuksiltaan paalulaatta ei ole edullisin vaihtoehto, mutta sen etuna muihin pohjanvahvistusmenetelmiin verraten on se, että se voidaan katsoa painumattomaksi rakenteeksi. (Liikennevirasto 2014a, 12.)

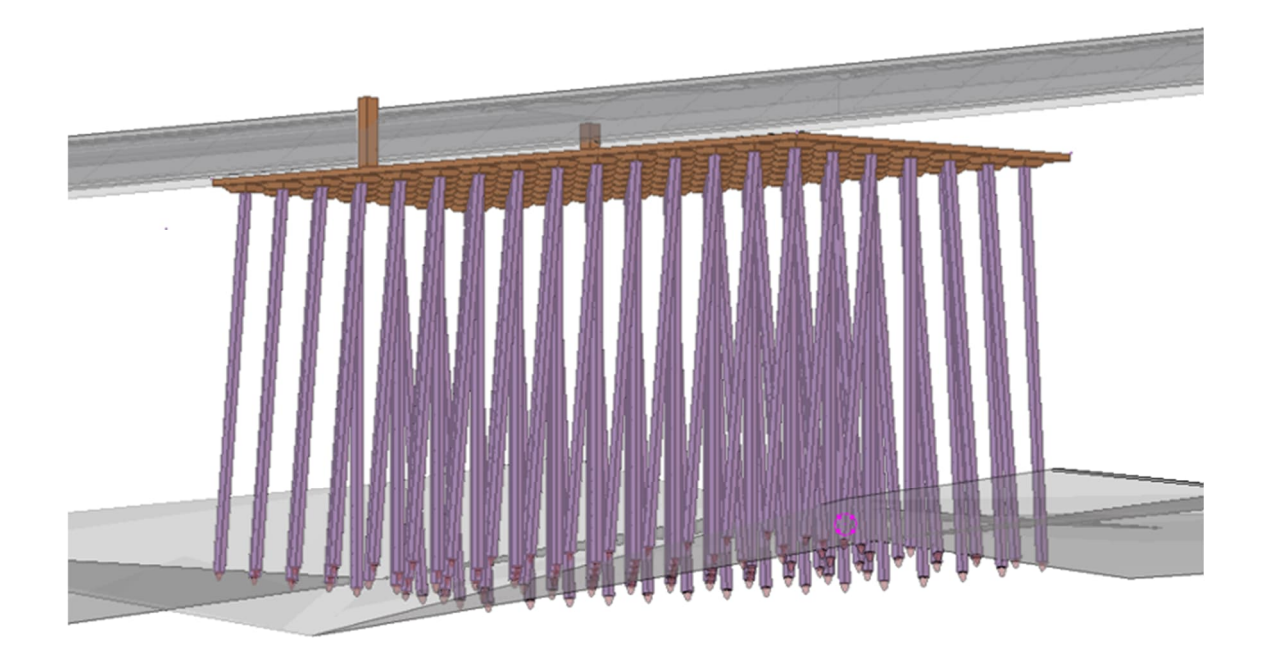

KUVA 1. Geometriamalli paalulaatasta, joka tukeutuu teräsbetonipaaluin kalliopintaan.

Infrakohteissa tavallisimpia paikalla valettuja paalulaattarakenteita ovat tasapaksu laatta, sienilaatta ja palkkilaatta. Tasapaksun laatan etu on sen yksinkertainen ja nopea rakentamistapa, lisäksi se sallii suuremmat paalujen sijaintipoikkeamat kuin esimerkiksi sienilaatta. Laatan paksuus määräytyy useimmiten paalun lävistysmitoituksen mukaan. Taloudellisesti ja rakenteellisesti tasapaksu laatta ei ole edullisin. (Liikennevirasto 2014a, 13.)

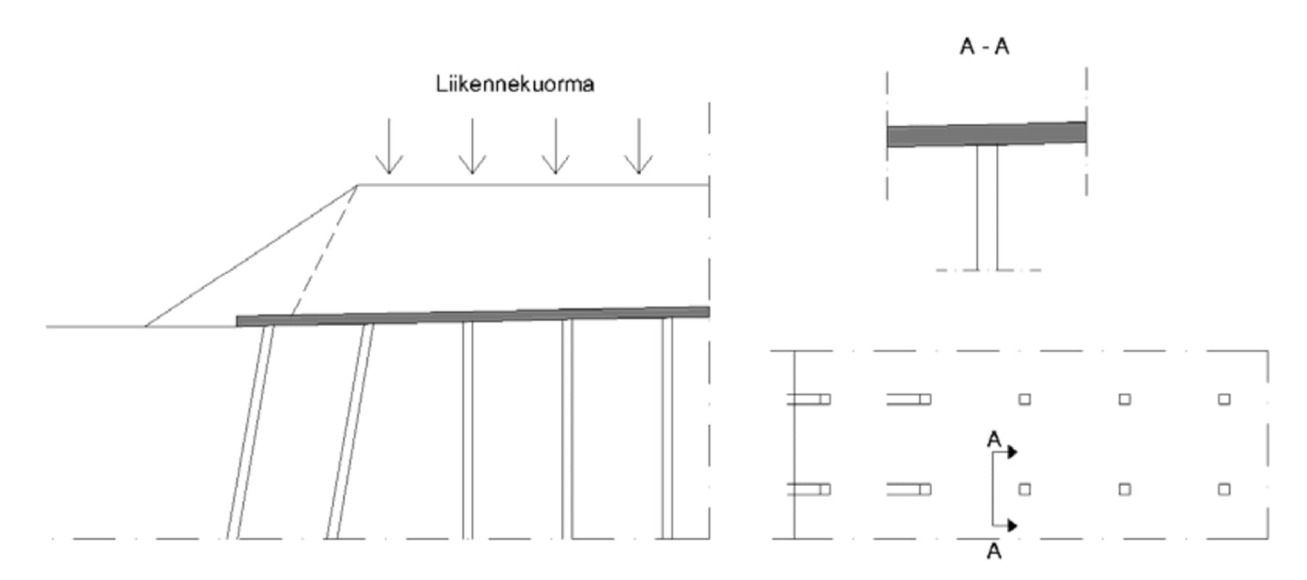

KUVA 2. Tasapaksu laatta penkereen poikkileikkauksessa sekä laatan tasokuva ja leikkaus (Liikennevirasto 2014a, 14).

Rakenteellisesti edullisin ja Suomessa yleisimmin käytetty laattatyyppi on sienilaatta, jossa paalujen kohdalla laatassa on katkaistun nelikulmaisen kartion muotoinen sieniosa. Sieniosa ja laattarakenne valetaan samaan aikaa ilman työsaumoja ja useimmiten sieniosa rakennetaan raudoittamattomana. Rakentaminen on työläämpää ja hitaampaa sieniosien valmistamisen vuoksi, mutta betonimenekki on pienempi verrattuna tasapaksuun ja palkkilaattaan. (Liikennevirasto 2014a, 13.).

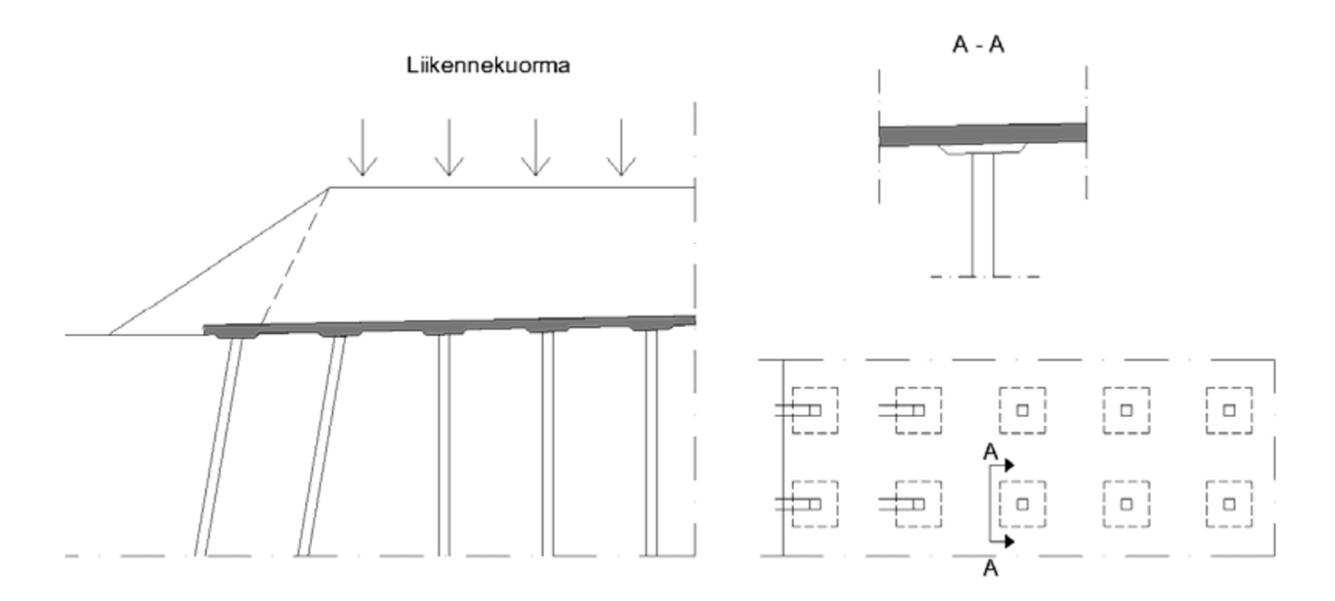

KUVA 3. Sienilaatta penkereen poikkileikkauksessa sekä laatan tasokuva ja leikkaus. (Liikennevirasto 2014a, 14).

Kohteissa, joissa paalukuormat ovat isoja ja vaaditaan suurempia paalukokoja, on palkkilaattarakenne toimiva ratkaisu. Laatan rakenteellinen toiminta perustuu palkkiosan palkin suuntaiseen ja laattaosan palkkeja vastaan kohtisuoraan pääraudoitukseen. (Liikennevirasto 2014a, 13.)

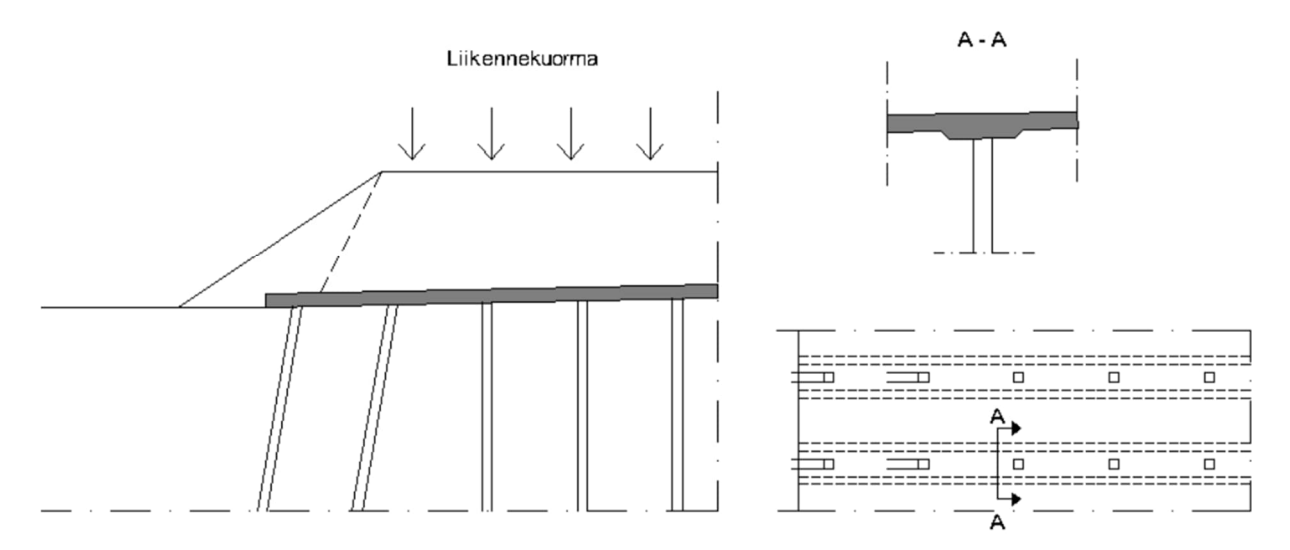

KUVA 4. Palkkilaatta penkereen poikkileikkauksessa sekä laatan tasokuva ja leikkaus (Liikennevirasto 2014a, 14).

Erityisesti liikennöidyissä ratakohteissa, missä rakennustyöt tulee ajoittaa lyhyisiin liikennekatkoihin, on elementtilaatan käyttö perusteltua. Elementtilaatat ovat voimakkaasti raudoitettuja tasapaksuja teräsbetonisia laattoja, jotka tukeutuvat 3 tai 4 paalulle. Elementit liitetään toisiinsa raudoitetun jälkivalun avulla, jolloin laatasto saadaan yhdeksi jatkuvaksi laataksi, joka toimii lopputilanteessa paikallavaletun paalulaatan tavoin. (Partala 2015, 23.) Elementtilaatan paaluina käytetään teräsputki- tai teräsbetonipaaluja, joista asennustyön kannalta teräsputkipaalu on usein helpompi vaihtoehto sen pienemmän koon takia.

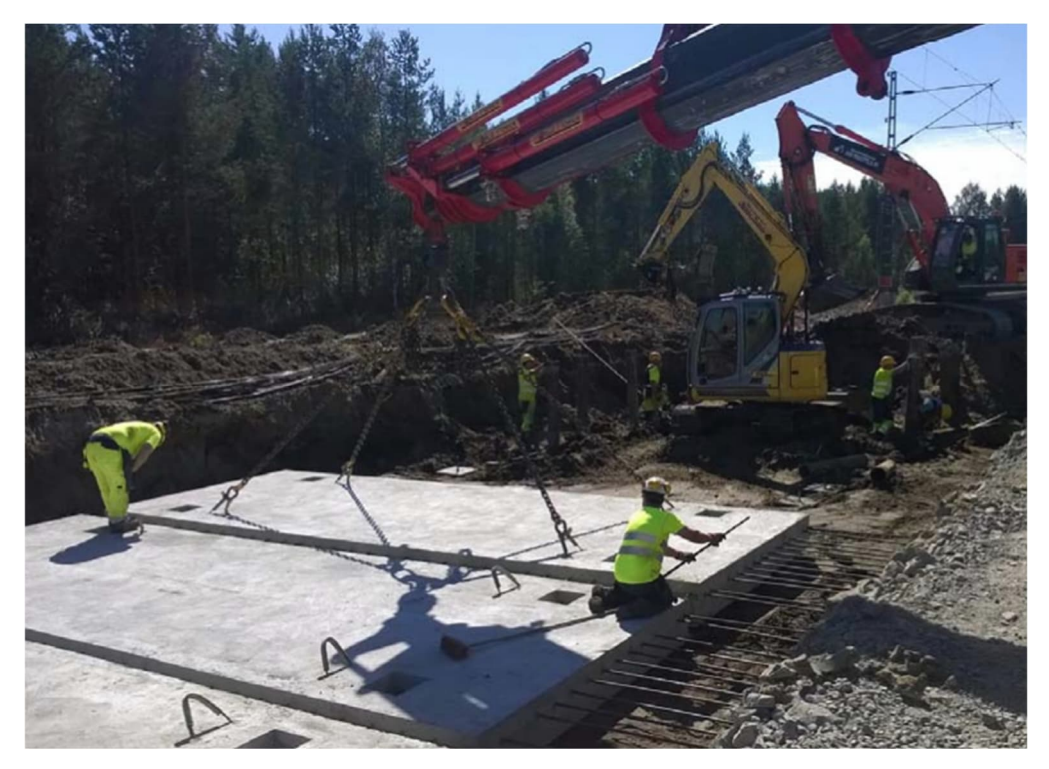

KUVA 5. Elementtilaatta ja sen asennus (Partala 2015, 13).

# **2.2 Paalutyypit**

Paalujen avulla yläpuolelta tuleva kuorma siirretään kantavaan maapohjaan tai kallioon. Paalut jaetaan asennustavan mukaan maata syrjäyttäviin ja maata syrjäyttämättömiin paaluihin ympäröivään maahan kohdistuvan vaikutuksen mukaan. Maata syrjäyttämättömät paalut ovat usein porapaaluja, avoimia teräsputkipaaluja tai kaivinpaaluja ja ne asennetaan maahan kaivamalla tai poraamalla. Maata syrjäyttävät paalut asennetaan maahan lyömällä, täryttämällä, puristamalla tai ruuvaamalla tai useamman menetelmän yhdistelmillä. (RIL 2016, 15– 16.)

Asennustapa valitaan maaperäominaisuuksien ja kohteen edellyttämien vaatimusten mukaisesti. Yleensä esimerkiksi porapaalu valitaan paalutyypiksi, kun paalukuormat ovat suuria, tai pohjamaa on hyvin kivistä ja lohkareista, kalliopinta hyvin kalteva tai paalujen sallitut sijaintipoikkeamat hyvin pieniä. Porapaalutuksen aiheuttamat häiriöt, kuten tärinä ja melu ovat usein myös vähäisemmät kuin lyötävänä asennettavilla paaluilla.

Yleisimmät paalulaatoissa käytettävät paalut ovat tehdasvalmisteisia teräsbetonipaaluja tai teräsputkipaaluja. Teräsbetonipaalujen tulee täyttää standardin SFS-EN 12794 (Betonivalmisosat, Perustuspaalut) vaatimukset ja teräsputkipaalujen vaatimustenmukaisuus osoitetaan ensisijaisesti ETA hyväksyntämenettelyllä hankitulla CE-merkinnällä. (RIL 2016, 31, 34).

# **2.2.1 Teräsbetonipaalut ja teräsputkipaalut**

Teräsbetonipaalut ovat lyömällä asennettavia, tehdasvalmisteisia perustuspaaluja. Paalujen vakiokoot ovat 250 x 250 mm2, 300 x 300 mm2 ja 350 x 350 mm2 joista yleisin, paalulaatoissa käytetty paalukoko on poikittaismitaltaan 300 mm. Vakiopaalut on varustettu kalliokärjillä, jolloin se läpäisee hyvin kivisiäkin maakerroksia. Mikäli paalun ei ole tarkoitus tukeutua kalliopintaan ja maaperäolosuhteet sallivat, voidaan paalun alapää varustaa myös maakärjellä. Teräsbetonipaalujen valmistajat ovat taulukoineet vakiopaalut rasitusluokkien ja kapasiteettien mukaan sekä ohjeistaneet paalujen suunnittelun ja asennuksen voimassa olevien standardien mukaisesti.

Kuten teräsbetonipaalussa, myös teräsputkipaalujen suunnittelun avuksi on olemassa valmistajien määrittämiä, standardin mukaisia ohjeita ja taulukoita. Yleisimmät paalulaatoissa käytettävät teräsputkipaalut lukeutuvat pienpaaluihin eli ne ovat läpimitaltaan alle 300 mm. Paalujen vakioteräslajit ovat S355J2H, S440J2H, S460J2H ja S550J2H (SSAB, 4.). Mikäli paalulle vaaditaan lisää jäykkyyttä, voidaan teräsputkipaalu betonoida ja tarvittaessa myös raudoittaa, jolloin paalu toimii liittopaaluna.

# **2.3 Luokitukset**

Rakennuspaikan pohjarakenteiden, ympäristövaikutusten ja suunniteltavan rakenteen mukaan pohjarakennesuunnittelija määrittelee geoteknisen luokituksen. Geotekninen luokka GL1…GL3 vaikuttaa rakennuspaikan pohjatutkimusten määrään sekä taitorakenteiden suunnitelmien tarkastuskäytäntöön. Geoteknisen luokituksen vaatimustaso kasvaa GL1 ylöspäin eli luokka GL3 on vaativin. (Väylävirasto 2023, 6.)

Luotettavuuden tasoluokitusta varten määritetään seuraamusluokat CC1…CC3. Seuraamusluokituksella kartoitetaan rakenteen merkitys henkilöturvallisuuden, taloudellisten, sosiaalisten ja ympäristövahinkojen kannalta. Seuraamusluokat kasvavat CC1 ylöspäin eli luokassa CC1 seuraamukset ovat vähäisiä ja luokassa CC3 suuria. (Väylävirasto 2023, 19). Luotettavuusluokitus vaikuttaa rakenteen kuormayhdistelmissä käytettyjen kuormakertoimien arvoon, jolla on vaikutusta rakenteen varmuuteen.

Paalutustyöt on myös luokiteltu ja niiden luokitus PTL1…PTL3 määräytyy kohteen seuraamusluokan ja geoteknisen luokan perusteella. Paalutustyöluokka huomioi tavanomaiset kuormitus- ja rasitustilat ja se määrää paalun rakenteen.

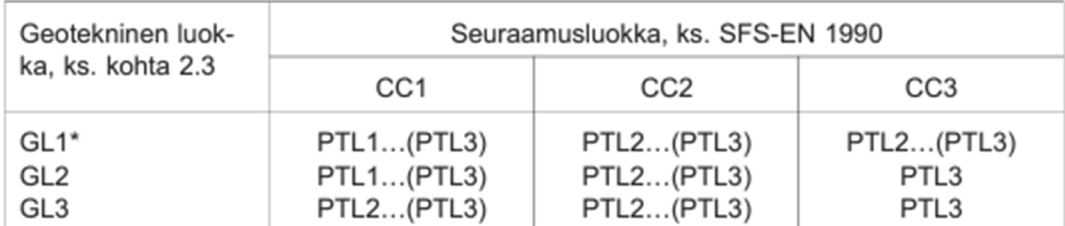

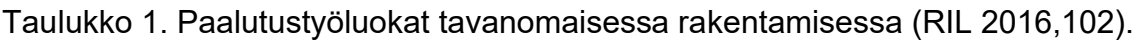

\*ei ole yleensä paaluttamista edellyttävä kohde

Paalulaattakohteet kuuluvat aina vähintään seuraamusluokkaan CC2 ja geotekniseen luokkaan GL2. Hankekohtaisesti voidaan käyttää korkeampaa luokkaa. Paalulaattojen paalutukset kuuluvat paalutustyöluokkaan PTL2, ellei pohjaolosuhteet edellytä vaativampaa luokkaa tai päädytä hankekohtaisesti käyttämään muuta luokkaa. (Liikennevirasto 2014a, 27,39).

Paalulaatan betonirakenteiden rasitusluokkaryhmät, rakenneosatunnukset, lujuusluokat ja betonipeitteet määritetään Väyläviraston Eurokoodin soveltamisohjeessa (NCCI 2) esitetyn taulukon mukaisesti. Määrityksissä huomioidaan lisäksi Paalulaattojen ja paaluhatturakenteiden suunnitteluohjeessa mainitut tarkennukset, joissa huomioidaan pengerkorkeuden ja laatan kaltevuuden vaikutukset. (Väylävirasto 2014a, 39).

# **3 PAALULAATAN TIETOMALLINTAVA RAKENNESUUNNITTELUPRO-SESSI**

Nykyään tietomallinnus kuuluu vahvasti rakennusalan suunnitteluprosessiin ja näin on myös infra-alalla, joten tässä työssä perinteisellä suunnitteluprosessilla tarkoitetaan nimenomaan tietomallia hyödyntävää suunnitteluprosessia. Varsinainen rakennesuunnittelu tapahtuu pääosin yleis- ja rakentamissuunnitteluvaiheissa, mutta myös toteutusvaiheessa rakennesuunnittelijan tehtävä on vastata rakentamisaikana tapahtuvien muutosten suunnittelusta. Suunnittelun eri vaiheita on tässä tarkasteltu paalulaatan suunnittelun osalta.

Paalulaattarakenteet kuuluvat osaksi rata- tai tiehanketta. Suunnittelu tapahtuu vaiheittain ja suunnitelmat tarkentuvat esiselvityksen luonnoksista kohti lopullista toteutussuunnitelmaa. Tie- ja ratahankkeiden suunnitteluvaiheet on esitetty kuviossa 1.

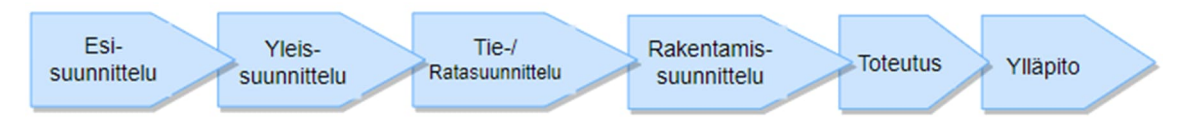

KUVIO 1. Suunnittelun vaiheet tie- ja ratahankkeissa.

# **3.1 Suunnittelun vaiheet**

Suunnitteluprosessin tavoite on tuottaa rakentamissuunnitelma, jolla rakenne voidaan toteuttaa, jonka lopputulos palvelee käyttötarkoitustaan ja jossa on huomioitu myös rakenteen ylläpito. Suunnitelma luodaan yhteistyössä hankkeen eri osapuolten kanssa, joita paalulaatan suunnitteluprosessissa on muun muassa rakennesuunnittelija, tie- tai ratasuunnittelija ja pohjarakennesuunnittelija. Riippuen hankkeesta prosessiin saattaa kuulua lisäksi siltasuunnittelija, turvalaitesuunnittelija, kuivatusrakenteiden suunnittelija ja useita muita osapuolia, joiden suunnitelmat tulee huomioida ja yhteensovittaa paalulaatan rakenteen suunnittelussa.

#### **3.1.1 Esisuunnittelu**

Esisuunnittelulle ei ole asetettu muodollisia vaatimuksia mutta usein tässä vaiheessa, ennen varsinaista suunnittelutyötä, tutkitaan ja selvitetään liikenne- ja tieolosuhteiden tai ratahankkeissa rataverkon nykytila ja kehittämistarve. Suunnittelu perustuu maankäyttö- ja rakennuslain mukaiseen kaavaan. Tässä vaiheessa esimerkiksi tien tai radan linjausta tarkastellaan eri vaihtoehtojen kautta. Pohjanvahvistuksen tarvetta ja kustannusvaikutuksia arvioidaan tarvittaessa alustavien pohjatutkimusten avulla. Joskus esisuunnittelusta käytetään myös nimeä rakennettavuusselvitys. Eri vaihtoehdoista valitaan taloudellisesti ja rakenteellisesti toimivimmat ratkaisut jatkokäsittelyyn. (RIL 179-2018, 67-68.)

#### **3.1.2 Yleissuunnitelma**

Yleissuunnitelman lähtökohtana on usein esiselvitysvaiheessa laadittu aineisto. Yleissuunnittelussa tutkitaan vaihtoehtoja sekä arvioidaan niiden kustannuksia ja vaikutuksia tarkemmin. Vaihtoehdoista valitaan tavallisesti yksi suunnitelma jatkokäsittelyyn. Tässä vaiheessa tavoitteena on saada hankkeelle hyväksymispäätös, jolloin hanketta voidaan lähteä edistämään seuraavassa vaiheessa. (RIL 179-2018, 68–70.)

#### **3.1.3 Tie- ja ratasuunnitelma**

Lainvoimaisen tie- ja ratasuunnitelman perusteella tie- tai rata-alue lunastetaan rakentamista varten. Tie- ja ratasuunnitelmassa toteutusvaihtoehdoista on karsiutunut yksi suunnitelma missä ilmenee tien tai radan linjaus ja korkoasema. Tässä vaiheessa suunnitelma on yksityiskohtaisempi ja siinä esitetään muun muassa tien tai radan vaatimat poistettavat ja säilytettävät rakenteet ja järjestelmät sekä uudet rakennettavat rakenteet ja järjestelmät. Tässä vaiheessa suunnitteluratkaisuihin pystytään vielä vaikuttamaan ennen rakentamissuunnitelmavaiheen toteutussuunnitelmaa. Tie- ja ratasuunnitelmavaiheeseen liittyvien siltojen ja muiden taitorakenteiden päämitat määritetään alustavilla rakennelaskelmilla ja näistä tehdään alustavat määrä- ja kustannusarviot. (RIL 179-2018, 70–71.)

# **3.1.4 Rakentamissuunnitelma**

Hyväksytyn tie- tai ratasuunnitelman pohjalta laaditaan rakentamissuunnitelma, jonka mukaan rakennustyö voidaan toteuttaa. Paalulaatan rakentamissuunnitelma sisältää yksityiskohtaiset rakenneratkaisut, rakennelaskelmat, toteutus- ja detaljisuunnitelmat, laatuvaatimukset sekä määrä- ja kustannuslaskelmat. (RIL 179-2018, 71.)

# **3.2 Ratapaalulaatan suunnitteluprosessi**

#### **3.2.1 Lähtötiedot**

Taitorakenteen, kuten paalulaatan suunnittelu tapahtuu yhteistyössä eri tekniikka-alojen suunnittelijoiden kanssa. Kuviossa 2 on esitetty suunnitteluprosessiin liittyvät eri alojen tuottamat suunnitelma-aineistot, joihin vaikuttaa edellisen vaiheen tiedot ja suunnitelmat, nykytilaa kuvaavat aineistot sekä hankkeen yleistiedot. Suunnitelma-aineisto tuotetaan huomioiden eri suunnittelualojen suunnitelmat. (Liikennevirasto 2014b, 21.)

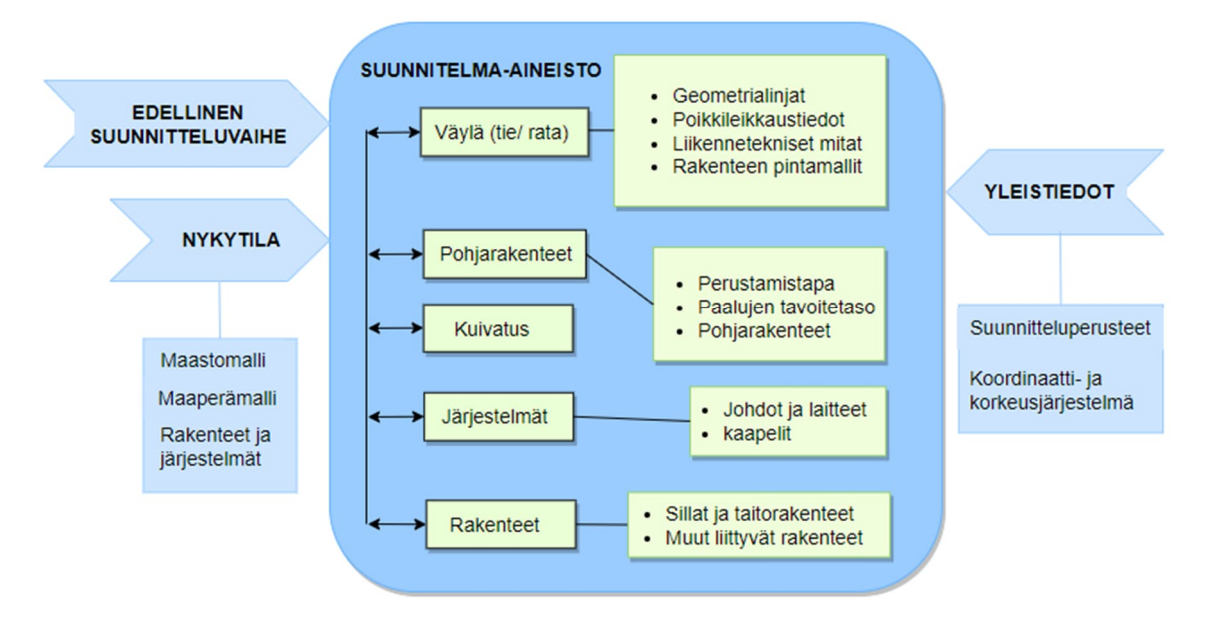

KUVIO 2. Taitorakenteen suunnitteluprosessin aineistot.

Suunniteltavan kohteen yleistietoihin kuuluvat hankkeen perustiedot sekä kohdekohtaiset suunnitteluperusteet. Perustiedoista selviää muun muassa käytettävä koordinaattijärjestelmä ja sijainti sekä lupatilanne. Suunnitteluperusteisiin on kirjattu Väyläviraston ohjeita tarkentavia hankekohtaisia määrityksiä ja mahdollisia muutoksia. (Liikennevirasto 2014b, 22.)

Taitorakenteen suunnittelun lähtötietoaineiston sisältö ja tarkkuustaso vastaavat kyseessä olevan suunnitelmavaiheen tasoa. Lähtötiedot koostuvat rakennuspaikan nykytilaa kuvaavasta aineistosta, edellisen suunnitteluvaiheen suunnitellusta aineistosta sekä muiden tekniikkalajien suunnitteluaineistosta. (Liikennevirasto 2014b, 21.)

Ratapaalulaatan suunnittelussa tarvittava lähtötietoaineisto saadaan pohjarakennesuunnittelijalta sekä ratasuunnittelijalta. Asemointia ja mitoitusta varten tarvitaan riittävä tieto rakennuspaikan nykytilasta eli maaperäolosuhteista, olemassa olevista rakenteista ja järjestelmistä sekä suunnitellusta ratageometriasta. Lähtötiedot ovat eri ohjelmistoilla tuotettua mitattua ja suunniteltua digitaalista aineistoa, jota joudutaan usein muokkaamaan suunnittelua palvelevaan muotoon sekä formaattiin, joka mahdollistaa eri ohjelmistojen välisen tiedonsiirron.

Rakennuspaikan pohjatutkimusten perusteella pohjarakennesuunnittelija arvioi kalliopinnan sijainnin, määrittää maakerrosrajat ja pohjavesipinnan sekä määrittää paalulaattarakenteen soveltuvuuden kohteeseen. Maaperätietojen tarkkuus ja laajuus määräytyvät suunnitteluvaiheen ja rakennuspaikan geoteknisen luokan mukaisesti. Maaperätietojen pohjalta arvioidaan paalulaatalla käytettävien paalujen paalutyyppi sekä paalujen tunkeutumistasot. (Liikennevirasto 2014a, 27. Liikennevirasto 2014b, 27.)

Nykyistä maanpintaa ja rakenteita kuvaava maastomalli määritetään rakennuspaikan maastomittausten perusteella. Maastomalli on laserkeilaamalla, fotogrammisella mittauksella tai maastokartoituksella tuotettu kuvaus maanpinnasta ja rakenteista. Maastomallista on mahdollista saada hyvinkin tarkka riippuen käytettävästä lähtöaineistosta ja tekniikasta.

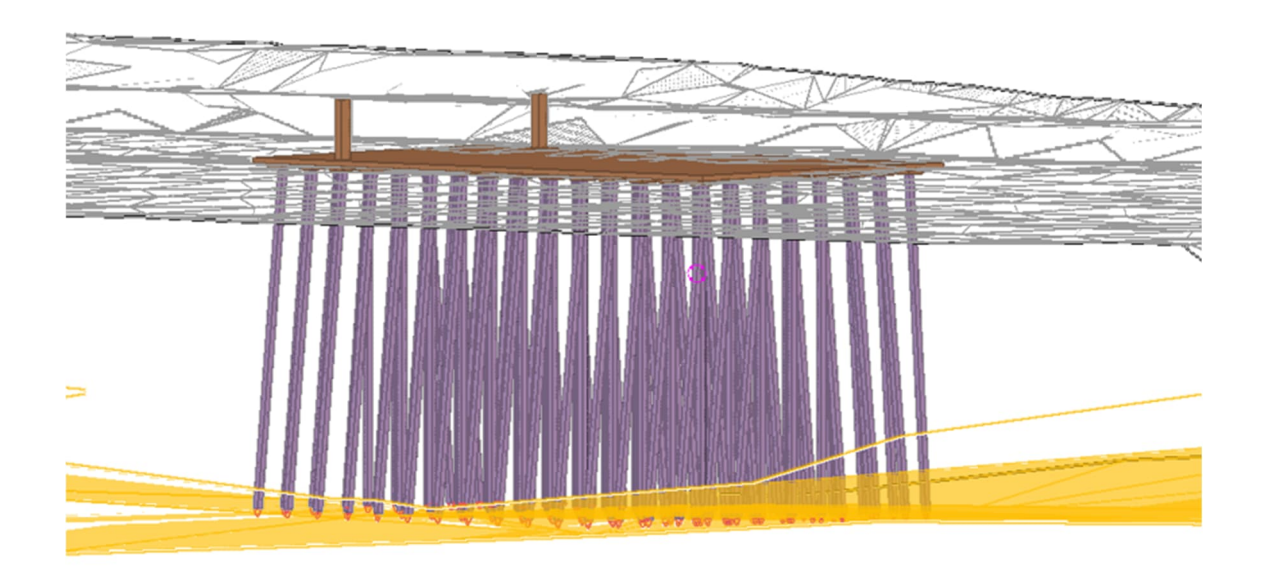

KUVA 6. Yhdistetty kallio- ja maanpintamalli (A-Insinöörit Civil Oy, ESKA RS2, Paalulaatat).

Lähtötietona tarvitaan myös tietoja rakennuspaikan olemassa olevista, poistettavista, siirrettävistä ja säilytettävistä rakenteista ja järjestelmistä. Maanalaiset johto-, kaapeli- ja putkirakenteet selvitetään ja rakennuspaikalla olevat meluaidat, portaali, valaisinpylväät ym. kartoitetaan. Nämä esitetään lähtötietona oikeassa sijainnissa todellista kokoa vastaavina kappaleina tai tilavarauksina.

Ratasuunnittelijalta saadaan radan geometrialinjat, poikkileikkaustiedot ja liikennetekniset mitat sekä geometrialinjan ja poikkileikkaustietojen perusteella luotu väylärakenteen pintamalli. Radan mittalinjan geometrialinja esitetään taiteviivaketjuna sekä tiedostona, joka sisältää linjan geometriamuodon koordinaattipisteisiin sidottuna. (Liikennevirasto 2014b, 40).

# **3.2.2 Tiedonsiirto**

Väylävirasto esittää vaatimuksia ja ohjeita erilaisten lähtötietojen ja inframallien esitystapojen, tarkkuuden ja formaatin osalta. Yleisten inframallivaatimusten mukaan pyritään avoimiin tietomallipohjaisiin formaatteihin, jotka ovat infrarakenteiden osalta Inframodel eli XML-formaatti ja taitorakenteiden osalta IFC. Aina tämä ei kuitenkaan toteudu ja osa lähtötiedoista saattaa olla formaatissa, jota käytetty suunnitteluohjelma ei tue. Tällöin lähtötietoja on tarpeen muokata esim. dwg-formaattiin. (BuildingSMART Finland 2021).

IFC on standardoitu tietomalli, joka koodaa rakenteen geometriatietojen lisäksi muun muassa rakenteen ominaisuuksia ja attribuuttitietoja kuten nimi, materiaali ja väri sekä sisältää mallin sijaintitiedot. IFC-malli toimii tiedonsiirron välineenä eri osapuolten välillä, jonka sisältämän tiedon käyttäjä pystyy määrittämään. (BuildingSMART Finland 2021.)

LandXML on XML-pohjainen tiedostomuoto mittaus- ja suunnitelmatiedon siirtämiseen ja InfraModel on siitä Suomen oloihin tarkennettu määrittely. LandXMLtiedosto voi sisältää useita erityyppisiä aineistoja tai jopa kokonaisen projektin. Tiedostoista voidaan lukea yksittäisiä vektoritiedostoja, pintamalleja tai väylän geometrioita. (BuildinSMART Finland 2022.)

# **3.2.3 Paalulaatan asemointi**

Radan tuennan tarpeen ja paalulaatan laajuuden määrittelee pohjarakennesuunnittelija teknistaloudellisen selvityksen perusteella. Paalulaatat jaetaan liikuntasaumoin lohkoihin, joiden maksimipituus on noin 30 metriä. Penkereen sivusuunnassa paalulaatan koko määritellään niin, että liikenteen ja penkereen kuorma jakautuu laatalle. (Liikennevirasto 2014a, 29.)

Paalulaatan korkeustaso määritetään yhdessä pohjarakennesuunnittelijan kanssa huomioiden vakavuus- ja painumavaatimukset. Korkeustaso määritetään ensisijaisesti olemassa olevan tai leikattavan maanpinnan mukaan niin, että kaivua ja täyttöä aiheutuisi mahdollisimman vähän. (Liikennevirasto 2014a, 29.) Paalulaatan päälle on tultava kuitenkin vähintään 1,4 metriä pengertäyttöä. Mikäli tämä ei täyty, tulee rakennetta tarkastella siltarakenteena.

Paalulaatan kuivatus suunnitellaan keräämällä pintavedet rakenteen ulkopuolelle ja johtamalla ne väylän kuivatusjärjestelmään. Tämä huomioidaan suunnittelemalla laatta ensisijaisesti kaltevaksi vähimmäiskaltevuudella 1:50. Tämä ei välttämättä toteudu erityisen leveillä paalulaatoilla, sillä laatta saattaa leikkautua toiselta sivultaan kohtuuttoman syvälle, jolloin pengertäyttö kasvaa. Tällöin on perusteltua käyttää vaakasuoraa laattaa ja toteuttaa kuivatus rei'ittämällä laatta ja ohjata vedet laatan alakautta kuivatusjärjestelmään. (Liikennevirasto 2014a, 30.)

#### **3.2.4 Rakenteeseen kohdistuvat kuormat ja mitoitus**

Rakenteen suunnittelua ja mitoitusta ohjaavat rakentamista koskevat lait ja asetukset sekä niitä täydentävät ohjeet ja standardit. Paalulaatan rakenteen mitoituksessa noudatetaan Eurokoodin ohjeita sekä niihin liittyviä Väyläviraston soveltamisohieita.

Perinteinen tietomallintava rakennesuunnittelu etenee tyypillisesti lähtötietojen hankinnan jälkeen rakenteen määritykseen ja mitoitukseen. Ennen laskentaa, rakenteelle määritetään sen ominaisuudet kuten materiaali ja tuennat sekä rakenteeseen kohdistuvat kuormat. Mitoituksessa varmistetaan rakenteen kestävyys, toisin sanoen varmistetaan, että rakenteeseen aiheutuvat jännitykset eri kuormitustapauksissa eivät ylitä rakenteen lujuutta.

Rakenteen laskentamenetelmiä on lukuisia yksinkertaisimmista taulukkolaskentapohjista vaativimpiin tietokoneohjelmiin. Yleisesti käytössä oleva elementtimenetelmään perustuva laskentatapa FEM (Finite Element Method) mahdollistaa rakenteiden kuormien ja niiden vaikutusten laajemman tarkastelun. FEM-laskenta perustuu nimensä mukaisesti elementteihin, joihin tarkasteltava rakennekokokonaisuus jaetaan. Nämä elementit liittyvät toisiinsa solmupisteiden välityksellä, joissa vaikuttavia voimia ja siirtymiä tarkastellaan suhteessa rakennetta kuormittaviin voimiin. (Rao.S.Singiresu 2018.)

Yleisesti käytössä olevia RFEM-laskentaohjelmia ovat Dlubal RFEM, Sofistik, Autodesk Robot ja Lusas. Tässä työssä on käytetty laskentaohjelmaa Dlubal RFEM.

#### Kuormat

Paalulaattoja kuormittaa pengerkuorma sekä liikennekuorma. Pengerkuorma määritetään penkereen muotoisena jakautuneena pystykuormana penkereen keskimääräisen tilavuuspainon ja penkereen korkeuden mukaan. Reuna-alueella kuorman on oltava kuitenkin vähintään 30 kN/m2. (Liikennevirasto 2014a, 18).

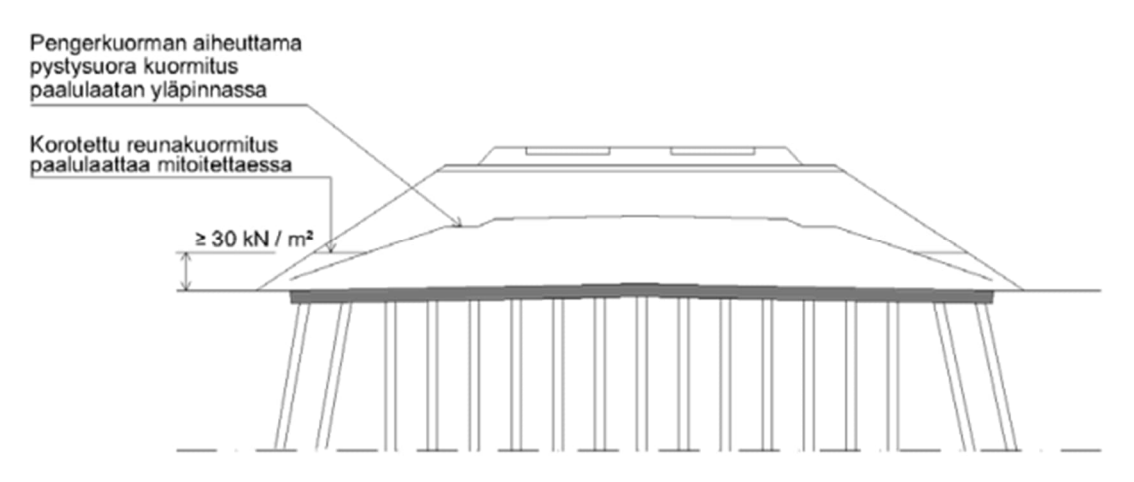

KUVA 7. Penkereestä aiheutuvan pystysuoran kuorman jakautuminen laatalle (Liikennevirasto 2014a, 18).

Junan pystykuorma määritetään staattisia kuormia kuvaavasta kuormakaaviosta LM71, joka muodostuu neljästä akselikuormasta ja nauhakuormasta kuvan 8 mukaisesti. Kuormat sijoitetaan mitoitettavalle rakenteelle niin, että saavutetaan määräävin vaikutus. Nauhakuorma voi olla epäjatkuva ja vaikuttaa kuinka monella osapituudella tahansa. Peräkkäisten akselikuormien lukumäärä voi vaihdella välillä 0...4 raidetta kohti. (Liikennevirasto 2017b, 22.)

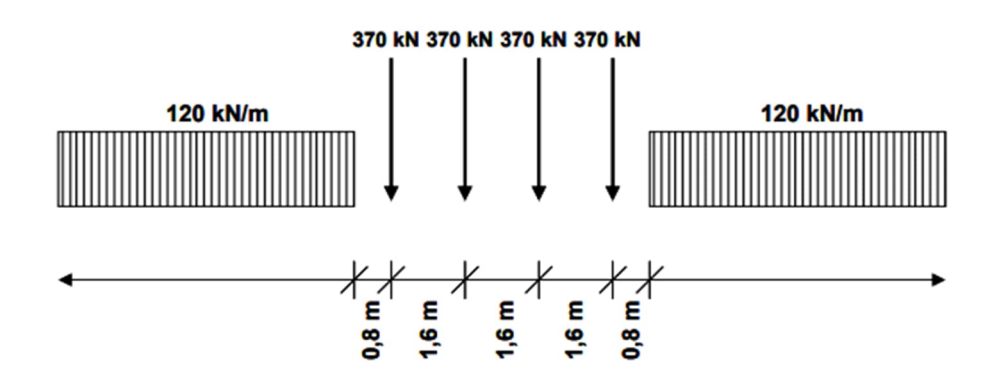

KUVA 8. Luokiteltu junan kuormakaavio LM71-35, jossa LM71 on kerrottu 35 tonnin kalustoa vastaavalla kertoimella α. (Liikennevirasto 2017b, 22).

Kuormakaavio muunnetaan vastaamaan rautatieliikenteen kaluston sallittuja akselipainoja kertomalla ne luokittelukertoimella α (Liikennevirasto 2017b, 22). Junan akselipainon mukaiset luokittelukertoimet on esitetty taulukossa 2.

Taulukko 2. Junakaluston akselipainoa vastaavat luokitellun kuormakaavion tunnukset ja niitä vastaavat nauhakuorman ja akselikuorman arvot (Liikennevirasto 2017b, 22):

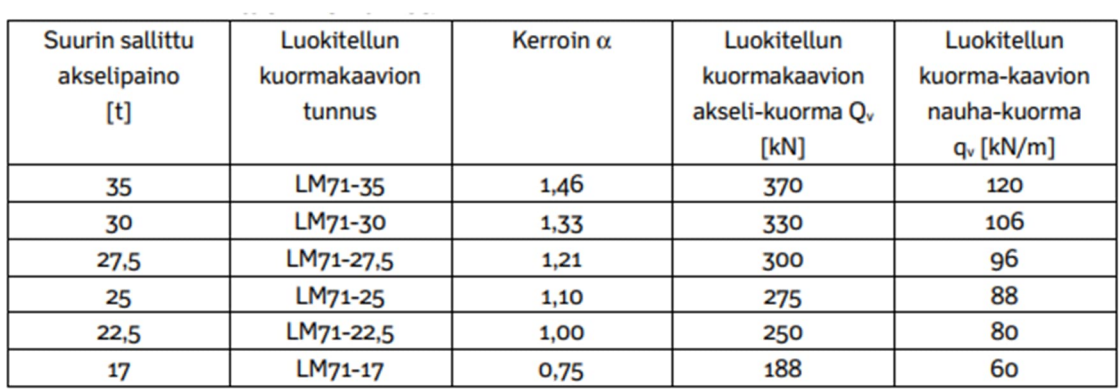

Junan akselikuormasta puolet oletetaan kuormittavan sen alla olevaa ratapölkkyä ja 25 % kuormasta kohdistuu viereisille pölkyille. Ratapenkereen tukikerroksessa kuorma jakaantuu pölkyn alapinnasta alaspäin 4:1 kaltevuudessa pituus- ja poikkisuuntaan ja muissa maakerroksissa 2:1 kaltevuudessa. (Liikennevirasto 2017b, 24.)

Väyläviraston paalulaattoja koskevassa soveltamisohjeessa on tehty laattaan kohdistuville liikennekuormille yksinkertaistuksia ja liikennekuormat voidaan määrittää kuvan 9 mukaisesta pylväsdiagrammista junakuorman ja pengerkorkeuden avulla. Kaavioiden käytön ehtona on, ettei rakenteen pengerkorkeus alita 1,4 metriä. Muulloin rakenne tulee tarkastella siltarakenteena. (Liikennevirasto 2014a, 20.)

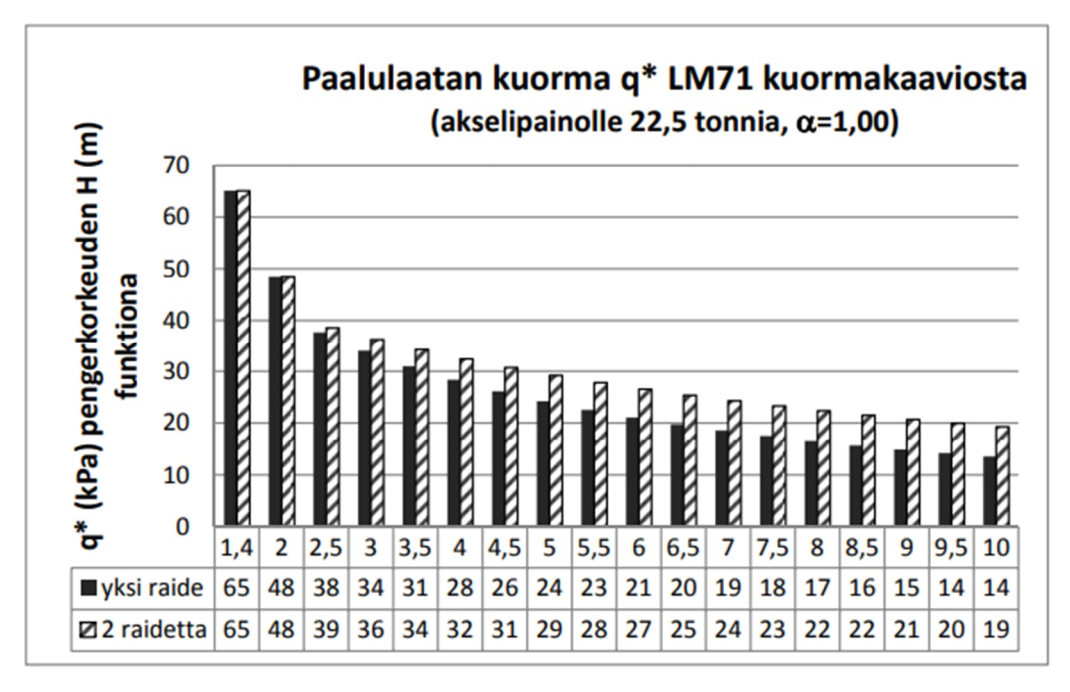

KUVA 9. Junakuormasta LM71 paalulaatalle aiheutuva pystykuorma pengerkorkeuden funktiona (Liikennevirasto 2014a, 20).

Diagrammissa kuorman laskenta perustuu oletuksiin, että junan akselikuormat on jaettu tasan 6,4 metrin matkalle ja ne jakautuvat poikkisuunnassa kuvan 10 mukaisesti. Pituussuunnassa akseleiden aiheuttama lisäkuorma penkereessä jakautuu 30 asteen kulmassa. Dynaamisena lisänä on käytetty 1,67 pengerkorkeuden ollessa 1,4 m ja 1,25 kun pengerkorkeus on yli 2,5 m sekä raidevälinä pienintä normaalisti käytettyä väliä 4,5 metriä.

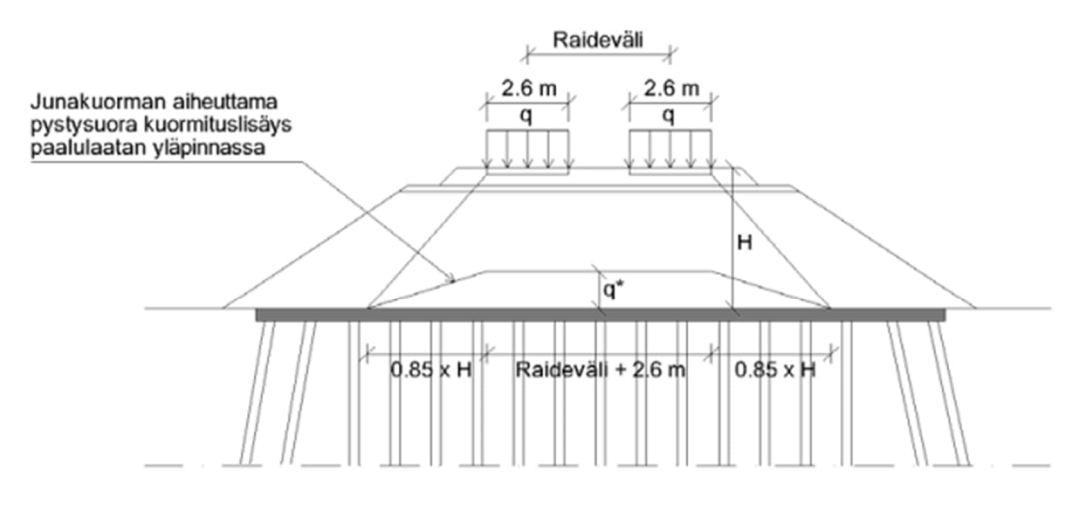

g on kuormitustapausta vastaava nauhakuorma

H on pengerkorkeus

q\* on pengerkuorman aiheuttama pystysuora jännityslisäys raiteen alapuolella

KUVA 10. Pystysuoran junakuorman jakautuminen paalulaatalle ratapenkereen poikkisuuntaan (Liikennevirasto 2014, 21).

Junakuorman jakaantumisen määrittämiseen laatalle voidaan käyttää myös Väyläviraston geoteknistä suunnittelua koskevassa suunnitteluohjeessa NCCI 7 (Väylävirasto 2023, liite 8) esitettyä approksimaatiota. Tämän työn case-kohteessa junan pintakuorman jakaantuminen laatalle on määritetty oheisen kuvan 11 mukaisesti junankuorman dynaaminen kerroin huomioituna.

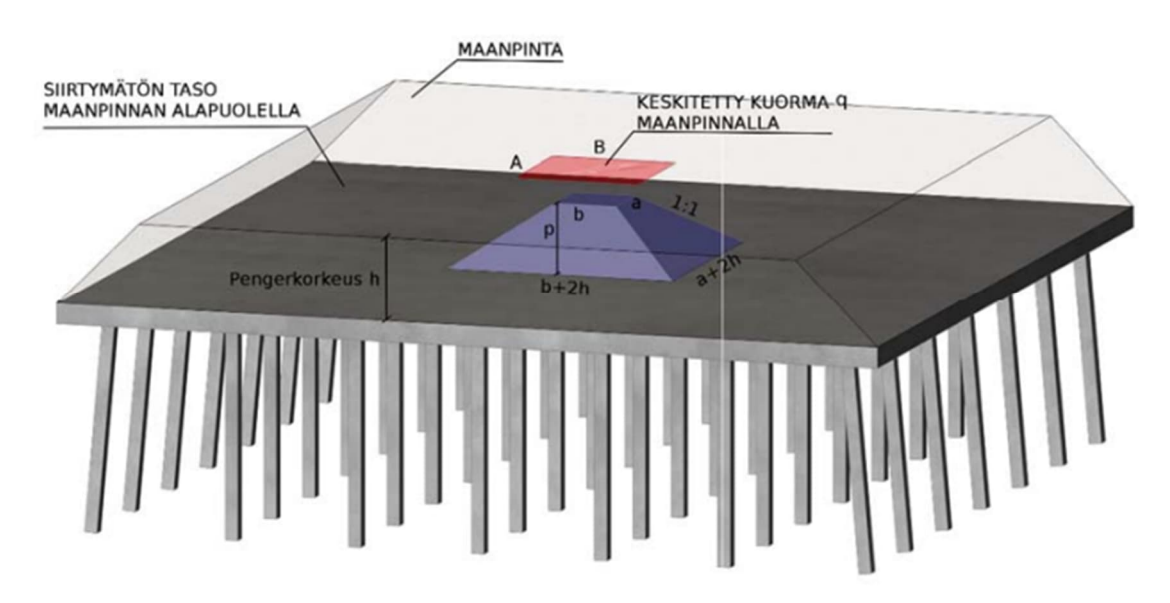

KUVA 11. Rajallisen pintakuorman vaikutus siirtymättömään rakenteeseen. (Väylävirasto 2023, Liite 8).

Junakuormassa huomioitava dynaaminen suurennuskerroin eli sysäyskerroin kuvaa liikkuvan junan sysäysten aiheuttamia pystysuoran ominaiskuorman lisäyksiä. Kertoimelle on Eurokoodin soveltamisohjeessa NCCI 1 annettu laskentakaavat ja raja-arvot. (Liikennevirasto 2017b, 28.)

Paalulaatan mitoituksessa on huomioitava myös paalulaattaa rasittavat vaakakuormat. Näitä ovat junan keskipakokuormasta ja sivusysäyksestä aiheutuvat voimat laatan poikkisuunnassa sekä junan jarru- ja vetokuormasta aiheutuvat pituussuuntaiset voimat. Keskipakokuorman arvo F on luokitellusta kuormakaaviosta lasketun pystykuorman P (kN), lohkolla vaikuttavan kaarresääteen R ja sallitun nopeuden v funktio. (Liikennevirasto 2017b, 29.)

$$
F = P \cdot \frac{v^2}{9,81 \cdot R}
$$

Sivusysäyskuorman ominaisarvon suuruus on 100 kN ja se luokitellaan, joten sen arvossa huomioidaan kuormakaavion mukainen kuormakerroin α.

Junan jarru- ja vetokuormat määritetään tarkasteltavan rakenneosan pituuden L.a,b mukaan, mikä paalulaattarakenteella tarkoittaa liikuntasaumoin erotellun paalulaattalohkon pituutta. Jarru- ja vetokuormat myös luokitellaan.

Ominaisvetokuorma:

 $Q_{lak} = 33[kN/m] \cdot L_{a,b}[m] \le 1000kN$ 

Ominaisjarrukuorma:

 $Q_{b k} = 20[kN/m] \cdot L_{a,b}[m] \le 6000kN$ 

Paalulaatan yläpuolisen liikenteen aiheuttamien vaakakuormien lisäksi väylän viereisistä täytöistä ja penkereistä aiheutuu laattaan poikittaisia vaakakuormia ja penkereestä laatan pituussuunnassa pituussuuntaisia vaakavoimia. Penkereeseen kohdistuvat ulkoiset kuormat siirtyvät laatalta paalulaatan paaluille ja sieltä edelleen maaperään. (Liikennevirasto 2014a, 22-23.)

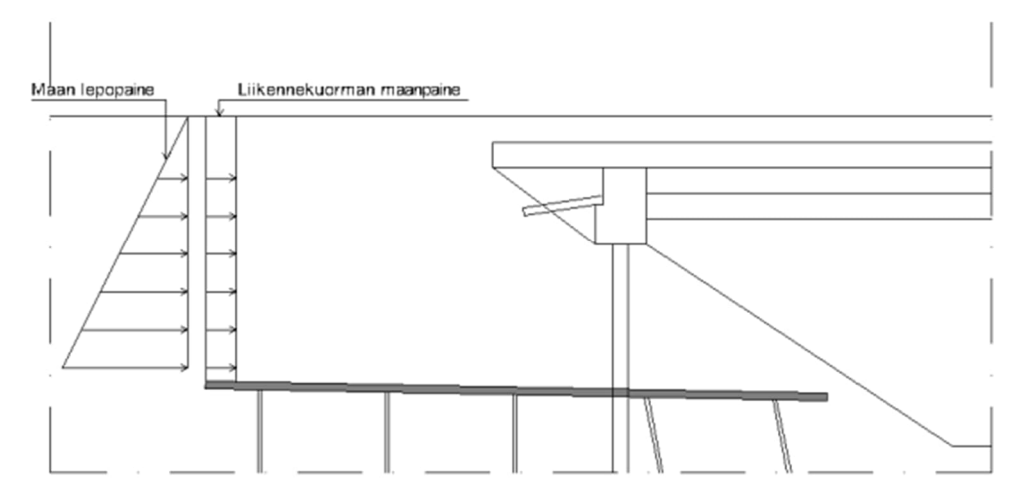

KUVA 12. Maan lepopaineesta ja liikennekuorman maanpaineesta aiheutuvat ulkoiset vaakakuormat paalulaatalle. (Liikennevirasto 2014a, 22.)

Paalulaatan päällä olevan penkereen maanpaineesta ja liikennekuormasta syntyy paalulaattaan myös vaakavoima, joka aiheuttaa laattaan sisäisen vetorasituksen. Tämä halkaisuvoima lasketaan lepopaineena ja huomioidaan laatan raudoituksissa, ei vinopaaluilla. Tämä vaakakuorma esiintyy laatalla käytännössä aina, jos laatan päällä olevalla penkereellä ei ole ulkoista tukea. Usein laatan poikkisuunnassa ja paalulaatoilla, jotka päättyvät esimerkiksi sillan luiskaan. (Liikennevirasto 2014a, 23.)

Työnaikaisia kuormia aiheutuu paalulaatalle rakennusvaiheessa työkonekuormista. Nämä kuormat tarkastellaan tapauskohtaisesti käytettävän kaluston, työnaikaisen pengerkorkeuden ja reunan ylityspaikkojen mukaan ja ne huomioidaan mitoituksessa murto- ja käyttörajatilassa. (Liikennevirasto 2014a, 23.)

#### Kuormayhdistelmät

Kuormien yhdistely tehdään Eurokoodin soveltamisohjeessa NCCI 1 esitetyn mukaisesti. Ratakohteiden paalulaatoilla on riittävää tarkastella murtorajatilan yhdistelmät MRT\_1 ja MRT\_9. Erityisen korkeilla paalulaatoilla lisäksi MRT\_0. Käyttörajatilan tavallisesta yhdistelmästä riittää, että tarkastellaan yhdistelmät KRT\_1b ja KRT\_9b ja pitkäaikaisyhdistelmästä KRT\_1c. (Liikennevirasto 2014a, 37.)

Tavallisessa yhdistelmässä halkeamalaskentaa varten liikenteen pystykuorman kertoimena käytetään 0,8. Liikenteen pystykuorman arvossa huomioidaan luokittelukerroin α sekä riippuen, käytetäänkö pystykuorman arvon määrittämisessä diagrammia vai kuvan 13 tapaa, kerrotaan pystykuorma myös dynaamisella kertoimella. Diagrammissa määritetyssä arvossa tämä sysäyskerroin on jo huomioitu. Pitkäaikaisyhdistelmässä liikennekuormaa ei paalulaattojen mitoituksessa tarvitse huomioida. (Liikennevirasto 2014a, 37.)

Kuormayhdistelmien liikennekuorma LM71 huomioidaan yksittäisenä muuttuvana kuormana, joka sisältää liikenteen pysty- ja vaakakuormat yhdisteltynä taulukon 3 mukaan.

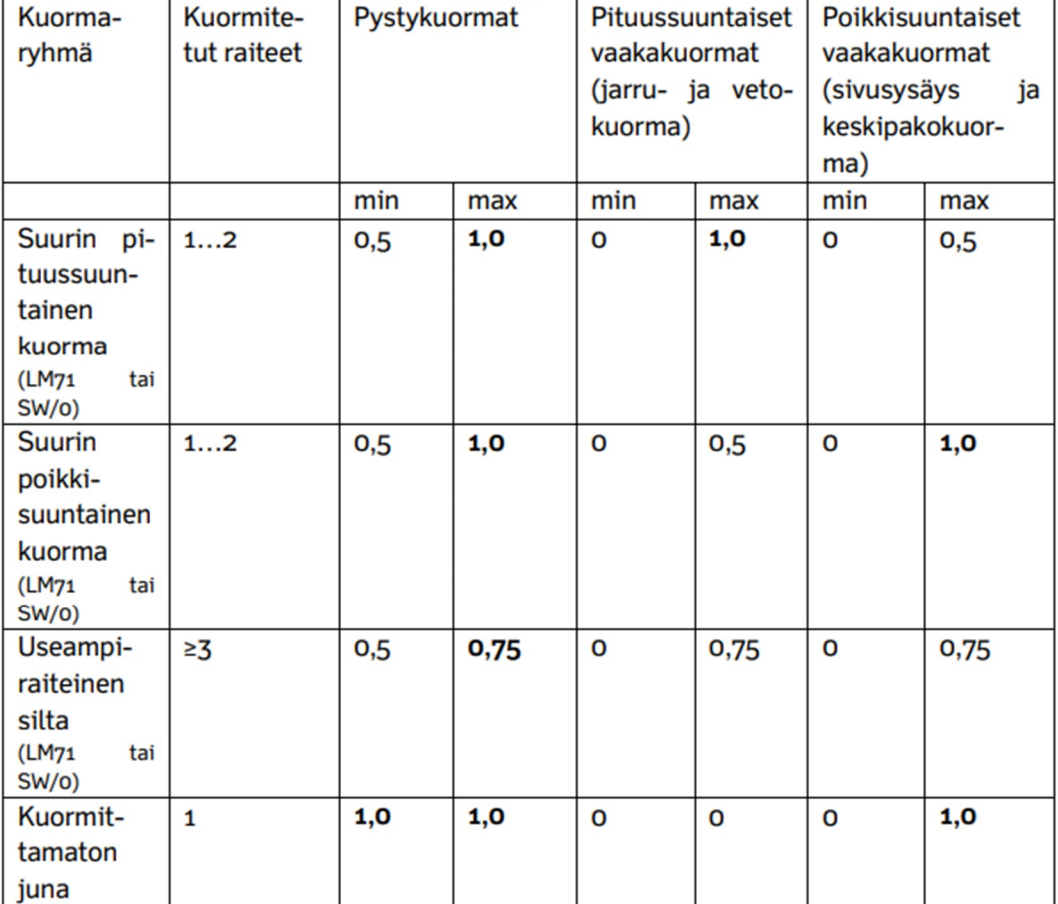

Taulukko 3. Liikennekuorman pysty- ja vaakakomponenttien yhdistäminen (Liikennevirasto 2017, 38).

#### Paalut ja paalujako

Paalulaatan paaluruudukko suunnitellaan usein tasavälein. Raudoituksen kannalta ihanteellisin paaluruudukko on neliöruudukko, ruutusuhteeltaan 1:1. Tämä ei tietenkään aina toteudu ja ruudukko sovitetaan asemoidun laatan mittojen mukaan, reunaulokkeet huomioiden. Vaadittava paalumäärä arvioidaan alustavasti paalun kapasiteetin mukaan mitoittamalla pystypaalut pystykuormille ja vinopaaluissa pystykuormien lisäksi huomioidaan vaakakuormat.

# **Mitoitus**

Kun kuormitukset ja kuormayhdistelmät on määritetty, luodaan rakenteesta laskentamalli. Laskentamallissa rakenne pyritään luomaan vastaamaan mahdollisimman hyvin todellista rakenteen toimintaa. Rakenneosille määritetään oikeat materiaalit ja mitat sekä tuennat ja rakenneosien liitoksissa huomioidaan jäykkyysominaisuudet. Kuormille määritetään suunta ja jakautumisalue sekä rakenneosat, joille ne kohdistuvat.

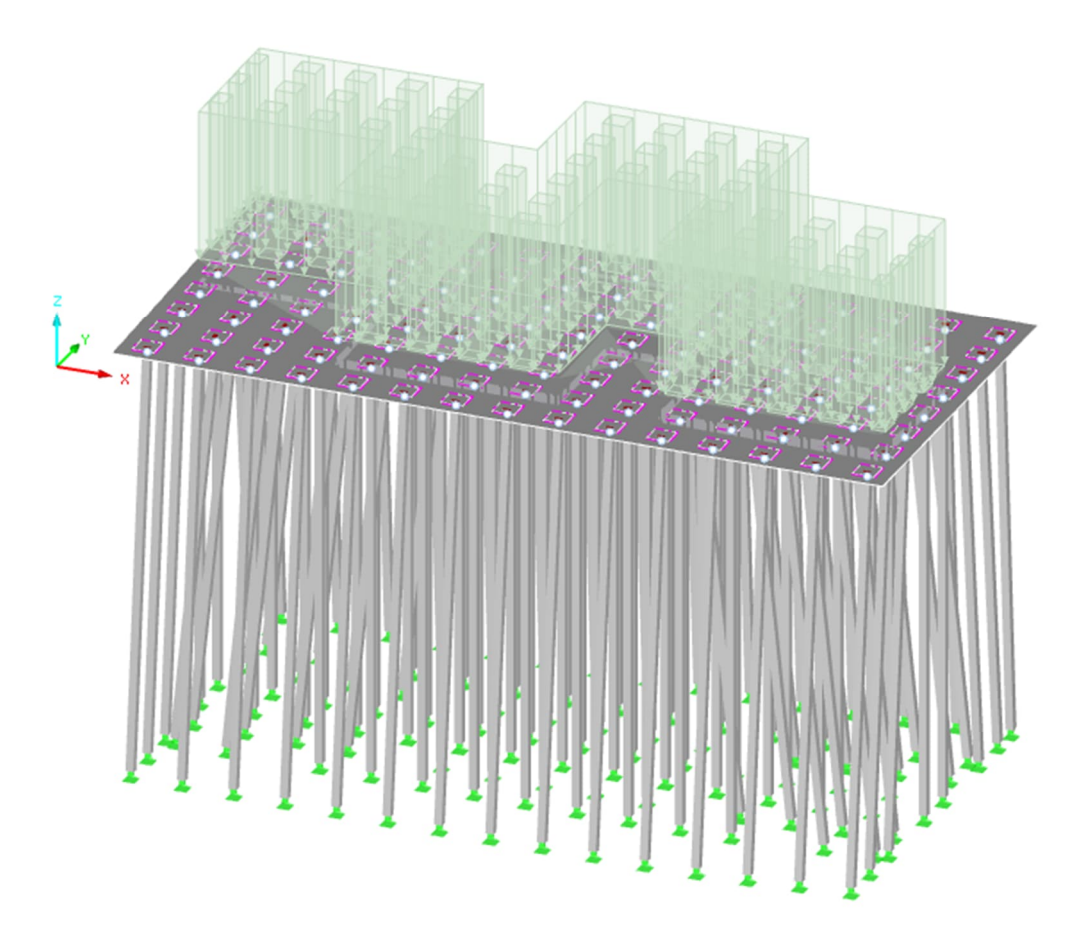

KUVA 13. Paalulaatan RFEM-malli, missä laattaa kuormittaa junakuorma kahdelta raiteelta.

Laskentamallissa tarkastellaan rakenteen stabiliteetti ja kuormien rakenneosille aiheuttamat rasitukset. Murtorajatilassa paalulaatan mitoituksessa tarkastellaan, ettei paaluille aiheutuva kuorma ylitä paalun kapasiteettia sekä tarkastetaan ettei vetopaaluja synny missään kuormayhdistelmässä. Laatan osalla tarkastellaan taivutus, leikkaus ja paalun ja sienen läpileikkautuminen. Käyttörajatilassa tarkastellaan siirtymät ja laatan halkeamaleveydet tavalliselle ja pitkäaikaisyhdistelmälle. Vaakakuormista aiheutuva vetovoima laatalle otetaan huomioon sekä murto- että käyttörajatilassa. (Liikennevirasto 2014a, 38.) Laatalla vaikuttavien rasitusten mukaan sille määritetään ylä- ja alapintaan riittävä raudoitus.

#### **3.2.5 Rakenteen tietomallinnus ja tiedon hallinta**

Kun rakenteen kestävyydestä on saatu riittävä varmuus, mallinnetaan todellisuutta vastaava rakenne materiaalitietoineen, mittoineen ja tietosisältöineen sekä tuotetaan rakenteesta tarvittavat piirustukset ja luettelot. Infrahankkeissa tiedonhallintaa ja tietomallinnusta ohjaavat alan yleiset ohjeet kuten Yleiset inframallivaatimukset ja Infra BIM -nimikkeistö sekä Väyläviraston laatimat ohjeet. Väyläviraston Siltojen inframalliohje avaa tarkemmin tietomallin sisällön ja jäsentelyn vaatimuksia, joita sovelletaan kaikkien taitorakenteiden, kuten myös paalulaattojen tietomallinnukseen. (Väylävirasto 2022, BuildingSMART Finland 2021.)

Tässä työssä käytetään erilaisia termejä tietoa sisältävään malliin liittyen, mitä on syytä hieman avata. Tietomalli on yleiskäsite tietoa sisältäville kolmiulotteisille malleille. Silta-, väylä-, geo- ja ympäristösuunnittelun kohteissa käytetään termiä inframalli. Siirtomalli on taas inframalli, jota käytetään tietosisällön ja geometrian siirtämisessä ylläpidon järjestelmiin kuten Taitorakennerekisteriin. (Väylävirasto 2022,9).

Tätä opinnäytetyötä kirjoittaessa Väyläviraston Siltojen tietomalliohje päivittyi Siltojen inframalliohjeeksi. Uusin ohje sisältää tarkennuksia ja päivityksiä etenkin tiedon jäsentelyn osalta. Uudistuneen ohjeen myötä inframallin ja siirtomallin sisällön vaatimuksia on tarkennettu, jonka myötä mallin hyödynnettävyyttä pyritään kehittämään kaikissa rakenteen elinkaaren vaiheissa, lähtötietojen hankinnasta rakenteen ylläpitoon. (Väylävirasto 2023, 13.)

Inframalliohjeen mukaisesti inframallin tulee sijaita hankkeen virallisessa koordinaatti- ja korkeusjärjestelmässä (Väylävirasto 2022, 45). Mallinnusohjelmat eivät tosin tätä useinkaan mahdollista, vaan natiivimalli sijaitsee usein omassa paikalliskoordinaatistossaan, jonka sijainti ja muunnoskaavat globaaliin koordinaatistoon tulee esittää tietomalliselostuksessa. Mallista tuotettavan IFC-mallin tulee sijaita globaalissa koordinaatistossa.

Inframallin rakenneosien tulee sisältää oleellisimmat tiedot materiaalista kuten betonin lujuus, rasitusluokka, rakennusosatunnus, pakkasenkestävyys ja lisäksi osan attribuuttitietoihin sisällytetään betonipeitevaatimus huomioiden työteräkset. Raudoituksille määritetään laatu, halkaisija ja jakoväli. Taivutetuilta raudoitteilta tulee selvitä taivutustyyppi ja taivutussäde. Raudoitukset mallinnetaan todellista tilannetta vastaavasti eli jatkettavien raudoitusten limijatkokset mallinnetaan sijainteineen ja jatkospituuksineen kuten ne on tarkoitus asentaa. (Väylävirasto 2022, 33).

Infrahanke saattaa sisältää nykytilaa kuvaavan aineiston lisäksi lukuisia eri tekniikka-alojen suunnitelma-aineistoja, jotka tietomallipohjaisessa suunnittelussa on mallinnettu geometrialtaan ja tietosisällöltään kunkin suunnitteluvaiheen tarkkuusvaatimusten mukaisesti. Yhdistelmämalli on nimensä mukaisesti malli, joka kokoaa nämä malliaineistot yhteiseen inframalliin. Yhdistelmämallien luontiin on markkinoilla useita erilaisia ohjelmistoalustoja, kuten Trimble Connect, Trimble Quadri ja Vektor.io. Yhteistä näille on, että ne mahdollistavat eri mallien törmäysten tarkastelun ja eri rakenteiden, mukaan lukien maanpintamallien yhteensovittamisen, joka erillisinä tiedostoina voi olla hyvin hankalaa ja epätarkkaa. Yhdistelmämallia käytetään myös tietomallipohjaisten suunnitelmien tarkastusprosesseissa.

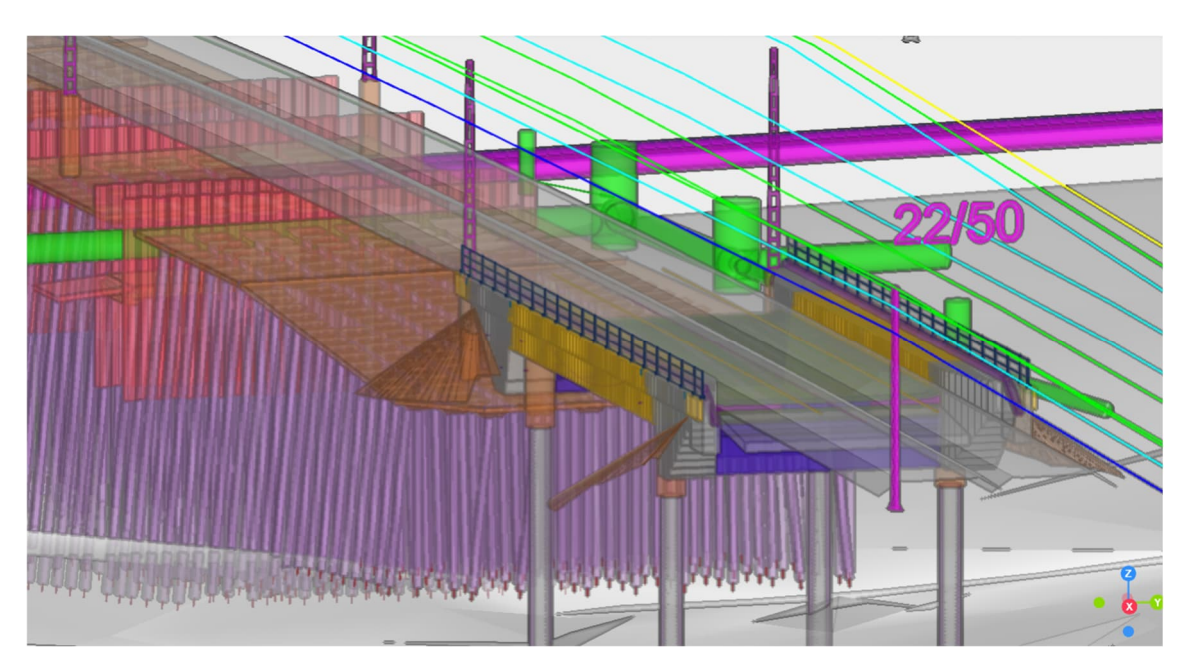

KUVA 14. Yhdistelmämalli mahdollistaa eri suunnitelmien yhteensovittamisen ja törmäystarkastelun. Kuvassa olevassa kohteessa yhdistelmämallin tarkasteluun on käytetty Trimble Connect -ohjelmistoa (A-Insinöörit Civil, ESKA RS2).

# **3.2.6 Raportointi**

Raportoinnilla tarkoitetaan suunnitelma-aineistoihin kuuluvia aineistoja, kuten suunnitelmapiirustuksia, raudoiteluetteloita, laskelmia, määrä- ja kustannusarviota ja selostuksia. Iso osa näistä aineistoista tuotetaan tietomallista kokonaan tai ainakin osittain mutta edelleen on paljon myös aineistoa, jota ei suoraan tietomallissa esittämällä tai tietomallista tulostamalla saada tuotettua. Esimerkiksi rakennelaskenta, määrä- ja kustannuslaskenta on usein malliaineistosta erillään tuotettavia suunnitelmadokumentteja. Tosin tietomallia pystytään pitkälti hyödyntämään määrien laskennassa, kuten myös tänä päivänä ajankohtaisissa ympäristöanalyyseissa esimerkiksi hiilijalanjäljen laskennassa.

Tietomallipohjainen suunnittelu on mahdollistanut kolmiulotteisten rakennemallien hyödyntämisen suunnitelmapiirustusten lisänä tai joissain kohteissa jopa korvaten ne. Tietomallin avulla suunniteltavaa rakennetta pystytään tarkastelemaan huomattavasti havainnollisemmin 2D-piirustuksiin verrattuna ja sen avulla törmäystarkastelut ja sovitus muihin liittyviin suunnitelmamalleihin on vaivattomampaa.

#### **3.2.7 Taitorakennerekisteri**

Rakenteen käyttöönoton jälkeen, sen myöhempää tarkastusta ja ylläpitoa palvelee Väyläviraston hallinnoima taitorakenteiden arkisto, Taitorakennerekisteri. Rekisteriin kirjataan kohteen tiedot muun muassa rakenteesta, sen kunnosta, käyttöönotosta ja omistajuudesta. Järjestelmän tavoite on välittää ajantasaista tietoa Väyläviraston, ELY-keskusten ja kuntien asiantuntijoille ja palveluntuottajille. Tietoa voidaan siirtää muihin järjestelmiin, joita hyödynnetään taitorakenteiden tarkastuksiin ja ylläpitoon liittyvissä toimissa sekä esimerkiksi erikoiskuljetusten reitittämisissä. (Liikennevirasto 2018.)

Väylävirasto on julkaisussaan Taitorakenteiden tiedon käsittely tarkoin ohjeistanut mitä tietoa, missä muodossa ja missä suunnitelmavaiheessa rakennuskohteesta lisätään ja päivitetään rekisteriin. Järjestelmän tietojen tarkasteluun ja muokkaamiseen vaaditaan Väyläviraston myöntämät käyttäjä- ja muokkausoikeudet. Taitorakennerekisteriin vietävien dokumenttien lisäksi taitorakenteiden suunnitelma-aineisto tallennetaan myös Väyläviraston arkistoon. (Liikennevirasto 2018, 9.)
#### **4 PARAMETRINEN SUUNNITTELU JA ALGORITMIT**

Perinteisessä tietomallintavassa suunnittelussa (BIM) parametriaa käytetään lähinnä objektitasolla. Tämä tarkoittaa, että mallinnusohjelmassa luodaan todellista vastaava, eri rakennusosista koostuva geometriakokonaisuus, missä yksittäisiä objekteja muokkaamalla ja säätämällä voidaan vaikuttaa geometriaan ja tietosisältöön. Parametrinen suunnittelu ja algoritmeja hyödyntävä suunnittelu taas on suunnittelua, missä halutulle objektille luodaan määritelmä, eräänlainen koodi, jonka avulla geometria luodaan tarvittavine tietosisältöineen. Tämä koodi sisältää usein numeerista ja geometrista tietoa, mutta se voidaan linkittää myös ulkoisiin lähtötietoihin ja graafisiin kuviin. Kun tietomallintava suunnittelu tapahtuu objektitasolla, koostuu tietomalli näiden yksittäisten objektien kokoonpanoista. Parametrisessa, algoritmeja hyödyntävässä suunnittelussa taas koko projekti on tavallaan yksi kokoonpano, missä voidaan säätää ja muokata kokonaisuutta tai yksittäistä kokonaisuuden osaa. (Boeykens 2012, 453–454.)

### **4.1 Toimintaperiaate**

Termi algoritmiavusteinen suunnittelu tarkoittaa suunnittelutyötä, missä hyödynnetään määriteltyä komentosarjaa eli algoritmia. Nämä algoritmit rakentuvat koodia tai skriptiä luomalla, hallitussa järjestyksessä. Tämä voidaan suorittaa koodaamalla eli tekstimuotoista ohjelmointikoodia kirjoittamalla tai niin sanotulla visuaalisella skriptillä. Tällainen visuaalinen ohjelmointi ei sisällä tekstimuotoista koodia vaan se koostuu visuaalisista objekteista, joilla haluttuja algoritmeja luodaan. Nämä yksittäiset objektit eli komponentit toimivat niihin ohjelmoitujen sääntöjen mukaan ja suorittavat niille määritettyä omaa tehtävää. Niiden toiminta perustuu syötteisiin (input), sisäänrakennettuun funktioon ja tulosteeseen (output). Syötteessä komponentille annetaan tieto, mitä se käsittelee siihen ohjelmoidun säännön mukaan ja tuotoksena on tieto, mitä voidaan johtaa edelleen seuraavalle komponentille. (Tadeschi 2010, 12.)

Rakennusalalla, missä suunnittelija ei välttämättä hallitse tekstimuotoista ohjelmointia ja koodaamista, tarjoaa visuaalinen ohjelmointialusta matalamman kynnyksen koodaamiseen ja algoritmien luomiseen. Suunnittelua palvelevia visuaalisia ohjelmoinnin alustoja markkinoilla tarjoaa muun muassa Autodesk Dynamo, Bentley Generative Components ja McNeel Grasshopper. (Autodesk 2020, Bentley Communities 2023, Grasshopper3d 2023). Tässä työssä perehdytään tarkemmin viimeksi mainittuun eli McNeel Grasshopper -ohjelmointialustaan.

Parametrinen suunnittelu liittyy vahvasti algoritmiavusteiseen suunnitteluun ja useimmiten termeillä tarkoitetaankin samaa asiaa, kuten myös tässä työssä. Parametri itsessään on muuttuja, jolla ohjataan algoritmin toimintaa. Se voi olla muun muassa lukuarvo tai määre. Kuvassa 15 on yksinkertainen esimerkki parametrisesta neliöpilarista, jonka geometria on määritetty algoritmilla. Algoritmissa pilarin kokoa ja korkeutta voidaan säätää kahta lukuarvoa muokkaamalla. Pilarin sivumittoja säädetään Rectangle-komponentissa määrittämällä X Size ja Y Size ja korkeutta Unit z -komponentissa. Muutos päivittyy samalla myös mallinnusnäkymään.

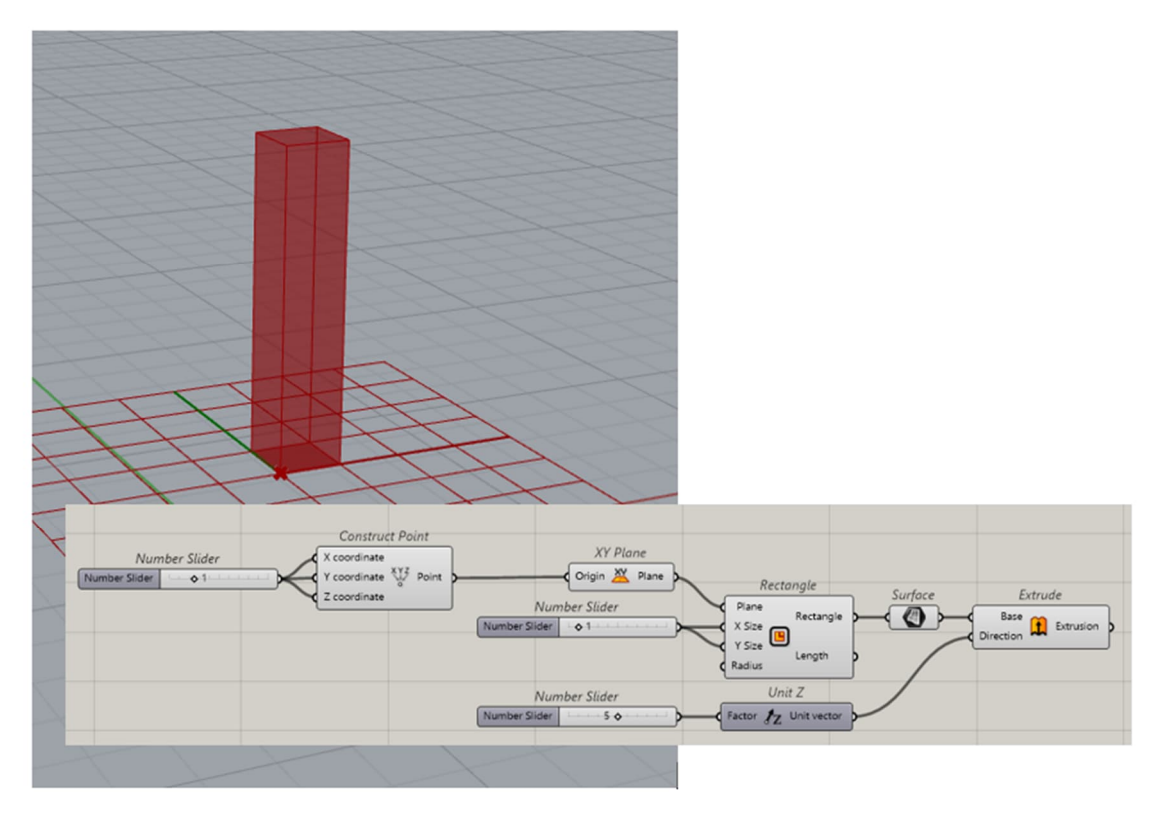

KUVA 15. Mallinnusohjelmaan (Rhinoceros) luotu pilari sekä sitä ohjaava visuaalisessa ohjelmointialustassa (Grasshopper) määritetty algoritmi.

Tämä yksinkertainen esimerkki kuvastaa algoritmiavusteisen suunnittelun toimintaperiaatetta; tehtäväkokonaisuus pilkotaan pienempiin osiin ja tietosisältöihin, joille määrätään tarkka hierarkia ja järjestys. Ne liittyvät ja linkittyvät toisiinsa määritettyjen muuttujien, ehtojen ja sääntöjen avulla. Lopputuloksena aikaansaadaan parametrinen kokonaisuus, jota on mahdollista muokata yksittäistä algoritmia muuttamalla. Tästä kokonaisuudesta käytetään tässä työssä nimitystä algoritmimalli.

Suuri hyöty algoritmiavusteisessa suunnittelussa perinteiseen tietomallintavaan suunnitteluun verrattuna voidaan nähdä työn tehokkuudessa ja etenkin tapauksissa, missä odotettavissa on paljon toistuvia työvaiheita. Tämä edellyttää algoritmimallilta muuntautumiskykyä ja soveltuvuutta erilaisiin muuttuviin tilanteisiin. Algoritmimallin luominen ja toteuttaminen vaatiikin paljon etukäteissuunnittelua ja ennakointia, kun kartoitetaan mitä muuttujia mallissa on syytä huomioida ja parametrisoida. Tästä syystä algoritmiavusteinen suunnittelu on hyvin etupainotteista verrattuna perinteiseen suunnitteluprosessiin. Tämä etupainotteisuus tarkoittaa, että algoritmin suunnitteluun saattaa kulua huomattavan paljon aikaa, mutta toisaalta toimiva ja muutokset huomioiva malli säästää aikaa suunnitteluprosessin myöhemmissä vaiheissa. (Davis 2013, 37.) Parhaimmassa tapauksessa kerran huolellisesti tehtyä algoritmimallia pystytään hyödyntämään myöhemmin myös muissa samankaltaisissa projekteissa sellaisenaan tai pienillä muokkauksilla.

#### **4.1.1 Rhinoceros3D - Grasshopper**

Rhinoceros on kolmiulotteinen mallinnusohjelma, mikä mahdollistaa tarkkojen, matemaattisten mallien mukaisen geometrian luonnin. Ohjelman geometrian luonti perustuu NURBS-malliin. NURBS (eng. non-uniform rational basis spline) on tarkka matemaattinen esitys viivoista ja pinnoista ja kolmiulotteisista geometrioista. Kuvassa 17 on esitys NURBS-pinnasta, mikä voidaan esittää kahteen suuntaan (u- ja v-suunta) kulkevien käyrien ruudukkona missä solmupisteet, kontrollipisteet ja suuntakulmat määrittelevät pinnanmuodon. (Rhinoceros 3d.)

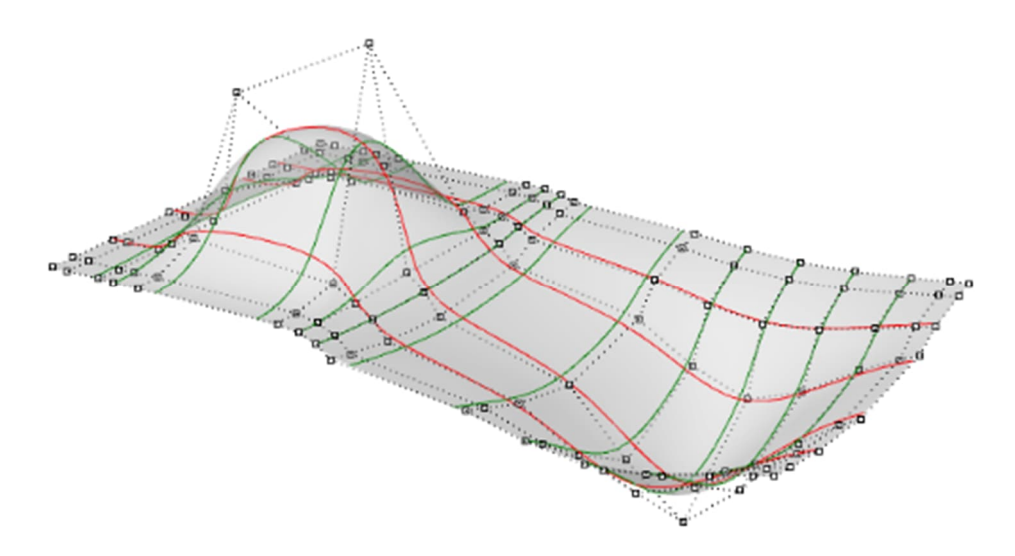

KUVA 16. NURBS-pinta, mikä määrittyy pituus- ja poikkisuunnan käyristä sekä solmupisteistä. (Rhino3d.)

NURBS-geometria on tarkempi kuin mesh-geometria, mikä muodostuu joukosta toisiinsa liitettyjä kolmioita tai monikulmioita. NURBS-geometrian etuna on myös se, että se ei ole ohjelmalle yhtä raskas käsiteltävä kuin mesh-geometria.

Rhinoceros on helppokäyttöinen mallinnusohjelma, mutta yksinään se jää varsin vajaaksi työkaluksi rakennesuunnittelun tarpeisiin. Parametriseen mallintamiseen se sopii erityisesti sen lisäosan Grasshopperin avulla. Grasshopper on visuaalinen ohjelmointialusta, mikä sisältää lukuisia työkaluja ja erikseen ladattavia lisäosia ohjelmointiin. Se koostuu parametreista ja komponenteista, missä parametrit sisältävät sille syötettyä dataa ja toimivat ikään kuin tiedon varastona. Komponentit ovat toiminnallisia työkaluja, millä tätä tietoa muokataan ja käsitellään. Parametrinen tieto voi olla muuttuvaa, jolloin sen sisältämä tieto muuttuu aina edellisten määritelmien päivittyessä tai pysyvää, jolloin sille määritetään sisältö, joka ei ole riippuvainen muista määritelmistä. (Akos & Parsons 2014, 36, 41-42). Näitä parametreja ja komponentteja yhdistelemällä saadaan luotua komentosarja, joka sisältää tarkasti määritellyn tehtävän, määrätyssä järjestyksessä. Grasshopperin toimiessa Rhinoceroros-mallinnusohjelman lisäosana, pystytään algoritmin muodostumista seuraamaan myös reaaliajassa päivittyvässä Rhino-mallissa.

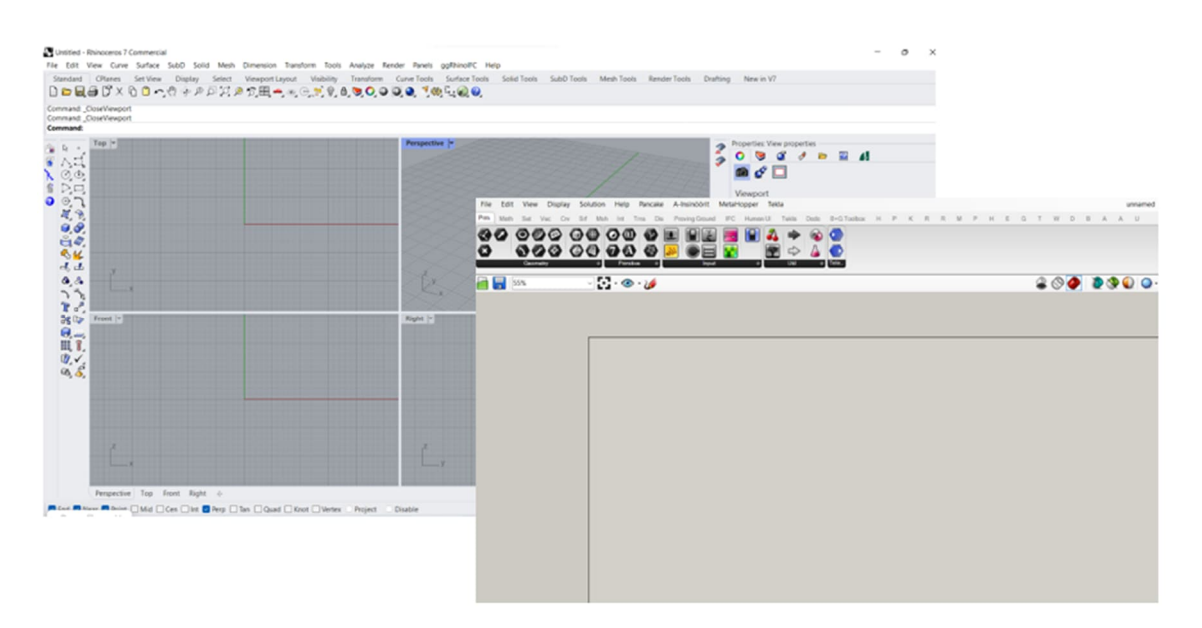

KUVA 17. Rhinoceros -mallinnusnäkymä ja Grasshopper Canvas.

Valmiiden komponenttien lisäksi Rhinocerosiin on mahdollista luoda myös omia komponentteja ja lisäksi saatavilla on lukuisia lisäosia, mitkä ovat ladattavissa sivustolta food4Rhino. Seuraavassa kappaleessa esitetään tarkemmin tässä työssä käytettyjä lisäosia Tekla live Link ja RFEMLink sekä niiden toimintaa.

# **4.1.2 Tiedonhallinta ja tiedonsiirto**

Suunnitteluprosessi sisältää usein eri lähteistä, eri ohjelmilla tuotettua tietosisältöä. Rhinoceros tukee useita eri tiedostoformaatteja, mistä tietoa voidaan siirtää Rhinon 3dm-tiedostoon. Paalulaatan suunnittelussa useimmin tarvittavia formaatteja ovat dwg-, XML- ja IFC-tiedostot. Suoraa tukea IFC-tiedostomuodolle ei ole, mutta ohjelmaan on ladattavissa lisäosa GeometryGym, joka muokkaa IFC-mallin Rhino-objekteiksi. Myöskään LandXML -tai XML-formaattia ei ole mahdollista siirtää suoraan Rhino-ohjelmaan vaan se pitää muuttaa ensin esimerkiksi dwg-muotoon tai tuoda se suoraan osaksi algoritmia Grasshopper-ohjelmointialustassa.

Rhinon kautta tapahtuvan tiedonsiirron lisäksi tietoa on mahdollista siirtää Grasshopper-ohjelmointialustassa myös excel- tai tekstitiedostoista. Myös eri ohjelmiin liittyvät live-linkit mahdollistavat tiedonsiirron eri ohjelmien välillä kuten Tekla Structures, RFEM ja Mathacad prime.

Erillisten algoritmimallien välisen tiedonsiirron mahdollistaa pilvipohjainen palvelu Speckle. Tätä tiedonsiirtoa tutkii ja testaa tarkemmin Karjalainen diplomityössään. (2018, 67.) Pilvipohjaista tiedonsiirtoa ei hyödynnetä tässä työssä, mutta halutaan ottaa tässä esiin yhtenä tiedonsiirron vaihtoehtona.

## GH-RFEM-Link

Rakenteiden mitoittamiseen Grasshopperilla on oma lisäosa Parametric FEM Toolbox. Tässä työssä Gasshopperin ja laskentamallin tiedonsiirtoon hyödynnetään kuitenkin A-Insinöörit Suunnittelu Oy:n kehittämää GH-RFEM-Link:ä. Työkalulle määritetään Grasshopperissa rakenneosat ja niille kohdistuvat kuormat ja tuennat, jotka se siirtää laskentamalliin. Työkalu mahdollistaa myös Grasshopperissa määriteltyjen kuormaluokkien ja kuormitusyhdistelmien siirron laskentamalliin. Mallin laskenta voidaan suorittaa työkalulla ja siirtää tulokset laskentamallista Grasshopperiin.

## Tekla Live Link

Tekla Structures on yleinen rakennesuunnittelussa käytetty ohjelma tiedon sisältävän rakennemallin käsittelyyn. Ohjelmasta on tuotettavissa myös mallin mukaiset vaadittavat suunnitelmapiirustukset ja raudoiteluettelot. Trimble on luonut oman lisäosan Grasshopperin ja Tekla Structuresin väliseen tiedonsiirtoon. Tekla Live linkin kautta Grasshopperissa määritetty geometria siirtyy Tekla Structures ohjelmaan reaaliajassa, eli Grasshopperissa tehdyt muutokset päivittyvät suoraan Tekla Structuresin malliin.

Grasshopperissa voidaan myös määrittää tietomalliin vietävien rakenneosien attribuuttitiedot, kuten nimi, materiaali ym., kunhan ne muokataan Tekla-mallin tukemaan muotoon. Linkillä on mahdollista luoda myös liitoksia ja betoniraudoitteita malliin. Tekla live link toimii myös toiseen suuntaan, eli sen avulla on mahdollista linkittää ja muokata Tekla-objekteja Grasshopperin tukemaan muotoon. (Grasshopper-Tekla Live Link.)

Algoritmit eivät korvaa kaikkia perinteisen suunnitteluprosessin menetelmiä, vaan osa tehdään edelleen perinteisiä menetelmiä käyttäen. Esimerkiksi tietomallia on usein tarpeen muokata vielä tietomalliohjelmassa. Tämä on hyvä huomioida, kun algoritmeilla määritetty rakenne linkitetään tietomalliohjelmaan. Tekla Live link toimii reaaliajassa ja Grasshopperissa päivitetyt muutokset korvaavat Tekla-mallissa malliin tehdyt muutokset, mikäli linkkiä ei ole katkaistu ja mallia siirretty (bake) Tekla-ohjelmaan.

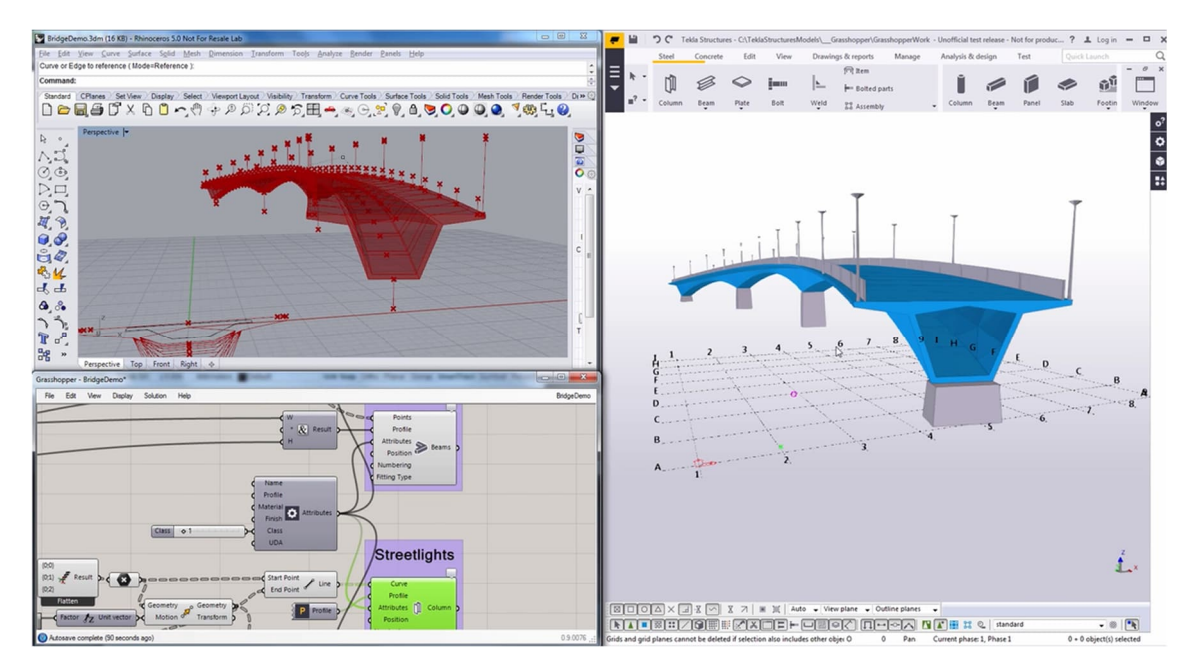

KUVA 18. Tekla Live link mahdollistaa Grasshopperissa määritellyn geometrian siirron Tekla Structuresiin reaaliajassa. (Grasshopper-Tekla Live link demovideo).

Tiedonhallintaan ja algoritmimallin käytettävyyteen vaikuttaa suuresti mallin jäsentely ja visuaalinen rakenne. Algoritmimalleista muodostuu nopeasti vaikeaselkoinen nauhaviidakko, jonka toiminta ja määritelmät ovat ainoastaan sen alkuperäisen luojan hallittavissa. Algoritmimallin hyödynnettävyys useammassa kuin yhdessä suunnitteluprojektissa ja useamman käyttäjän toimesta edellyttääkin algoritmimallilta selkeää, jäsenneltyä kokonaisuutta. Tärkeintä on jakaa algoritmimalli erillisiin kokonaisuuksiin esimerkiksi suunnittelutehtävien mukaan ja suuremmissa malleissa jaotella vielä nämä kokonaisuudet omiin pienempiin osiin. Visuaalinen ohjelmointialusta mahdollistaa näiden kokonaisuuksien värikoodauksen ja nimien ja kommenttien lisäämisen algoritmien yhteyteen. Kun lähtötietona käytettävät parametrit korostetaan myös värikoodaamalla ja jaotellaan sen mukaan,

onko parametri pysyvää vai muuttuvaa, on käyttäjän helppo havaita, mihin parametrit vaikuttavat ja mitkä parametrit ovat käyttäjän säädettävissä. Kuviossa 3 on havainnollistava esimerkki ryhmittelystä, missä sama malli on esitetty eri tavoin jäsenneltynä.

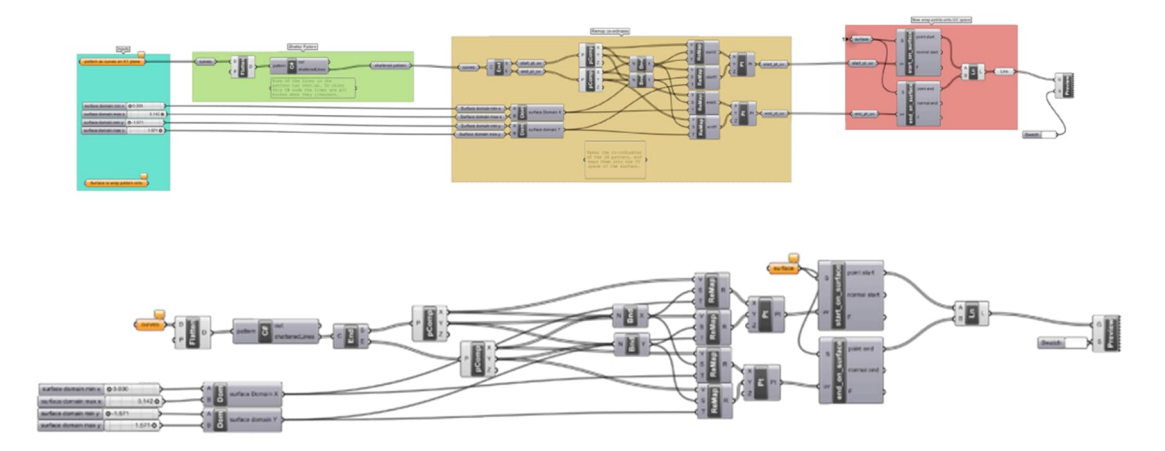

KUVIO 3. Algoritmimalli ryhmitellään ylemmän esityksen mukaisesti värikentin ja osiot asemoidaan selkeään muotoon (Davis 2013, 137.)

### Metahopper

Metahopper on algoritmimallin tiedon hallintaan ja jäsentelyyn tarkoitettu lisäosa, jonka avulla voi hakea ja valita komponentteja ja objekteja niiden tyypin tai sisällön mukaan. Lisäosa mahdollistaa algoritmimallin ryhmittelyn ja värikoodauksen ja tekstin muokkaamisen joko yksittäin tai määritellyille kokonaisuuksille. (Metahopper 2023.) Lisäosan avulla mallin osien kokonaisuuksien jaottelu helpottuu ja malli on visuaalisestikin huomattavasti ymmärrettävämpi ja selkeämpi kuin jäsentelemätön algoritmimalli.

## **4.2 Parametrisen suunnittelun kritiikki**

Haastavien geometrioiden kuvaamisen ja toistoa vaativien työvaiheiden automatisoinnin lisäksi parametrisen suunnittelun vahvuus liittyy ehdottomasti sen kykyyn vastata suunnittelussa esiin tuleviin muutostarpeisiin mikä mahdollistaa muun muassa erilaisten suunnitelmavaihtoehtojen nopean tarkastelun. Tähän liittyen sitä voidaan hyödyntää myös eri suunnitelmavaiheiden tarkastelussa.

Muutostarpeisiin vastaaminen on parametrisen suunnittelun yksi vahvuuksista, mutta se sisältää myös yhden parametriseen suunnitteluun liittyvistä haasteista, mikä liittyy ennakkosuunnitteluun ja sen työläyteen. Varhaisessa vaiheessa, ennen mallin luomista, tulisi huomioida oleellisimmat muuttujat ja muutokset prosessissa. Riskinä on, että valittu "lähestymistapa", valittu algoritmi osoittautuukin myöhemmissä vaiheissa toimimattomaksi tai virheelliseksi tai myöhemmin esiin tuleva muutos aiheuttaa sen, että koko malli osoittautuu hyödyttömäksi tai vaatii ainakin merkittäviä muutoksia algoritmiin. (Davis 2013, 37.)

Edellä mainitusta syystä huolelliseen ennakkosuunnitteluun on hyvä varata aikaa ja vaivaa ja suunnittelijalla on hyvä olla riittävä tietämys suunnitteluprosessin kulusta ja mahdollisista muuttujista. Toisaalta suunnittelijan on syytä pohtia, kuinka parametrinen mallista on tarpeen tehdä. Mikäli jonkin muuttujan esiintyminen on epätodennäköistä tai sen parametrisointi osoittautuu liian hankalaksi, on mietittävä, kannattaako aikaa ja vaivaa nähdä sen työstämiseen vai esittääkö sen jollakin muulla tavalla.

Huolellisen ennakkosuunnittelun lisäksi, parametrisen mallin luomisessa on hyvä huomioida mallin uudelleenkäyttö. Etenkin jos malli kasvaa suureksi ja monimutkaiseksi, vain alkuperäinen algoritmin luoja saattaa olla ainoa, joka voi työskennellä sen kanssa. Muiden suunnittelijoiden on vaikea ymmärtää sen alkuperäistä tarkoitusta ja sen muokkaaminen voi olla vaikeaa ja hyvin työlästä. (Davis 2013, 45.) Mikäli mallia on tarkoitus jakaa muiden suunnittelijoiden käyttöön, tulee mallin olla selkeä ja "helppolukuinen" ja käyttäjän helposti muokattavissa.

Toimivan parametrisen mallin rakentaminen vaatii siis suunnittelijalta perehtymistä ja ymmärrystä algoritmien toiminnasta ja luomisesta sekä tietämystä suunnitteluprosessin kulusta ja mahdollisista muuttujista. Algoritmin luomiseen on useita eri tapoja ja saman lopputuloksen voi saavuttaa lukuisin eri tavoin. Kokemus aiempien mallien luomisesta helpottaa osaltaan mallin luomista ja kokemusta ei kerry kuin rohkeasti tekemällä ja oppimalla.

#### **4.3 Algoritmit paalulaatan suunnitteluprosessissa**

Paalulaatan suunnittelussa sen asemointi ja geometria määritetään lähtötietona saatavan maanpintamallin, paalujen tavoitetason ja väylän geometrian mukaan. Nämä lähtötiedot ovat paalulaatalla muuttuvia parametreja, jotka päivittyvät paalulaattalohkon sijainnin mukaan. Paalulaatalle määritetään lohkon geometria ja paalujako sekä laattaan mahdollisesti tulevat aukotukset ja ulokkeet. Samoja määrityksiä voidaan hyödyntää laskennassa käytettävän mallin ja tietomallin geometrian lähtötietoina, jolloin samaa suunniteltavaa rakennetta kuvaavaa mallia ei ole tarvetta määritellä useampaan kertaan. Kun tietosisältö on lähtötiedoista alkaen linkitetty toisiinsa erilaisten ehtojen ja rajapintojen avulla, päivittyy esimerkiksi muutos väylän geometriassa tai paalujen tavoitetasossa kaikkiin liittyviin suunnitelmamalleihin.

Paalulaatan mitoitusmalliin tarvittavien kuormien määritys algoritmiavusteisessa mallissa on mahdollista automatisoida määrättyjen muuttujien avulla. Paalulaattaa kuormittaa sen päällä oleva maanpaino sekä liikennekuorma. Kun kuormien määrityksiin tarvittavat tiedot linkitetään Rhino-mallin liitettyihin pintamalleihin ja määritetään parametrein algoritmimalliin, päivittyy kuormat aina valitun lohkon mukaan. Perinteisessä tietomallintavassa suunnittelussa kuormana käytetään usein määräävintä kuormaa, mitä käytetään useamman liittyvän paalulaatan mitoitukseen. Algoritmiavusteinen suunnittelu mahdollistaakin tarkemman kuormien määrityksen, joka pystytään määrittämään suoraan lähtötiedoista saatavasta datasta laskentamalliin.

Tietomallilta (BIM) vaaditaan suunnitteluohjeiden mukainen tietosisältö ja perinteisesti tämä tieto syötetään mallinettaville objekteille tietomalliohjelmassa rakenteen geometrian määritysten yhteydessä. Algoritmeja hyödyntävässä suunnitteluprosessissa tietomalliohjelmaan siirrettävän rakenteen geometriaan on mahdollista sisällyttää sen objektien sisältämää tietosisältöä jo algoritmimallissa, jolloin tietomalliohjelmassa tehtävä manuaalinen työ vähenee. Algoritmien hyödyntämistä paalulaatan suunnitteluprosessissa käydään läpi lisää case-kohteen kautta kohdassa 5.

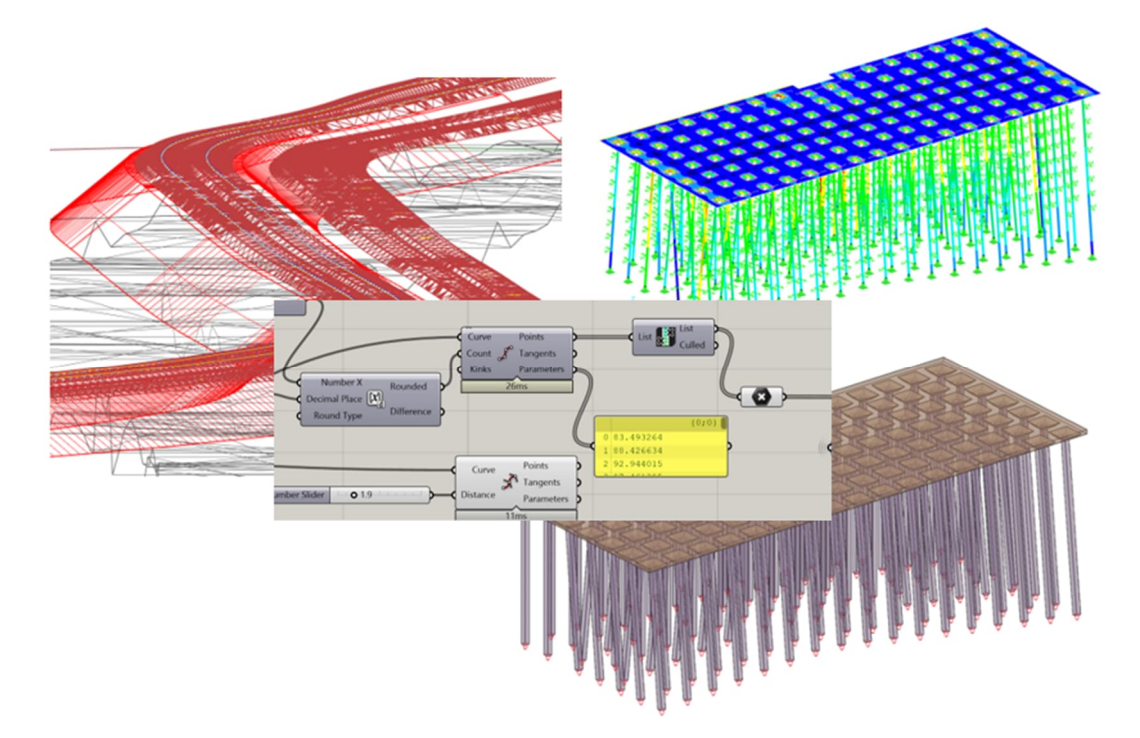

KUVA 19. Paalulaatan mitoitusmalli ja BIM-malli, jotka on määritetty algoritmiavusteisesti hyödyntäen lähtötietoina ratalinjoja ja pintamalleja.

#### **5 CASE-KOHDE**

Tässä työssä luodaan parametrinen algoritmiavusteinen suunnittelutyökalu paalulaatan rakennesuunnitteluun. Työn taustalla on kartoitettu yrityksen sisäisiä paalulaattarakenteisiin liittyviä olemassa olevia algoritmimalleja, joita suunnittelutyökalussa on myös osaksi hyödynnetty. Yksi niistä oli käytössä myös casekohteena olevassa hankkeessa. Useimmissa olemassa olevissa malleissa toistui vaikeaselkoinen, jäsentelemätön rakenne ja todennäköisesti ne on alkuperäisen käyttäjänsä käyttöön luotuja. Lisäksi mallit sisälsivät paljon käsin syötettäviä parametreja, jotka käyttäjän tarvitsi määrittää erikseen jossakin toisessa ohjelmassa. Tämä on työlästä käyttäjälle ja lisää huomattavasti virheen mahdollisuutta. Tässä työssä tavoite on luoda käyttäjäystävällinen, eri suunnitteluvaiheisiin soveltuva ja helposti muokattavissa oleva työkalu, jota voidaan soveltaa useaan paalulaattakohteeseen. Tässä osuudessa tarkastellaan luodun suunnittelutyökalun toimintaa todellisen suunnittelukohteen avulla.

### **5.1 Kohteen kuvaus**

Case-kohteena oleva paalulaatta liittyy Espoon kaupunkiratahankkeeseen RS2. Ratahankkeessa nykyisten Helsinki-Turku-yhteysvälin raiteiden viereen rakennetaan kaksi lisäraidetta kaupunkijunaliikenteen käyttöön välille Tuomarila-Kauklahti. Paalulaattaa tälle välille tulee kokonaisuudessaan yli kaksi kilometriä ja se toimii pohjanvahvistuksena tuleville lisäraiteille.

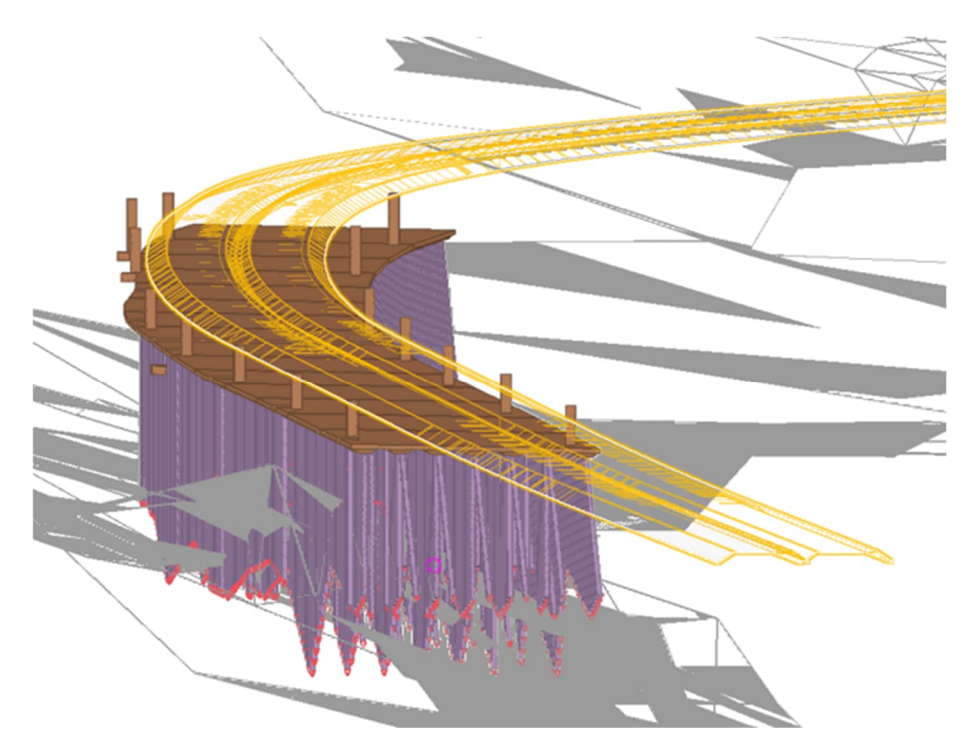

KUVA 20. Case-kohteen paalulaattarakenteen yhdistelmämalli, missä esitetty radan ylin yhdistelmäpinta sekä kalliopinta.

Kohteen paalulaatat ovat teräsbetonisia sienilaattoja. Laatan paksuus on 250 mm ja sienen kohdalla laatta on 500 mm. Paalulaatan paalut ovat teräsbetonipaaluja, jotka varustetaan kalliokärjillä. Paalulaatan ulkoiset vaakakuormat otetaan pituus- ja poikkisuunnan vinopaaluilla, joiden kaltevuus on pääosin 10:1.

## **5.2 Suunnittelutyökalun toimintaperiaate**

Algoritmimallin lähtötiedoiksi Rhinoceros-mallinnusohjelmaan määritetään rataja geosuunnittelijalta saadut lähtötiedot, kuten ratageometria, maanpinta ja paalujen tavoitetaso. Lähtötietona määritetään myös erillisenä algoritmimallina paalulaatan asemointi, eli sen ulottuma leveys- ja syvyyssuunnassa. Ohjelmointialustassa eli Grasshopperissa, määritetään laatalle lohkojako, geometria, laatalle aiheutuvat kuormitukset ja paaluruudukko.

Paalulaattalohkon rakenne tukiehtoineen sekä laatalle aiheutuvat kuormat siirretään FEM-ohjelmaan (RFEM) missä tarkastellaan ja analysoidaan laatalle ja paaluille aiheutuvia rasituksia ja määritetään riittävä raudoitus laatan ylä- ja alapintaan. Laskentamallin geometrian luomiseen käytettyjä määrityksiä hyödynnetään myös tietomalliin (Tekla Structures) luotavien rakenneosien lähtötietoina. Tietomallin geometria ja objektien tietosisältö määritetään algoritmimallissa, kuten myös laatan ylä- ja alapintaan tuleva perusraudoitus ja lisäraudoitus paalulinjoilla laatan yläpinnassa. Muu mahdollinen lisäraudoitus mallinnetaan tietomalliohjelmassa. Tekla Structuresissa tietomallista tuotetaan suunnitelmapiirustukset raudoitusluetteloineen sekä paaluluettelot.

Jotta algoritmimallista ei muodostu vaikeasti luettava, jaetaan se erillisiin kokonaisuuksiin suunnittelutehtävien mukaan, jotka myös nimetään. Nämä kokonaisuudet värikoodataan hyödyntäen Grasshopperin lisäosaa Metahopperia, missä jokaiselle komponenttien muodostamalle ryhmälle määritetään väri ryhmän nimen mukaan. Algoritmimallin muuttuvat ja pysyvät parametrit korostetaan vastaavasti eri värein, jolloin väri määrittyy komponentin ominaisuuden mukaan.

Työssä ei käydä läpi tarkempia kuvauksia algoritmimallissa käytetyistä komponenteista ja algoritmeista vaan selvitetään työkalun toimintaa periaatetasolla.

### **5.2.1 Lähtötiedot**

Rata- ja geosuunnittelijalta lähtötietoina saatavat 3d-geometrialinjat ratalinjoista, ratapenkereen pintatiedot sekä paalujen tavoitetasopinta tuodaan Rhinocerosmalliin lokaaliin koordinaatistoon omille tasoilleen (layer). Vastaavasti lähtötietona tuodaan myös laatan asemointitiedot eli tiedot laatan ulottumasta.

Lähtötietoaineisto voidaan liittää Rhinoceros-mallin Worksession-tilaan, jolloin se toimii päivittyvänä referenssinä varsinaiselle muokattavana olevalle Rhinocerosmallille. Worksession mahdollistaa näin useamman käyttäjän työskentelyn samassa projektissa niin, että käyttäjille päivittyy aina viimeisin versio lähtötiedoista. Jotta lähtötiedot sijoittuvat mallissa oikein, tulee Worksessioniin kuuluvien tiedostojen sijaita samassa koordinaatistossa.

Tiedostot voidaan tuoda myös suoraan Rhinoceros-malliin omien layereiden alle, jolloin on varmistettava, että käytössä on aina viimeisin versio lähtötiedoista. Kun lähtöaineisto on Rhinoceros-mallissa jäsennelty oikeille layereilleen, luetaan se

ohjelmontitilassa (Grasshopper) määrättyjen komponenttien tietoihin muuttuvina parametreina.

### **5.2.1 Geometrian luonti**

Suunnittelussa käytetty työkalu on lohkokohtainen. Rhino-malliin liitetyssä lähtötiedossa on määritetty laattojen asemointi sekä laatan yläpinnan reunaviivat. Lohkot on eroteltu Rhino-mallissa omien layereiden alle, jolloin ohjelmointipuolella valitaan tarkasteltavan lohkon layer. Geometrian määritys jaetaan algoritmimallissa omaksi kokonaisuudekseen, joka jaetaan edelleen omiin osakokonaisuuksiin, joita ovat laattatyypin määritys, paaluruudukon määritys, paalujen määritys ja siirtymälaatan määritys. Nämä kokonaisuudet ja suunnitteluparametrit värikoodataan ja lisäksi parametrit erotellaan eri värein sen mukaan, onko sen sisältämä tieto muuttuvaa vai pysyvää.

#### Paaluruudukko

Paaluruudukon tiheys määritetään alustavan mitoituksen mukaan laatalla vaikuttavien pystykuormien ja paalun kapasiteetin mukaan. Suunnittelutyökalu lukee valitun lohkon keskimääräisen pengerkorkeuden mallista ja laskee tämän mukaan laatalla vaikuttavan pengerkuorman ja junan pystykuorman. Pystykuormien ja paalun kapasiteetin mukaan saadaan määritettyä paalujako, joka esitetään mallissa muuttuvana lähtötietoparametrina paaluruudukon määritykseen.

Paaluruudukko luodaan valitsemalla mitoitettava lohko Rhino-mallista. Työkaluun määritetään muuttumattomana parametrina paalujen reunaetäisyys, jonka mukaan se luo laatan uloimpien paalujen linjat. Työkalu jakaa linjoille paalupisteet edellä määritellyn paalujaon mukaan. Pisteistä luodaan uloimpien paalulinjojen sisäpuolelle jäävät paalulinjat laatan pituussuuntaan ratalinjan tangentin suuntaisesti ja poikkisuuntaan ratalinjan tangenttia kohtisuoraan. Suunnittelutyökalu luo paalupisteet määriteltyjen paalulinjojen leikkauskohtiin. Paalujako sekä pituus- että poikkisuunnassa on muokattavissa käyttöastetta säätämällä.

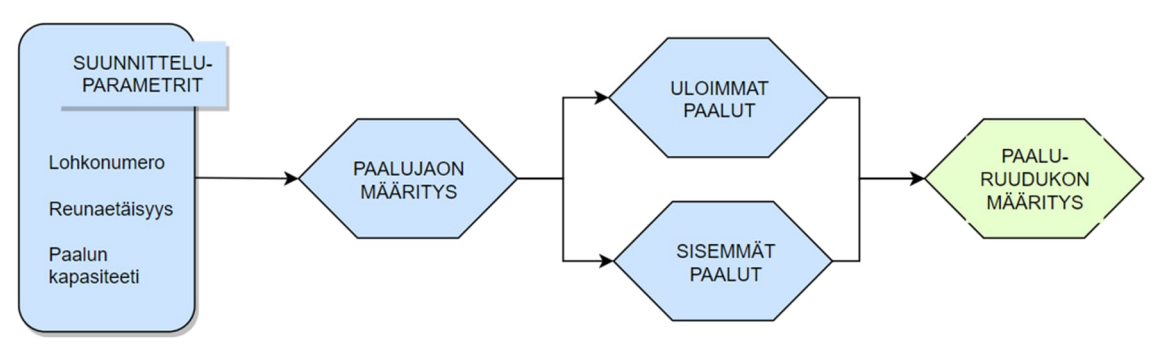

KUVIO 4. Paaluruudukon määritys.

# Laatta ja laatan sienet

Suunnittelutyökalussa on mahdollisuus valita laattatyypiksi joko sienilaatta tai tasapaksu laatta. Sienilaatalla sienen paksuus, korkeus ja alapinnan leveys on parametrisoitu ja ne esitetään mallissa pysyvinä muuttujina, joiden arvo ei muutu edeltävien määritelmien muuttuessa. Sienet asemoidaan paaluruudukon määrityksen mukaisiin paalupisteisiin ja käännetään laatan kohdalla olevan ratalinjan tangentin suuntaisesti.

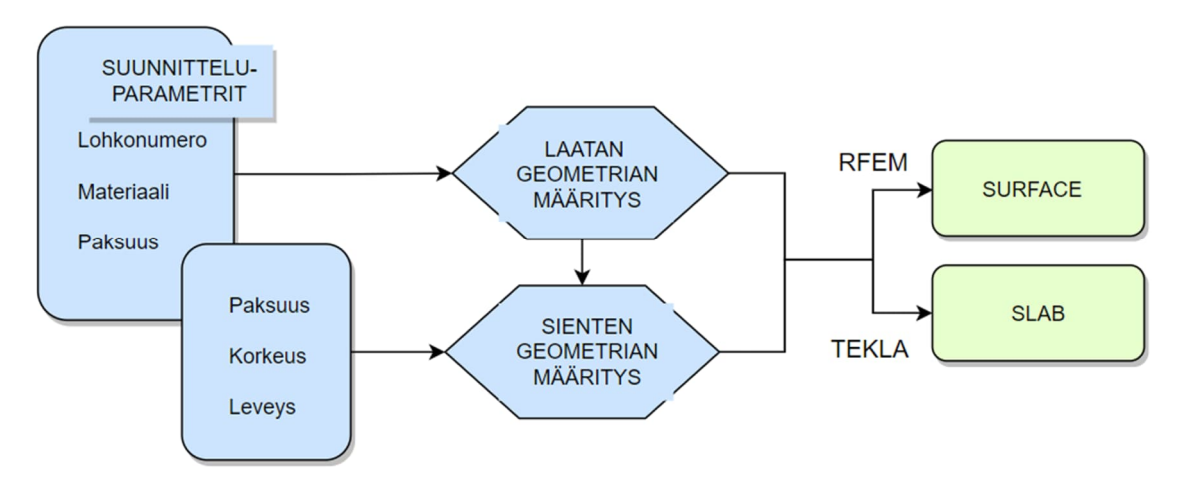

KUVIO 5. Paalulaattalohkon laatan ja sienien geometrioiden määritys.

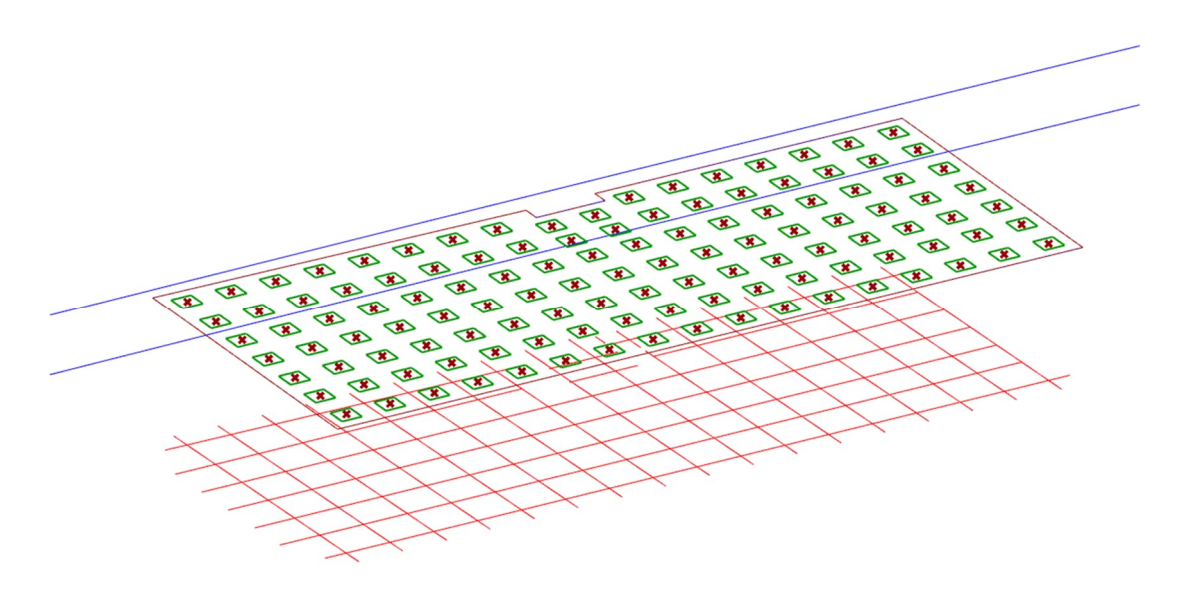

KUVA 21. Paalulaattalohkon laatta ja sienet Rhino-mallissa.

## Paalujen geometria

Paalujen yläpää määrittyy paaluruudukon mukaisiin paalupisteisiin laatan yläpintaan ja alapää lähtötietona olevan paalujen tavoitetasopinnan mukaan. Vinopaalualueet suunnittelija määrittelee Rhino-mallissa. Vinopaalujen suunta ja kaltevuus on työkalussa parametrisoitu.

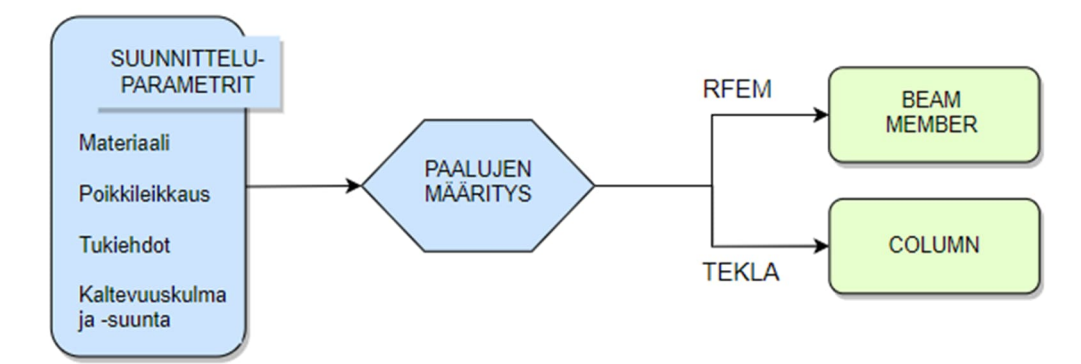

KUVIO 6. Paalujen määritys.

# Siirtymälaatta

Siirtymälaatta määritetään Rhino-mallissa viivana omalle layerilleen haluttuun kohtaan laattaa. Työkalussa siirtymälaatalle määritetään laatan paksuus, pituus ja kaltevuus pysyvinä parametreina ja työkalu luo siirtymälaatan geometrian valitun viivan kohdalle.

# **5.2.2 Kuormien määritys**

Kuormat jaetaan algoritmimallissa omaksi kokonaisuudekseen, joka värikoodataan. Tämä kokonaisuus jaotellaan vielä viiteen osakokonaisuuteen, joita ovat penkereen ja liikenteen pysty- ja vaakakuormien määritys sekä siirtymälaatalta laattaan aiheutuvat kuormitukset. Tässä kokonaisuudessa määritellyt kuormat linkitetään muuttuviksi lähtötietoparametreiksi RFEMLink-lisäosan komponentteihin.

Paaluruudukon määritykseen ja FEM-laskentaan tarvittavat tiedot penkereen ja junakuormien pystykuormista määritetään Rhino-malliin tuotujen pintamallien ja lähtötietoparametrien avulla. Pysyvänä lähtötietoparametrina esitetään pengertäytön tilavuuspaino. Algoritmien avulla määritetään etäisyydet laatan yläpinnasta radan keskiviivaan (kv), mistä työkalu laskee kullakin laatalla vaikuttavan pengerkuorman ja liikennekuorman pystykuorman neliökuormana.

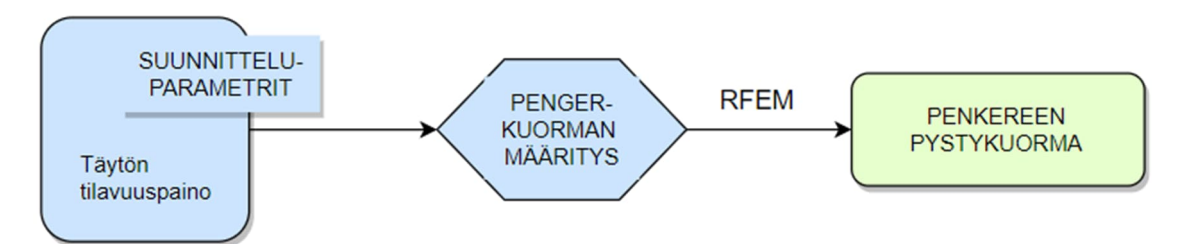

KUVIO 7. Penkereen pystykuorman määritys.

Suunnittelutyökalussa on mahdollisuus määrittää junan pystykuorma kahdella tapaa. Junakuorma voidaan määrittää ohjeessa NCCI 7 (Väylävirasto 2023) esitetyn pintakuorman jakauman mukaan tai vaihtoehtoisesti Paalulaattojen ja paaluhatturakenteiden suunnitteluohjeessa esitetyn pylväsdiagrammin (2014a, 20.) mukaan. Molemmissa tapauksissa pysyvänä parametrina syötetään laskennassa käytettävän junan kuormakaavion tunnus LM71, jolloin työkalu osaa käyttää valinnan mukaista akselikuorman arvoa junakuormien laskennassa.

| Kuormakaavion tunnus | LM71-30 |              | LM71-17   |
|----------------------|---------|--------------|-----------|
|                      |         |              | LM71-22.5 |
|                      |         |              | LM71-25   |
|                      |         |              | LM71-27.5 |
|                      |         | $\checkmark$ | LM71-30   |
|                      |         |              | LM71-35   |

KUVA 22. Case-kohteessa käytettävä junan kuormakaavion tunnus on LM71-30

Case-kohteessa junakuorma määritetään NCCI 7 mukaan, joka on kohteen suunnitteluperusteiden mukainen. Työkalu laskee määritetyn akselikuorman mukaisen junan pintakuorman maanpinnalla ja tästä laatalle jakautuvan pintakuorman arvon neliökuormana sekä kuorma-alueen, jonka sijaintia laatalla suunnittelija pystyy säätämään.

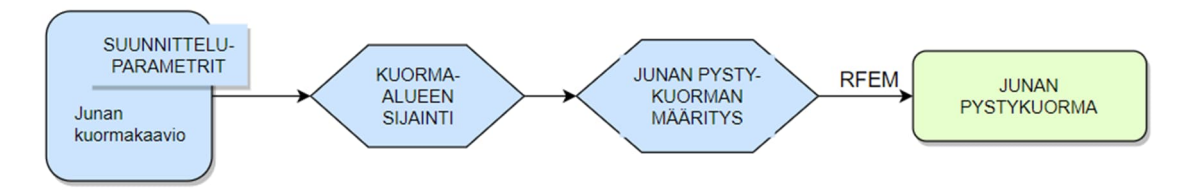

KUVIO 8. Junan pystykuorman määritys.

Junan vaakakuormat määritetään lähtötietoparametrien ja Rhino-mallissa olevan ratalinjan mukaan. Työkalu määrittää valitun paalulaattalohkon kohdalla olevan ratalinjan kaarresäteen. Kaarresäteen, junan sallitun nopeuden ja junan pystykuormien resultantin funktiona työkalu laskee lohkolla vaikuttavan keskipakokuorman arvon.

Junakuorman sivusuuntainen lisäkuorma eli sivusysäys on määritetty työkaluun ominaisarvollaan 100 kN. Sivusysäyskuorma luokitellaan, joten työkalu laskee luokitellun kuorman arvon valitun kuormakaavion mukaisella α-kertoimella kerrottuna, huomioiden raiteiden lukumäärän. Sivusysäys ja keskipakokuorma määritetään lohkolle jakautuneelle junakuorma-alueelle neliökuormana kohtisuoraan ratalinjaan nähden.

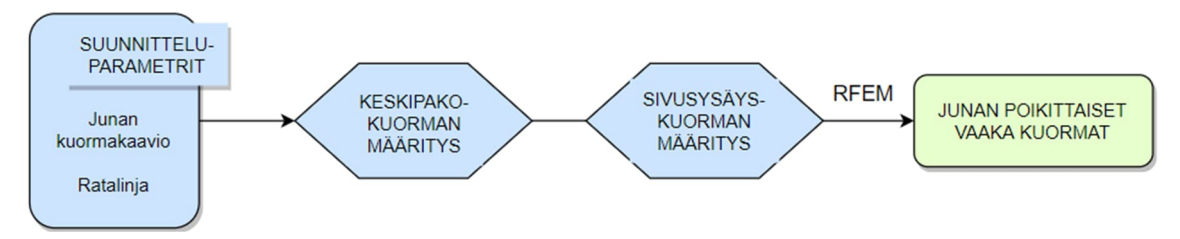

KUVIO 9. Paalulaattalohkolla vaikuttavien poikittaisten liikennekuormien vaakakuormien määritys.

Paalulaattalohkolla pituussuuntaan vaikuttavat junan jarru- ja vetokuormien arvot työkalu määrittää valitun lohkon pituuden mukaan. Jarru- ja vetokuormat myös luokitellaan, joten työkalu huomioi laskennassa valitun kuormakaavion mukaisen α-kertoimen. Jarru ja vetokuormat määritetään lohkolle jakautuneelle junakuorma-alueelle neliökuormana ratalinjan tangentin suuntaisena, missä on huomioitu ratojen kulkusuunnat.

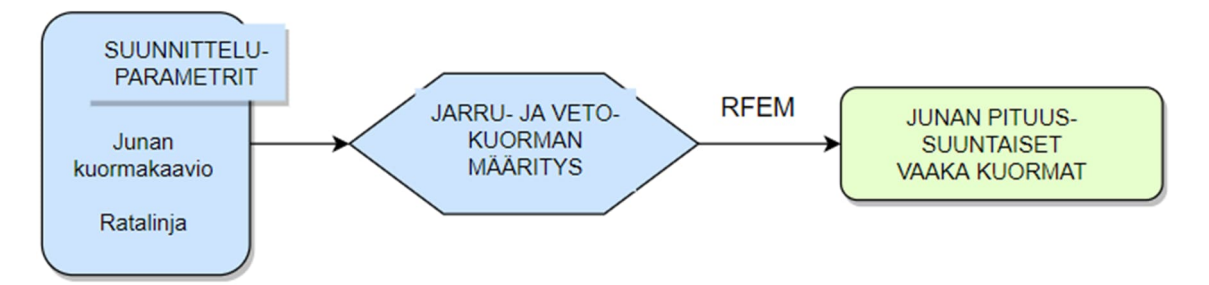

KUVIO 10. Paalulaattalohkolla vaikuttavien pituussuuntaisten liikennekuormien määritys.

Penkereen ja junan aiheuttaman vaakasuoran maanpainekuorman määritykseen tarvittava lepopainekerroin ja penkereen tilavuuspaino määritetään työkalulle pysyvinä parametreja ja pengerkorkeuden työkalu lukee Rhino-mallista. Maanpainekuormat määritetään lohkon reunalinjalle viivakuormana.

Siirtymälaatalta aiheutuu laatan reunaan viivakuorma. Työkalulle määritetään pysyvänä lähtötietoparametrina siirtymälaatan päällä olevan penkereen korkeus, jonka avulla se laskee laatan reunaan aiheutuvan viivakuorman arvon.

# **5.2.3 Grasshopper- RFEM**

FEM-mallin ja Grasshopperin väliseen tiedonsiirtoon hyödynnetään yrityksen omaa RFEMLink -lisäosaa, jonka avulla pystytään luomaan valmis laskentamalli Dlubal RFEM-ohjelmistoon. Lisäosaa hyödyntämällä Grasshopperissa luodut sauvat ja pinnat, sekä niihin kohdistuvat kuormat ja tuennat tuodaan FEM-malliin. Sen avulla on mahdollista määrittää myös FEM-mallin kuormaluokat ja kuormayhdistelyt.

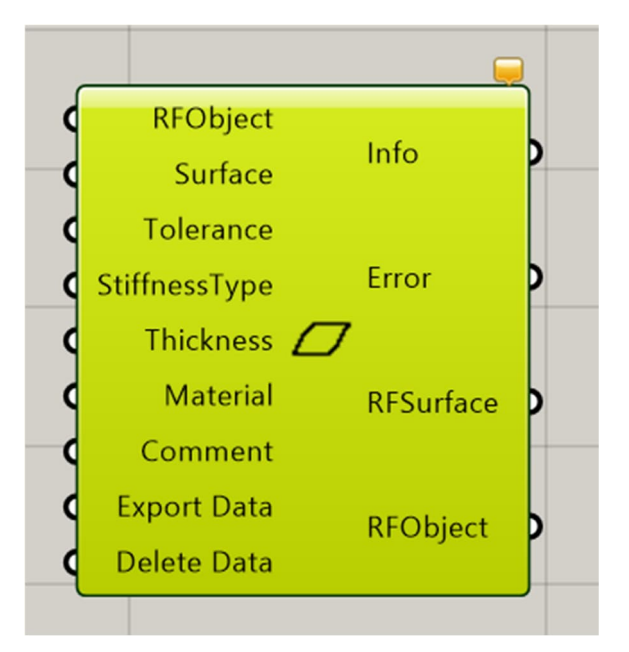

KUVA 23. RFEM-malliin hyödynnettävä komponentti.

Grasshopperin ja RFEM-ohjelmiston tiedonsiirtoon liittyvät algoritmit esitetään työkalussa omana värikoodattuna kokonaisuutenaan, vastaavasti kuin geometrioiden ja kuormien määritys. Kokonaisuus järjestetään pienempiin osioihin missä rakenteen materiaalit, geometriatiedot, kuormat ja tuennat määritetään RFEM-ohjelmiston vaatimaan muotoon.

Suunnittelutyökalussa aiemmin kohdan 5.2.1 mukaisesti määritellyt paalulaattalohkon geometriatiedot toimivat RFEMLinkin muuttuvina lähtötietoparametreina. määritetään betonilaatu sekä paalujen materiaali- ja poikkileikkaustiedot. Laattatyypin ollessa sienilaatta, määritetään sieniosat rakennepaksuudeltaan isompina neliölaattoina, joiden kohdalle määrittyy laattaan myös aukot (opening). Sienet ja aukot sijoittuvat FEM-mallissa laatan neutraaliakselille.

Paaluille määritetään tukiehdot RFEMLinkin komponentin tietoihin yläpäästään nivelisinä sauvoina (member) missä kiertymät on vapautettu. Alapäähän paalulle määritetään pistetuenta, missä kiertymät tuen x- ja y-suuntaan on vapautettu. Paalujen yläpää sijoittuu laatan neutraaliakselille. Rakenteen mitoituksessa huomioidaan myös maan tukeva vaikutus paaluille. Tämä määritetään paaluille pistetukina, joille annetaan maaperäominaisuuksia kuvaava jäykkyys. Näiden jousitukien arvo esitetään työkalussa pysyvänä lähtötietoparametrina.

Kuormille on RFEMLinkissä omat komponentit, joille määritetään kuorman suunta ja kuormaluokka. Kuormat ja kuorma-alueet on määritetty algoritmein kohdan 5.2.2 mukaan ja ne toimivat RFEMLinkin komponenteissa muuttuvina lähtötietoparametreina.

Penkereen ja junan pystykuorma määritetään RFEM-ohjelmassa kuormatyypiltään free polygon load -kuormana laatan ja sienien pintaan. Liikenteen vaakakuormat eli jarru- ja vetokuormat sekä keskipakokuorma ja sivusysäys määritetään vastaavasti free polygon load -kuormana laatan ja sienien pintaan mutta vaakasuuntaisena. Penkereen ja liikenteen aiheuttama maanpainekuorma määritetään vaakasuuntaisena viivakuormana laatan reunaviivalle. Mikäli tarkasteltavaan lohkoon liittyy siirtymälaatta, määritetään siltä aiheutuva kuorma laatalle viivakuormana valitulle laatan reunaviivalle.

### FEM-analyysi

Kun Grasshopperissa määritetty rakenne on siirretty laskentaohjelmaan, varmistetaan että koordinaattiakselit osoittavat oikeisiin suuntiin ja kaikki rakenneosat ja kuormat ovat siirtyneet laskentamalliin määritysten mukaisesti. Tämän jälkeen suoritetaan mallin laskenta.

Tarkasteltavat kuormitusyhdistelmät ovat murtorajatila ja käyttörajatilan tavallinen ja pitkäaikainen yhdistelmä. Paalukuormat murtorajatilassa eivät saa ylittää paalun kapasiteettia, mikä tarkasteltavassa kohteessa on 916 kN. Tarkastelussa varmistetaan myös, että kaikki paalut ovat puristettuja ja vedolla olevia paaluja ei esiinny missään rajatilayhdistelmässä.

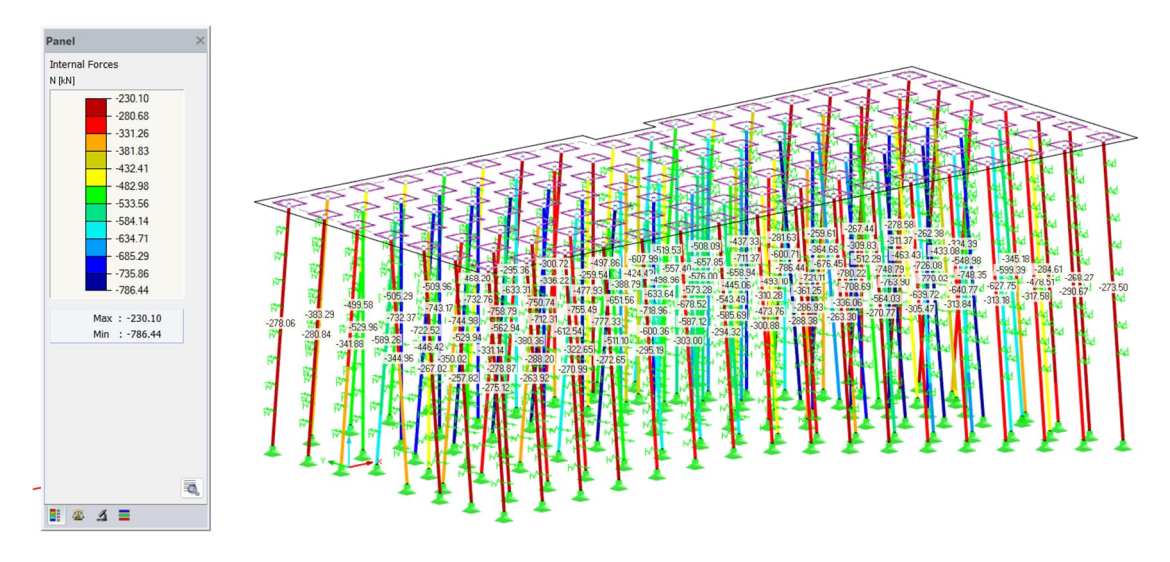

KUVA 24. RFEM-malli. Paalukuormat (max) murtorajatilassa.

Paalulaatan siirtymät tarkastellaan käyttörajatilassa pysyvillä kuormilla ilman paalujousien tukevaa vaikutusta. Laatan siirtymien on pysyttävä alle 50 mm. Mikäli siirtymät ylittyvät sallitusta, muokataan paalulaatan vinopaaluja ja tarkastellaan tilanne uudelleen.

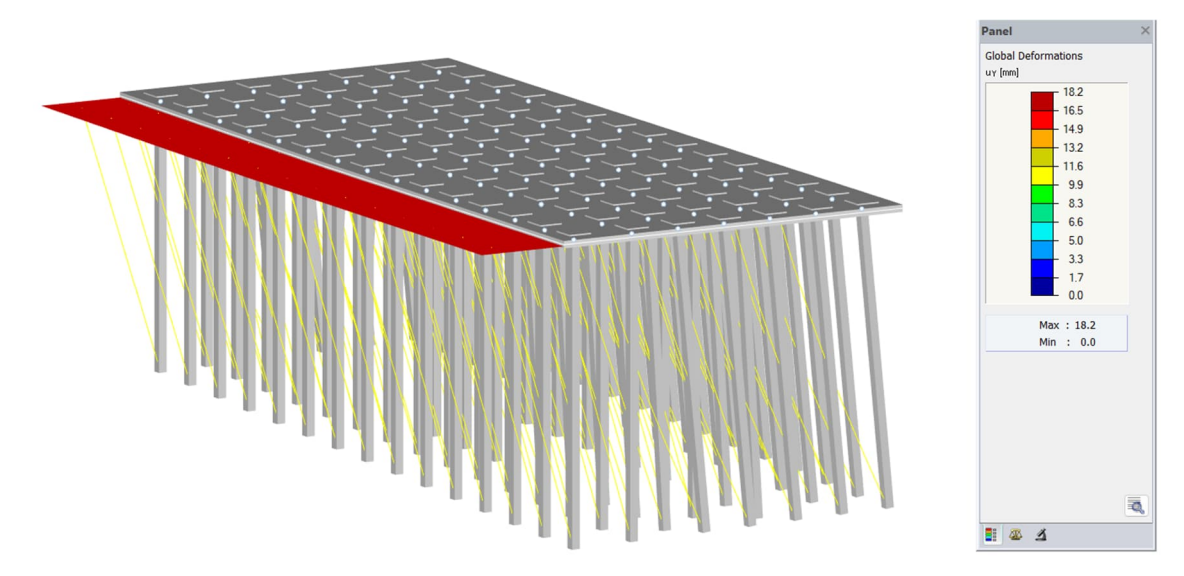

KUVA 25 Paalulaatan siirtymät tarkastellaan FEM-mallissa pysyvillä kuormilla ilman paalujousia. Kuvan paalulaattalohkolla maksimisiirtymä y-suuntaan on 18.2 mm.

Lävistys tarkastellaan käsinlaskennalla murtorajatilassa suurimman paaluvoiman mukaan, mistä vähennetään lävistyskartion alueelle aiheutuva kuorma. Tarkastelu tehdään sekä paalun, että sienen läpileikkautumiselle. Lävistysmitoituslaskelma on esitetty liitteessä 1.

Kohteen paalulaattalohkolla on ylä- ja alapinnassa perusraudoitus T12 k150 sekä yläpinnassa paalulinjoilla pituus- ja poikkisuuntaan lisäraudoitus T12 k300. Laatan vaatima lisäraudoitus tarkastellaan FEM-mallissa taivutusrasitusten ja momenttikuvaajien mukaan. Yhden paalulaattalohkon tarkempi rakenneanalyysi momenttikuvaajineen on esitetty liitteissä 2…3.

# **5.2.4 Tekla Live link**

Tietomallin luomista varten Trimble on luonut oman linkin Grasshopperin ja Tekla Structuresin välille. Linkki sisältää useita Grasshopper-komponentteja teräs- ja betoniosille, joiden avulla luodaan objektit Tekla Structuresin ymmärtämään muotoon. Suunnittelutyökalussa komponenteille määritetään rakenneosien geometriasisältö, missä voidaan hyödyntää osaksi samoja algoritmeja kuin laskentamallin geometrian määrityksissä osan 5.2.1 mukaisesti. Attribuuttitietojen, kuten nimen ja class:n lisäksi Tekla-objekteille on mahdollista määrittää myös tarkempaa tietosisältöä, kuten P-luku ja rakennusosatunnus.

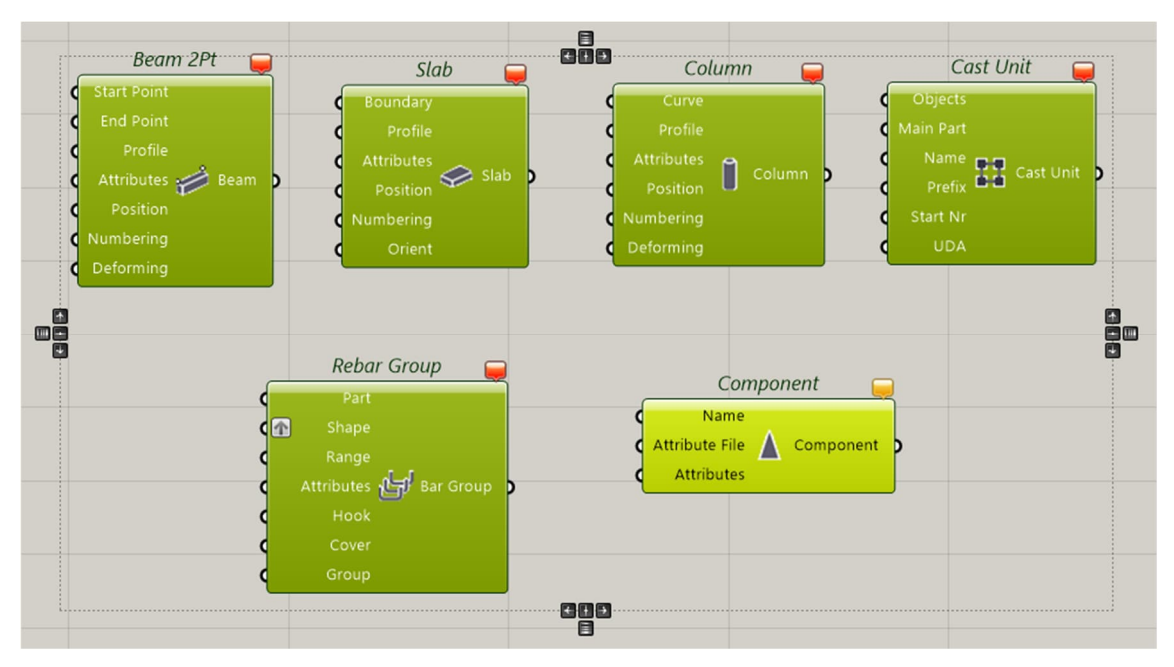

KUVA 26. Työkalussa käytetyt Tekla Live Linkin Grasshopper-komponentit

Tekla Live Link vaatii toimiakseen avoinna olevan Tekla-mallin ja nimensä mukasesti se muokkaa objekteja Tekla-mallissa reaaliajassa. Mikäli yhteys halutaan katkaista, siirretään (bake) eli "leivotaan" objektit Tekla-ohjelmaan. Tämä on hyvä huomioida, etenkin kun Grashopper-suunnittelutyökalua hyödynnetään lohko kerrallaan samaan avoinna olevaan Tekla-malliin. Mikäli edellistä lohkoa ei ole "leivottu" Tekla-malliin ja seuraava lohko otetaan käsittelyyn, häviää edellinen Tekla-mallista.

#### **YHTEENVETO**

Parametrisessa suunnittelussa ei niinkään painoteta mitä tehdään tai saadaan aikaan vaan, miten se saadaan aikaan. Suunnitteluprosessin työvaiheet; mitoitus, mallinnus ja raportointi eivät poistu ja tavoite pysyy samana sekä perinteisellä tietomallintavalla suunnittelulla että parametrisellä suunnittelulla. Oleellista parametrisessa mallissa on kokonaisuuden hallinta, missä nämä työvaiheet ja työtehtävät linkittyvät toisiinsa ja samaa mallia on mahdollista hyödyntää niin mitoituksessa ja tietomallinnuksessa kuin raportoinnissa.

Ennen algoritmimallin luomista on syytä varata riittävästi aikaa siihen, miten malli tullaan rakentamaan. Paalulaatan rakennesuunnittelun osalta suunnittelijalla on oltava riittävä tietämys suunnitteluprosessin kulusta ja siihen vaikuttavista mahdollisista muutoksista. Miten nämä muutokset huomioidaan algoritmimallissa? Sisältyykö suunnitteluun paljon toistuvia työvaiheita ja olisiko ne mahdollista automatisoida? Mitä muuttujia suunnittelu sisältää ja mitä esitetään parametrein?

Tässä työssä paalulaattarakenteen rakennesuunnittelun avuksi suunnitellaan algoritmiavusteinen malli, joka luodaan Grasshopper-ohjelmointialustalle. Työn taustalla kartoitettiin yrityksen olemassa olevia paalulaattarakenteisiin liittyviä algoritmimalleja ja osaksi näitä myös hyödynnettiin työssä. Suunnitteluprosessissa hyödynnetään perinteisessä suunnittelussa käytettäviä ohjelmistoja, kuten RFEM, missä tarkastellaan rakenteen laskentamallia ja Tekla Structures, missä rakenteen lopullinen tuotos eli tietomalli luodaan ja viimeistellään. Algoritmimalli linkittyy ohjelmistoihin Grasshopper-lisäosien avulla.

Työkalu määrittää paalulaattaa rasittavat, ja RFEM-malliin siirrettävät kuormat Rhinoceros-mallin geometrioiden ja suunnitteluparametrien tiedoista. Näitä arvoja on verrattu käsin laskennasta saatuihin arvoihin, jolloin on varmistettu, että työkalu laskee kuormat oikein. RFEM-mallissa on tehty mallintarkastus ja varmistettu, että jokainen rakenneosa vastaa sille määritettyjä ominaisuuksia. Kuormien osalta on varmistettu, että jokainen kuorma on FEM-mallissa siirtynyt sille määritetyn kuormaluokan tietoihin, oikealle rakenneosalle ja oikean suuruisena ja suuntaisena. RFEM-laskennasta saadut tulokset yhden paalulaattalohkon laatan rasitusten osalta on esitetty liitteissä 2 ja 3.

Suunnittelutyökalun avulla määritetty ja tietomalliohjelmaan siirretty rakenteen malli on tarkastettu mallinnusohjelmassa, missä on varmistettu, että rakenneosat ovat ehjiä ja siirtyneet geometrialtaan oikein ja oikeaan sijaintiin. Lisäksi on tarkastettu, että rakenteiden tietosisältö vastaa niille määriteltyjä tietoja.

Suunnittelijan ja työkalun käyttäjän tulee suhtautua riittävällä varovaisuudella työkalun tuottamiin laskenta- ja tietomallin tietoihin. Suunnittelijalla ja työkalun käyttäjällä on kuitenkin päävastuu työkalun tuottamasta laskenta- ja tietomallista, joten käyttäjällä tulee olla myös riittävä tietämys paalulaattojen suunnittelusta. Laskentamallin sisältämä tieto tulee tarkastaa ja varmistaa, että laskentamalli vastaa sille määriteltyjä ominaisuuksia ja laskennasta saatavat tulokset ovat realistisia. Sama koskee tietomallissa tehtävää tarkastusta.

Työkalua testattiin todellisessa kohteessa Espoon kaupunkiratahankkeessa. Hanke osoittautui hyväksi case-kohteeksi, koska hanke sisälsi paalulaattarakenteita useita kilometrejä ja vaati useiden eri rakenteiden ja järjestelmien yhteensovitusta paalulaatan suunnitelmien kanssa. Tällaisia olivat esimerkiksi suunnittelualueella sijaitsevat siltarakenteet, ratajohtopylväät, kaapelit, rumpuputket ja tukimuurit. Tämä toi haasteita työkalun suunnitteluun, kun yksi tavoitteista oli luoda mahdollisimman hyvin muutoksiin reagoiva algoritmimalli. Yksinkertaisella suorakaidelaatalla työkalu toimi ongelmitta ja määritellyt kuormat ja rakenne saatiin siirrettyä mitoitusohjelmaan sekä tietomalliin. Paalulaattalohkot eivät kuitenkaan aina ole säännöllisiä suorakaiteen muotoisia laattoja, vaan niissä saattaa olla isoja poikkeamia sivujen mitoissa tai ne saattavat sisältää aukotuksia ja ulokkeita. Case-kohteessa tällaisia laattoja esiintyi myös useita ja näissä työkalu ei aina toiminut toivotulla tavalla. Näitä poikkeuksia pyrittiin huomioimaan algoritmimallissa ja osaksi se onnistuikin, mutta osa muokkauksista oli tarpeen tehdä niin laskentamallissa kuin tietomallissa.

Työn edetessä nousi esiin jatkokehitykseen liittyviä asioita, joista yksi koskee määrien laskentaa. Tällä hetkellä määrälaskentaan hyödynnetään pääosin tietomallin natiivimallia tai siitä tuotettua IFC-mallia. Valitun paalulaattalohkon tai -lohkojen betonimäärät, raudoituskilot ja paalumäärät on mahdollista määrittää melko yksinkertaisella algoritmilla, mutta tämä jätettiin tarkoituksella työn ulkopuolelle koska työ haluttiin rajata sisällöltään koskemaan tarkemmin rakenteiden mitoitusta ja mallinnusta.

Kehitystarpeita havaittiin myös liittyen tietomallin määritykseen ja laskentamallin analysointiin. Tietomallia oli muokattava vielä varsin paljon mallinnusohjelmassa muun muassa raudoitusten ja kokoonpanojen osalta. Etenkin lisäraudoitusten jatkokset ja niiden määritys on melko työläs ja toistuva työvaihe, joka algoritmiavusteisesti voitaisiin saada toimivammaksi. Laskentamallin analysointi suoritettiin laskentamallissa, missä paalulaatalle aiheutuvien rasitusten mukaan varmistettiin riittävä paalujako ja jonka mukaan laatalle määritettiin riittävä raudoitus. FEMmallin tulosten tarkastelussa olisi mahdollista hyödyntää algoritmeja ja luoda analyysipohjat kuormituksille, paaluvoimille, laatan voimasuureille ja vaadituille raudoitusmäärille, jolloin esimerkiksi paaluruudukon optimointi FEM-tulosten mukaan onnistuisi suoraan algoritmimallissa.

Geometrialtaan paalulaattarakenne on vielä varsin yksinkertainen rakenne, mutta monimuotoisemmissa rakenteissa, esimerkiksi kaksoiskaarevissa siltarakenteissa algoritmiavusteisten suunnittelumenetelmien merkittävin hyöty saavutetaan sen tarkassa geometrian määrityksessä. Paalulaatan suunnittelussa sen suurin hyöty saavutetaan toistoa vaativissa työtehtävissä. Sen avulla saadaan tietyt toiminnot automatisoitua, jotka perinteisin suunnittelumenetelmin saattavat olla hyvin työläitä. Paalulaattarakenteessa tällainen on esimerkiksi paaluruudukon ja paalujen määritys mitoitus- ja mallinnusohjelmaan. Perinteisin tavoin tämä on työläs työvaihe ja etenkin kohteissa, joissa paalulaattaa tulee laajasti, kuluu tähän huomattavan paljon aikaa ja vaivaa. Algoritmit mahdollistavat tehokkaan työskentelyn etenkin edellä mainitun kaltaisissa toistuvissa työvaiheissa. Niillä ei pyritä korvaamaan kaikkia perinteisiä suunnittelumenetelmiä, vaan ne toimivat hyvänä lisänä perinteisen suunnittelun rinnalla.

# **LÄHTEET**

Akos, G & Parsons, R. 2014. Grasshopper Primer, Foundations. Mode Lab. https://aae280.files.wordpress.com/2014/10/mode-lab-grasshopper-primerthird-edition.pdf

Autodesk 2020. Computational Design for Civil Engineers. Verkkosivu. Viitattu 6.6.2023. https://www.autodesk.com/autodesk-university/article/Computational-Design-Civil-Engineers-2020

Bentley Communities. 2023. An Overview of GenerativeComponents. Verkkosivu. Viitattu 6.6. 2023. https://communities.bentley.com/products/products generativecomponents/w/generative components community wiki

Boeykens S. 2012. Bridging Building Information Modeling and Parametric Design. Taylor & Francis Group, Lontoo, ISBN 978-0-415-62128-1

Davis, D. 2013. Modelled on Software Engineering: Flexible Parametric Models in the Practice of Architecture. School of Architecture and Design College of Design and Social context RMIT University.

Grasshopper-Tekla Live Link. Tekla User Assistance, verkkosivu. Viitattu 18.11.2022. https://support.tekla.com/help/tekla-structures/not-version-specific/grasshopperteklalink

BuildingSMART Finland. 2021. Yleiset inframallivaatimukset YIV 2021. https://wiki.buildingsmart.fi/fi/04\_Julkaisut\_ja\_Standardit/YIV

BuildingSMART Finland. 2022. Inframodel -tiedonsiirtoformaatti. Verkkosivu. Viitattu 12.4.2023. https://wiki.buildingsmart.fi/fi/04\_Julkaisut\_ja\_Standardit/Inframodel

Karjalainen, P. 2018. Kantavien rakenteiden algoritmiavusteisen rakennesuunnitteluprosessin kehittäminen. Tampereen teknillinen yliopisto. Diplomityö. https://trepo.tuni.fi/bitstream/handle/123456789/26569/karjalainen.pdf

Liikennevirasto, 2017a. Maastotietojen hankinta: Toimintaohjeet. Liikenneviraston ohjeita 19/2017. Helsinki: Liikennevirasto; 2017. ISBN 978-952-317-393-4.

https://ava.vaylapilvi.fi/ava/Julkaisut/Liikennevirasto/lo\_2017-19\_maastotietojen hankinta web.pdf

Liikennevirasto. 2014a. Paalulaattojen ja paaluhatturakenteiden suunnittelu. Liikenneviraston ohjeita 5/2014. Pdf-dokumentti. ISBN 978-952-255-407-9. https://ava.vaylapilvi.fi/ava/Julkaisut/Liikennevirasto/lo\_2014-05\_paalulaattojen paaluhatturakenteiden web.pdf

Liikennevirasto. 2017b. Siltojen kuormat ja suunnitteluperusteet – NCCI 1. Liikenneviraston ohjeita 24/2017. Pdf-dokumentti. ISBN 978-952-317-486-3. https://ava.vaylapilvi.fi/ava/Julkaisut/Liikennevirasto/lo\_2017-24\_ncci1\_web.pdf

Liikennevirasto. 2014b. Taitorakenteiden suunnittelun lähtötieto-ohje. Liikenneviraston ohjeita 21/2014. Helsinki: Liikennevirasto. Pdf-dokumentti. ISBN 978- 952-255-469-7. https://ava.vaylapilvi.fi/ava/Julkaisut/Liikennevirasto/lo\_2014- 21 taitorakenteiden suunnittelun web.pdf

Liikennevirasto. 2018b. Taitorakenteiden tiedon käsittely. Tiedon syöttäminen taitorakennerekisteriin ja dokumenttien toimittaminen arkistoon. Liikenneviraston ohjeita 36/2018. Pdf-dokumentti. ISBN 978-952-317-617-1. https://ava.vaylapilvi.fi/ava/Julkaisut/Liikennevirasto/lo\_2018-36\_taitorakenteiden\_tiedon\_web.pdf

Metahopper. 2023. Verkkosivu. Viitattu 12.4.2023. https://www.grasshopper3d.com/group/metahopper

Mölsä J., Tiitinen J., Kurki A., Karlsson A., Saarikivi H. 2020. Rhino ja Grasshopper -ohje. A-Insinöörit Civil Oy. GKT-yksikkö. Yrityksen sisäinen ohje. Saatavuus rajoitettu.

Partala E. 2015. Ruha – Lapua elementtipaalulaatat. Rakentaminen ja suunnitelmaratkaisut. Liikenneviraston tutkimuksia ja selvityksiä 15/2015. https://www.doria.fi/bitstream/handle/10024/121501/lts\_2015-15\_978-952-317-073-5.pdf

Rao S. Singiresu. 2018. The Finite Element Method in Engineering. 6. painos. Oxford: Butterworth-Heinemann. ISBN 978-0-12-811768-2

Rhinoceros 3D, What are nurbs? 2023. Verkkosivu. Viitattu 12.8.2022. https://www.rhino3d.com/features/nurbs/

RIL 254–2016. 2016. Paalutusohje 2016. PO-2016. Helsinki: Suomen Rakennusinsinöörien Liitto RIL ry. Helsinki

RIL179-2018. 2018. Sillat - suunnittelu, toteutus ja ylläpito. Helsinki: Suomen Rakennusinsinöörien Liitto RIL ry. Helsinki

SGY, Suomen geoteknillinen yhdistys 2015. Geofoor. SGY:n jäsenlehti nro 43, maaliskuu 2015.

Tedeschi, A. 2014. AAD\_Algorithms-aided design. Parametric Strategies using Grasshopper. Edizioni Le Penseur.

Tedeschi, A. 2011. Parametric Architecture with Grasshopper. Edizioni Le Penseur. ISBN-13: 978-88-95315-10-2

Väylävirasto. 2023. Geotekninen suunnittelu – NCCI 7. Väyläviraston ohjeita 14/2023. Pdf-dokumentti. https://ava.vaylapilvi.fi/ava/Julkaisut/Vaylavirasto/vo\_2023-14\_NCCI\_7\_web.pdf

Väylävirasto. 2022. Betonirakenteiden suunnittelu - NCCI 2. Väyläviraston ohjeita 5/2022. Pdf-dokumentti. https://ava.vaylapilvi.fi/ava/Julkaisut/Vaylavirasto/vo\_2022-5\_NCCI\_2\_web.pdf

Väylävirasto. 2020. Ratasuunnitelma-esite 27.10.2020. Pdf-dokumentti. Viitattu 12.8.2022. https://vayla.fi/documents/25230764/35412529/Yleinen+ratasuunnitelmaesite.pdf

Väylävirasto. 2021. Rataverkko. Verkkosivu. Viitattu 27.10.2020. https://vayla.fi/vaylista/rataverkko

Väylävirasto. 2022. Siltojen inframalliohje. Väyläviraston ohjeita 41/2022. Pdfdokumentti. https://ava.vaylapilvi.fi/ava/Julkaisut/Vaylavirasto/vo 2022-41\_siltojen\_inframalliohje.pdf

### **LIITTEET**

## Liite 1. Laatan lävistyminen

Lävistystarkastelu tehdään paalun ja sienen läpileikkautumiselle. Tarkastelu tehdään NCCI 2 mukaan (Väylävirasto 2022, 60). Lävistävää voimaa laskettaessa ei oteta huomioon kuormia, jotka sijaitsevat tuen reunasta etäisyydellä d olevan leikkauksen rajoittamalla alueella. (Väylävirasto 2022, 60).

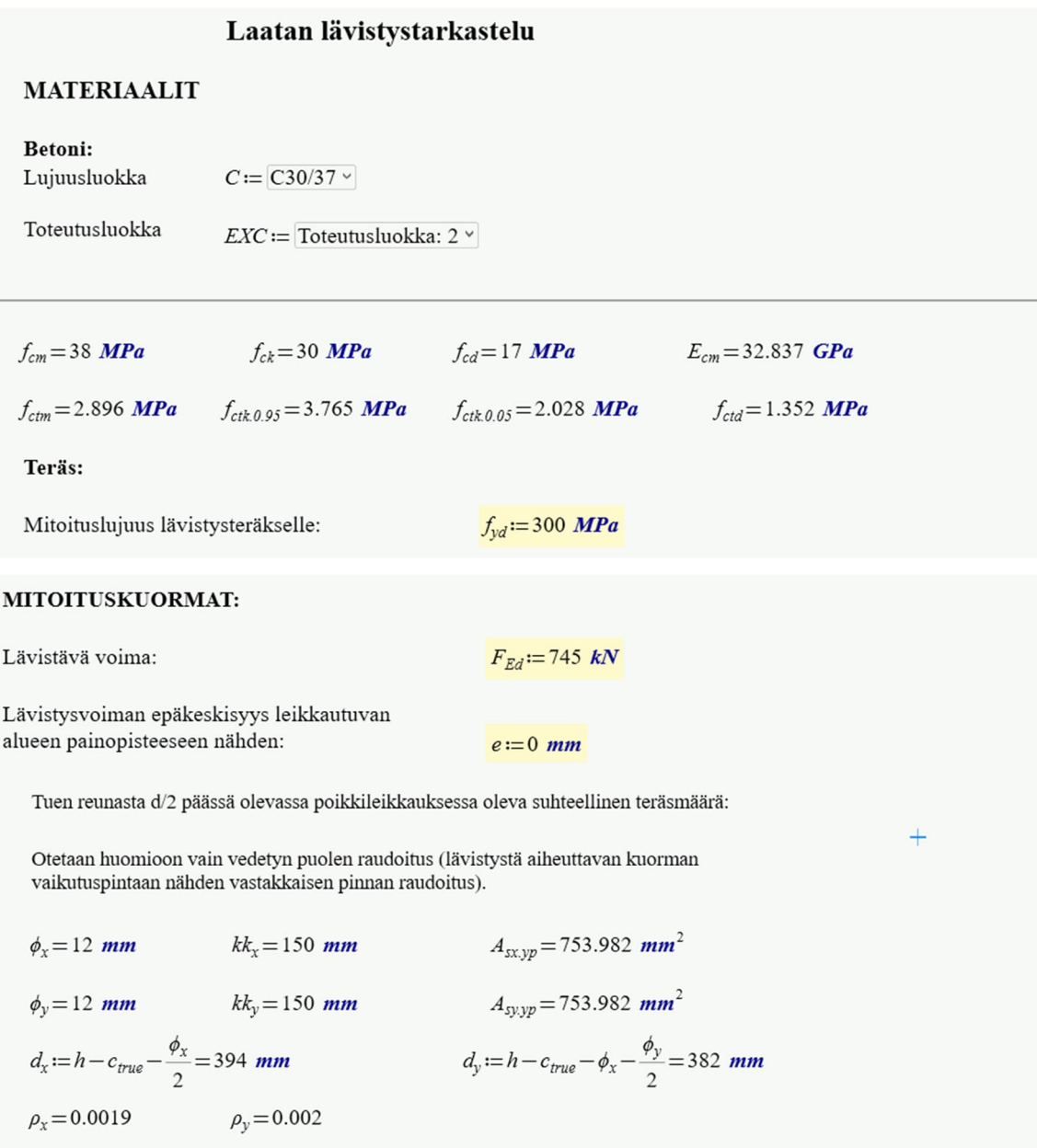

### LÄVISTYSRAUDOITTAMATTOMAN RAKENTEEN KESTÄVYYS

Leikkausraudoittamaton rakenne

$$
d = \frac{d_x + d_y}{2} = 388 \text{ mm}
$$

 $\mathrm{d}/2$ päässä tuen reunalta:

-piiri

$$
u := 2 (a_x + d) + 2 (a_y + d) = 2752
$$
 mm

-pinta-ala $\,$ 

$$
A_u := (a_x + d) \cdot (a_y + d) = 0.473 \text{ m}^2
$$
  
\n
$$
\rho := \min\left(0.008, \sqrt{\rho_x \cdot \rho_y}\right) = 0.0019
$$
  
\n
$$
\beta := \frac{0.40}{1 + \frac{1.5 \cdot e}{\sqrt{A_u}}} = 0.4
$$
  
\n
$$
k := \max\left(1, 1.6 - \frac{d}{1 \text{ m}}\right) = 1.212
$$

Lävistyskestävyys

$$
V_c \! := \! k \! \cdot \! \beta \! \cdot \! \left( 1 + 50 \; \rho \right) \! \cdot u \! \cdot \! d \! \cdot \! f_{ctd} \! = \! 767.704 \; kN
$$

$$
\frac{F_{Ed}}{V_c} = 0.97
$$

## Liite 2. Laatan alapinnan rasitukset

Laatan rasituksia tarkastellaan laatan alapinnan osalta laatan pituus- ja poikkisuuntaan. Rasitusten mukaan määritetään laatan alapinnan pituus- ja poikkisuuntainen lisäraudoitustarve. Laatan alapinnassa on perusraudoitus T12 k150 molempiin suuntiin. Laatan alapintaan aiheutuvia taivutusmomentteja verrataan raudoitusten taivutuskapasiteettiin, jonka mukaan laatalle määritetään riittävä raudoitus. Raudoitusten kapasiteeteissa on huomioitu laattaan aiheutuva sisäinen vetovoima.

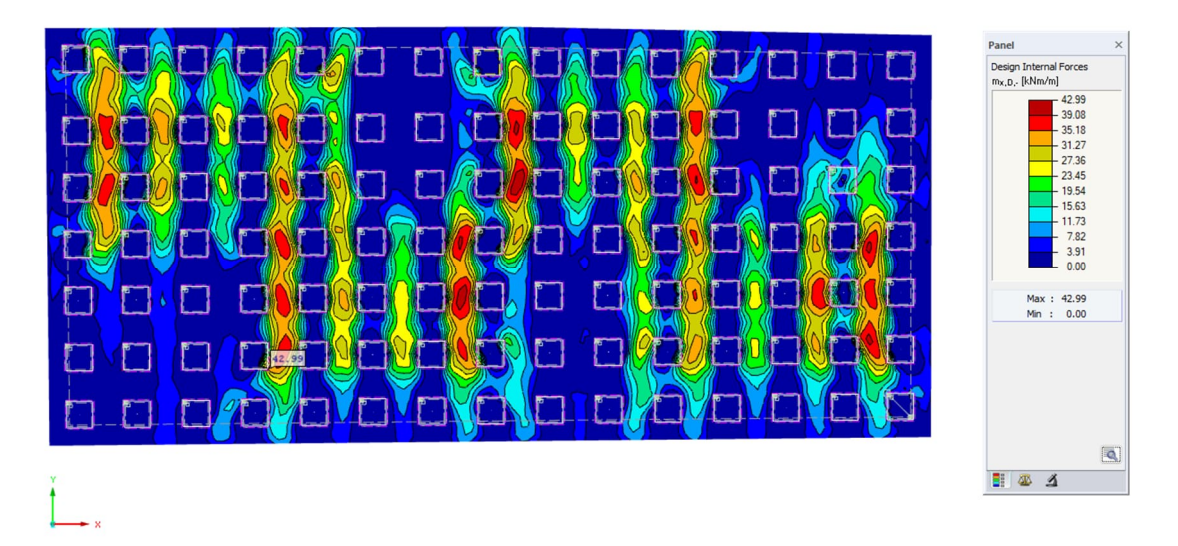

KUVA 27 Murtorajatilan maksimi taivutusmomentit Mx.D- alapinnassa laatan pituussuuntaan

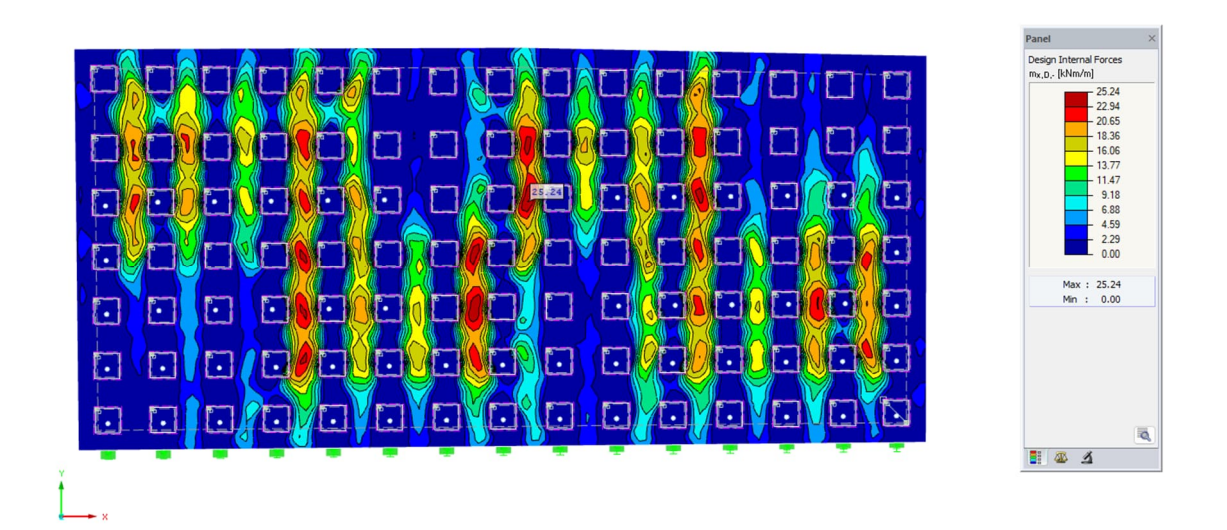

KUVA 28 Käyttörajatilan tavallisen yhdistelmän maksimi taivutusmomentit Mx,Dalapinnassa laatan pituussuuntaan

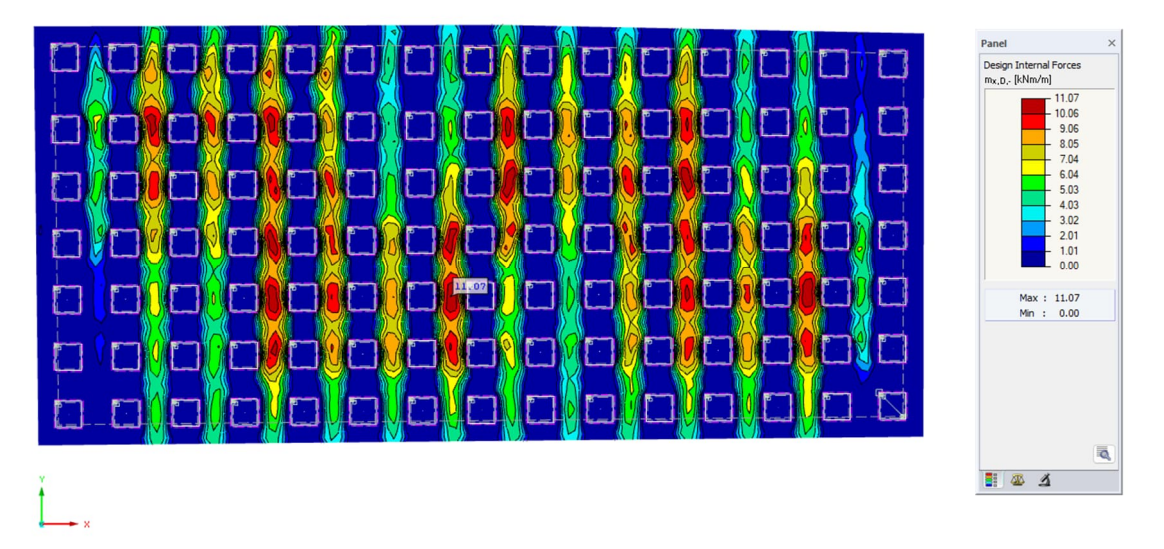

KUVA 29 Käyttörajatilan pitkäaikaisyhdistelmän maksimi taivutusmomentit Mx,Dalapinnassa laatan pituussuuntaan

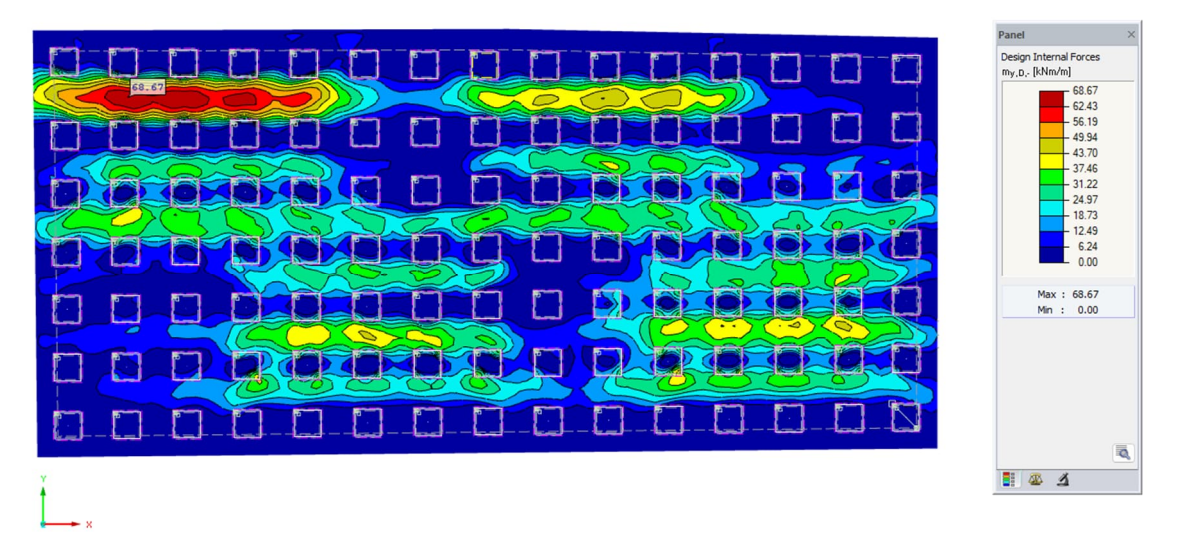

KUVA 30 Murtorajatilan maksimi taivutusmomentit My.D- alapinnassa laatan poikkisuuntaan.
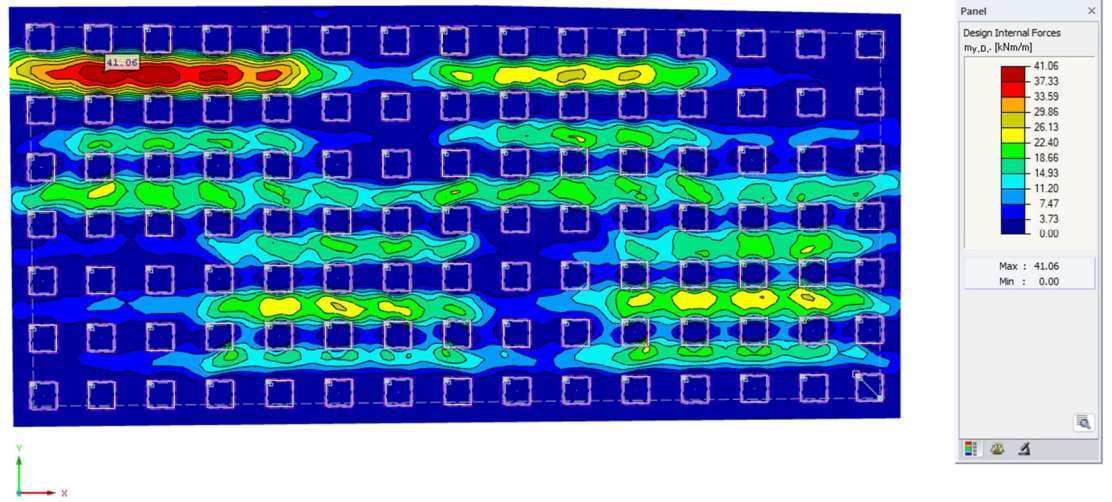

KUVA 31. Käyttörajatilan tavallisen yhdistelmän maksimi taivutusmomentit My,Dalapinnassa laatan poikkisuuntaan.

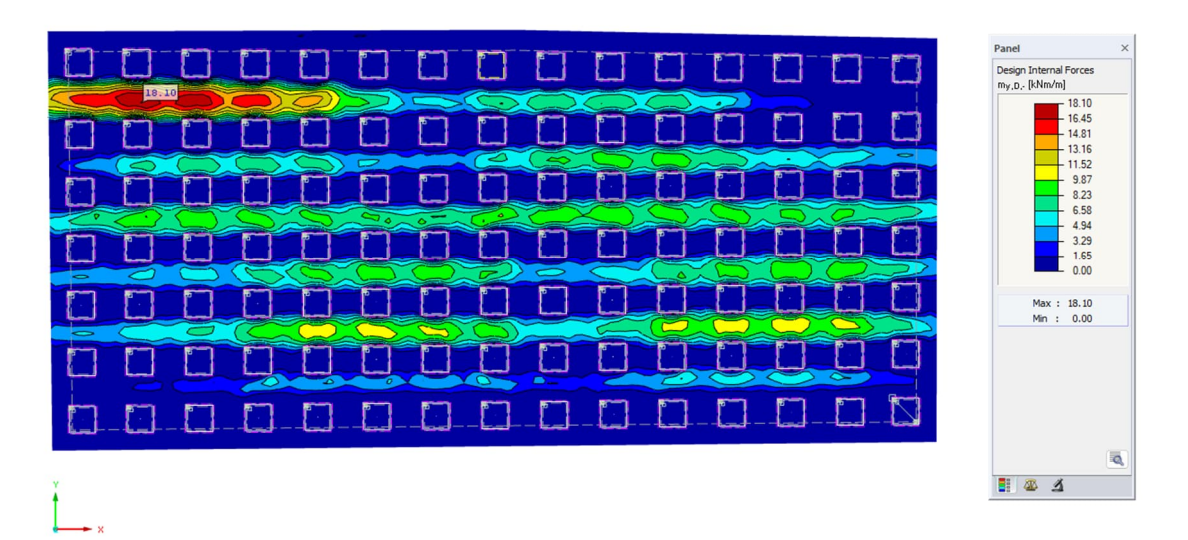

KUVA 32. Käyttörajatilan pitkäaikaisyhdistelmän maksimi taivutusmomentit My,D- alapinnassa laatan poikkisuuntaan

Laatan alapinnan pituussuuntaisia rasituksia tarkasteltaessa, voidaan todeta, että alapinnan pituussuuntaan riittää laatan perusraudoitus T12 k150. Poikkisuunnan rasituksissa määräävin kuormayhdistelmä on käyttörajatilan tavallinen yhdistelmä (kuva 32), missä maksimi taivutusmomentti on 41 kNm/m laatan reunalla. Kuvassa 34 on esitetty saman kuormayhdistelmän rasituksia vastaava raudoitustarve. Keltaisella alueella rasituksia vastaavaksi raudoitukseksi riittää perusraudoitus T12 k150. Oranssilla alueella rasituksia vastaava raudoitustarve on T12 k150 + T12 k600, punaisella alueella T12 k150 +T12 k300 ja tummemmalla punaisella T12 k150 +T16 k150.

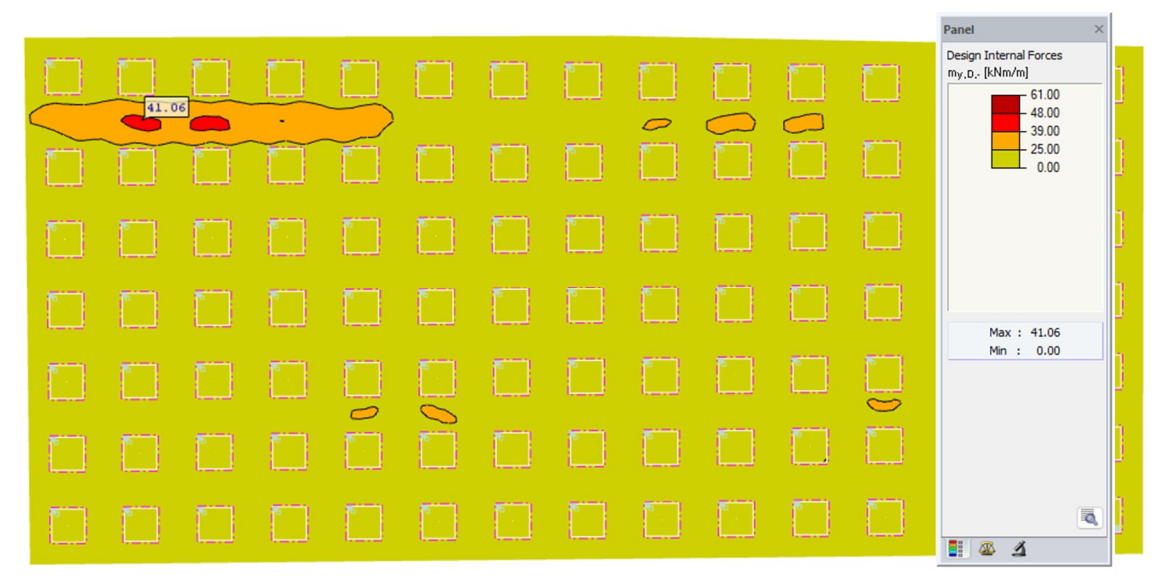

KUVA 33. Laatan alapinnan poikkisuunnan tarkastelussa, mitoittavin kuormayhdistelmä on käyttörajatilan tavallinen yhdistelmä. Kuvassa esitetty rasituksia vastaava vetoraudoitus tarve.

## Liite 3. Laatan yläpinnan rasitukset

Laatan rasituksia tarkastellaan laatan yläpinnan osalta laatan pituus- ja poikkisuuntaan. Rasitusten mukaan määritetään laatan yläpinnan pituus- ja poikkisuuntainen lisäraudoitustarve. Laatan yläpinnassa on perusraudoitus T12 k150 molempiin suuntiin. Laatan yläpintaan aiheutuvia taivutusmomentteja verrataan raudoitusten taivutuskapasiteettiin, jonka mukaan laatalle määritetään riittävä raudoitus. Raudoitusten kapasiteeteissa on huomioitu laattaan aiheutuva sisäinen vetovoima

Laatan yläpinnan pituussuuntaisten rasitusten tarkastelussa, määräävin kuormayhdistelmä on käyttörajatilan tavallinen yhdistelmä. Suurin taivutusmomentti on 215 kN.

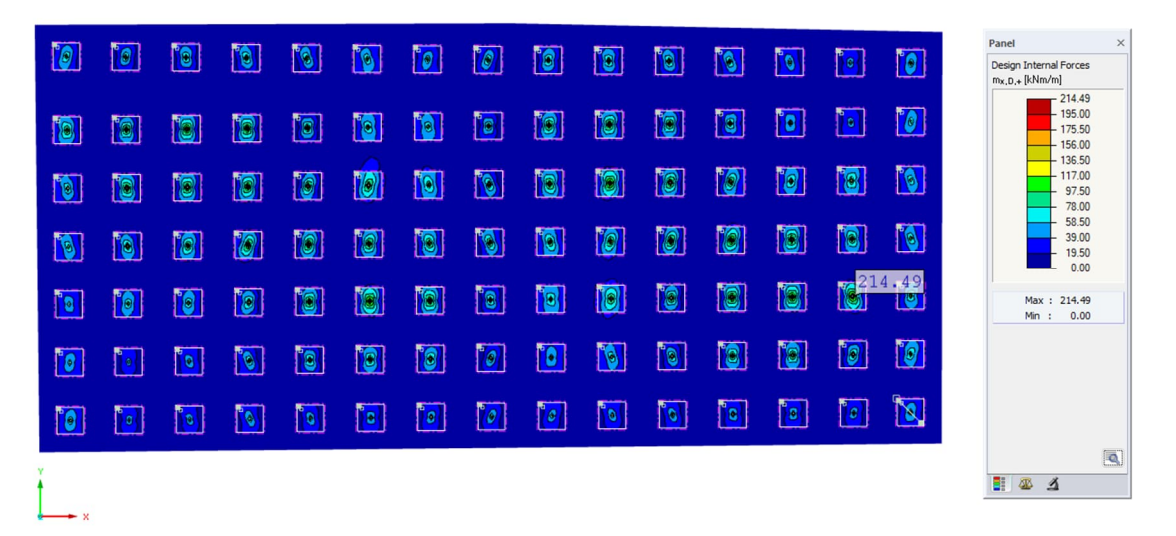

KUVA 34. Käyttörajatilan tavallisen yhdistelmän maksimi taivutusmomentit Mx.D+ yläpinnassa laatan pituussuuntaan.

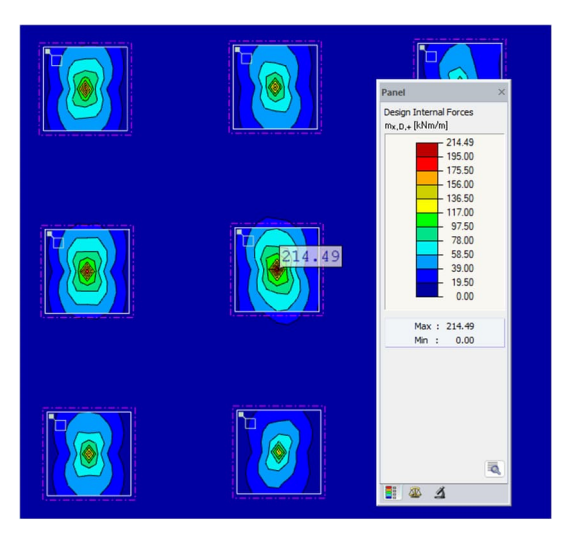

KUVA 35. Maksimitaivutusmomentti on 214,5 kNm/m

Paalun kohdalla laatan yläpinnan tukimomentti lasketaan keskimääräisenä leveydelle b. Leveys b määritetään NCCI 2 mukaisesti käyttörajatilalle ja murtorajatilalle (Väylävirasto 2022, 50). Kuvassa 37 on esitetty määräävimmän tukimomentin kohdalta leikkaus, jossa momentti on tasattu 1000 mm leveydelle.

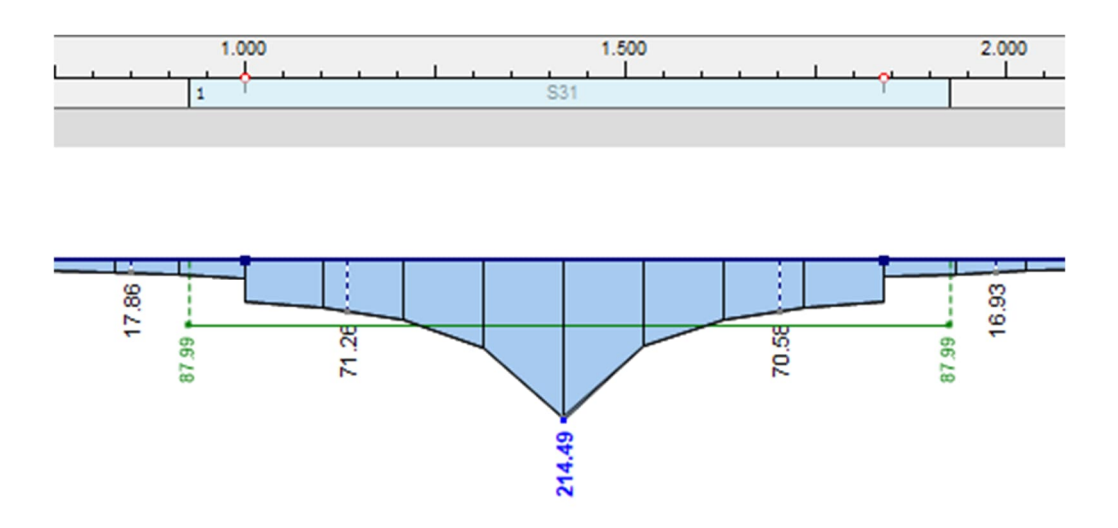

KUVA 36. Momenttikuvaaja määräävimmästä tukimomentista, missä momentti on tasattu 1000 mm leveydelle (käyttörajatila).

Tässä tapauksessa tasatulle taivutusmomentille 88 kNm/m vetoraudoitustarve on T12 k150 + T12 k 300 eli laatan yläpintaan pituussuuntaan paalulinjoille asennetaan lisäraudoitus T12 k300 kun koko laatalla on perusraudoitus T12 k150.